# **ESCUELA POLITÉCNICA NACIONAL**

# **ESCUELA DE FORMACIÓN DE TECNÓLOGOS**

## **DESARROLLO DE UN SISTEMA PARA LA ESCUELA DE BIODANZA SRT EN QUITO-PUEMBO**

**DESARROLLO DE UNA APLICACIÓN MÓVIL**

**TRABAJO DE INTEGRACIÓN CURRICULAR PRESENTADO COMO REQUISITO PARA LA OBTENCIÓN DEL TÍTULO DE TECNÓLOGO SUPERIOR EN DESARROLLO DE SOFTWARE**

**JEAN PIERRE FUENTES MEZA**

**DIRECTOR: ING. JUAN PABLO ZALDUMBIDE, MSC**

**DMQ, marzo 2023**

### **CERTIFICACIONES**

<span id="page-1-0"></span>Yo, Jean Pierre Fuentes Meza declaro que el trabajo de integración curricular aquí descrito es de mi autoría; que no ha sido previamente presentado para ningún grado o calificación profesional; y, que he consultado las referencias bibliográficas que se incluyen en este documento.

**JEAN PIERRE FUENTES MEZA**

**Jean.fuentes@epn.edu.ec**

**Jeanpyfuentes67@gmail.com**

Certifico que el presente trabajo de integración curricular fue desarrollado por Jean Pierre Fuentes Meza, bajo mi supervisión.

Pall Lollled

**ING. JUAN PABLO ZALDUMBIDE PROAÑO DIRECTOR**

**juan.zaldumbide@epn.edu.ec**

### **DECLARACIÓN DE AUTORÍA**

<span id="page-2-0"></span>A través de la presente declaración, afirmamos que el trabajo de integración curricular aquí descrito, así como el (los) producto(s) resultante(s) del mismo, son públicos y estarán a disposición de la comunidad a través del repositorio institucional de la Escuela Politécnica Nacional; sin embargo, la titularidad de los derechos patrimoniales nos corresponde a los autores que hemos contribuido en el desarrollo del presente trabajo; observando para el efecto las disposiciones establecidas por el órgano competente en propiedad intelectual, la normativa interna y demás normas.

Jean Pierre Fuentes Meza

### **DEDICATORIA**

<span id="page-3-0"></span>Dedico el presente trabajo a mi familia, quiénes han sido mi pilar durante los momentos de estrés y ansiedad. Gracias por su paciencia, amor y ánimo incondicional. Su apoyo y comprensión han sido fundamentales para que pueda concentrarme en mis estudios y alcanzar esta meta. A mis docentes, les agradezco por su dedicación y compromiso en mi formación académica. Sus enseñanzas y consejos han sido esenciales para mi crecimiento profesional y personal. Gracias por inspirarme a superar mis límites y por su orientación en el desarrollo de esta investigación. Para finalizar; a mi universidad que brindó el ambiente de aprendizaje y la infraestructura para que pueda alcanzar mis metas académicas.

**Jean Pierre Fuentes Meza**

### **AGRADECIMIENTO**

<span id="page-4-0"></span>Agradezco a toda mi familia, quienes siempre han estado conmigo en el transcurso de mi vida escolar y académica. Agradezco a mis abuelos, quienes me han enseñado los valores y principios que me han guiado a lo largo de mi vida. Por su sabiduría, paciencia y amor incondicional, han sido una gran inspiración para mí y siempre me han apoyado en cada una de mis decisiones. Agradecer a mis padres, por lo que han hecho por mí, por su sacrificio, su dedicación y amor incondicional, por brindarme sus ánimos en los momentos de declive, por estar siempre a mi lado en cada paso del camino. También quiero agradecer a mis tías, por su apoyo constante, por estar ahí en cada momento y por darme su aliento y motivación, por sus consejos y su guía, y por hacerme sentir parte de su familia. Su amor y cercanía me han ayudado a superar los obstáculos en este camino.

Por último, quiero agradecer a todas las personas que han formado parte de mi circulo social, puesto que, gracias a ustedes ha formado parte significativa en mi vida y me han apoyado a alcanzar tan anhelada meta.

#### **Jean Pierre Fuentes Meza**

# ÍNDICE DE CONTENIDO

<span id="page-5-0"></span>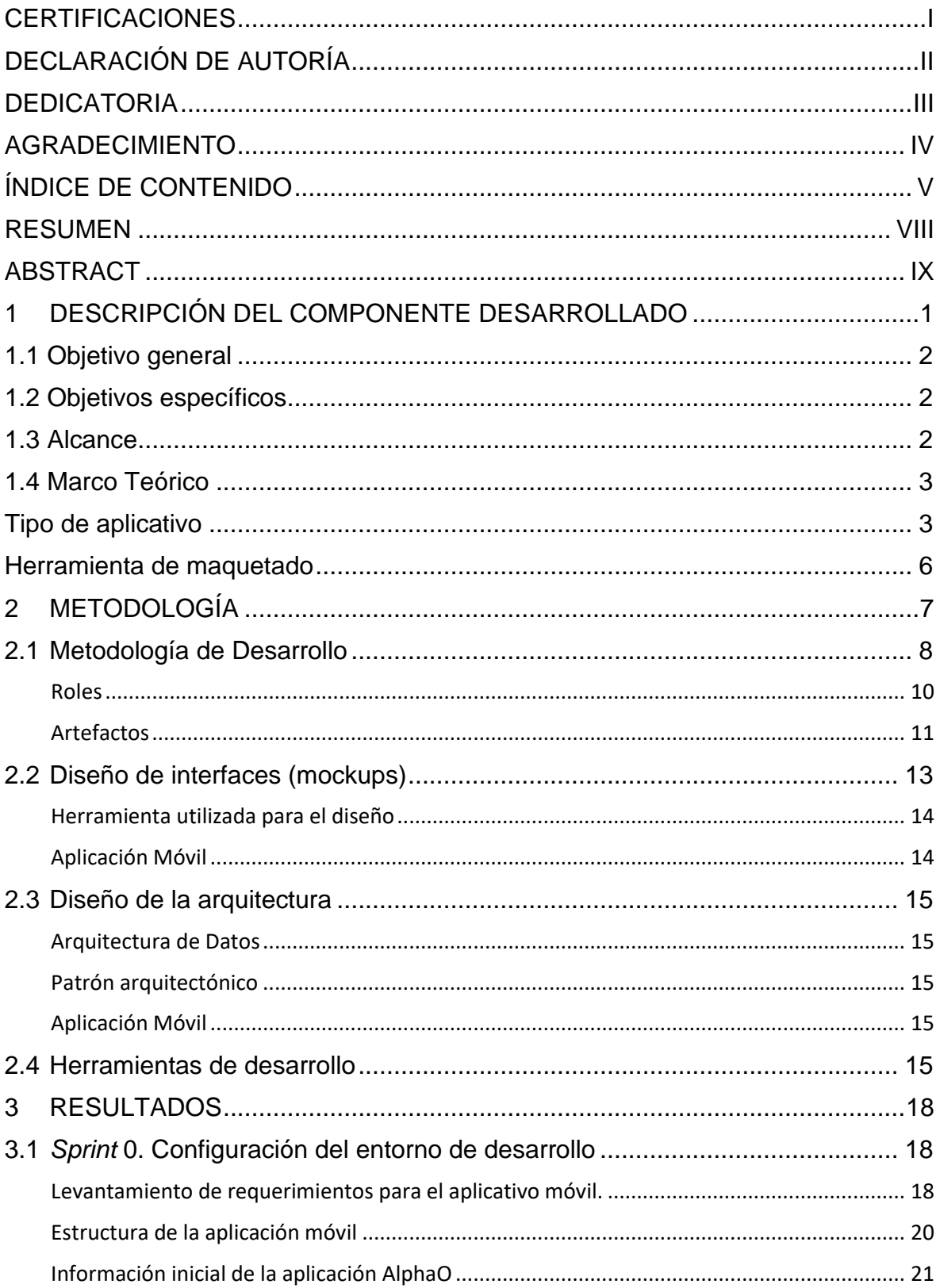

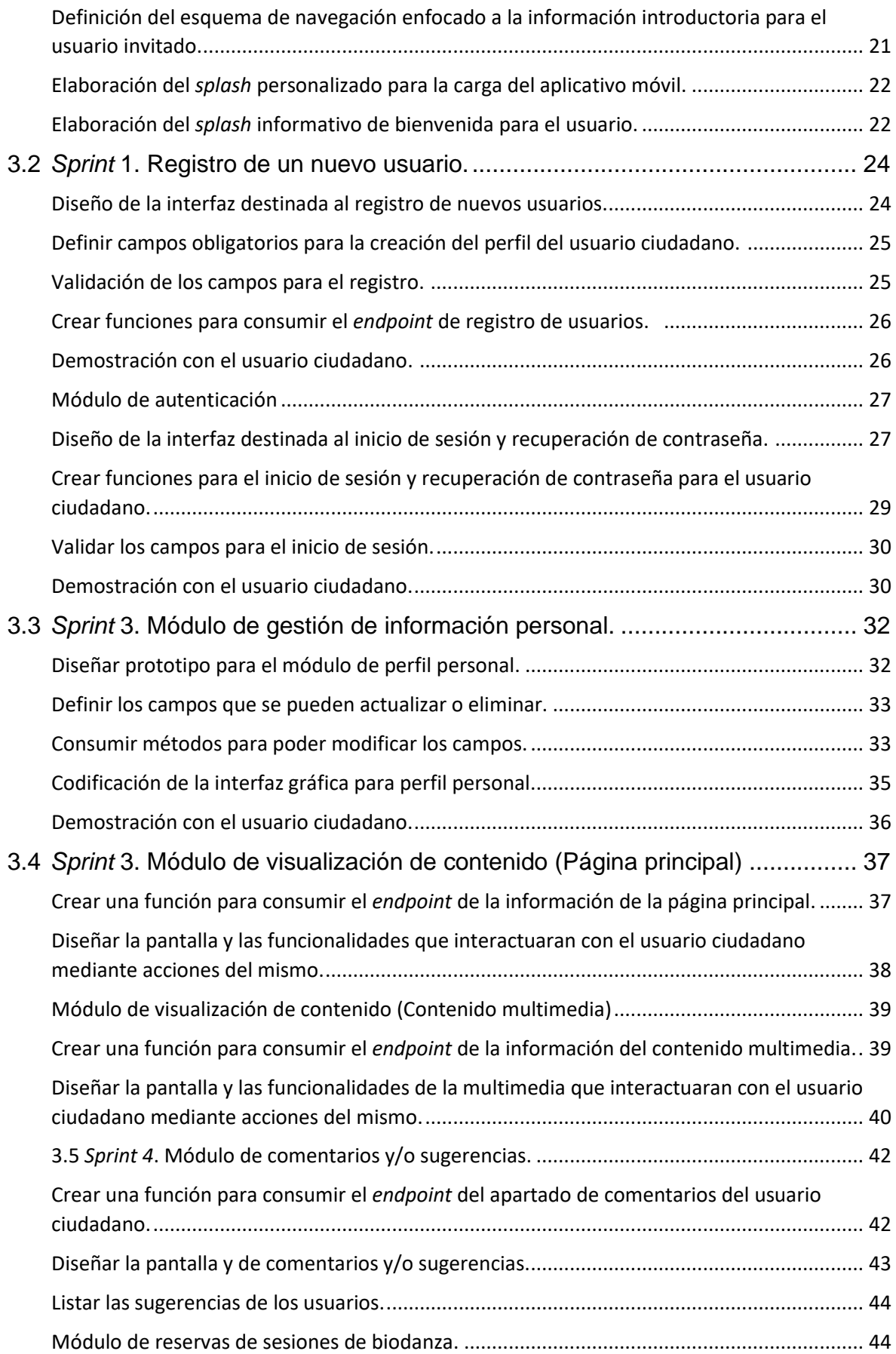

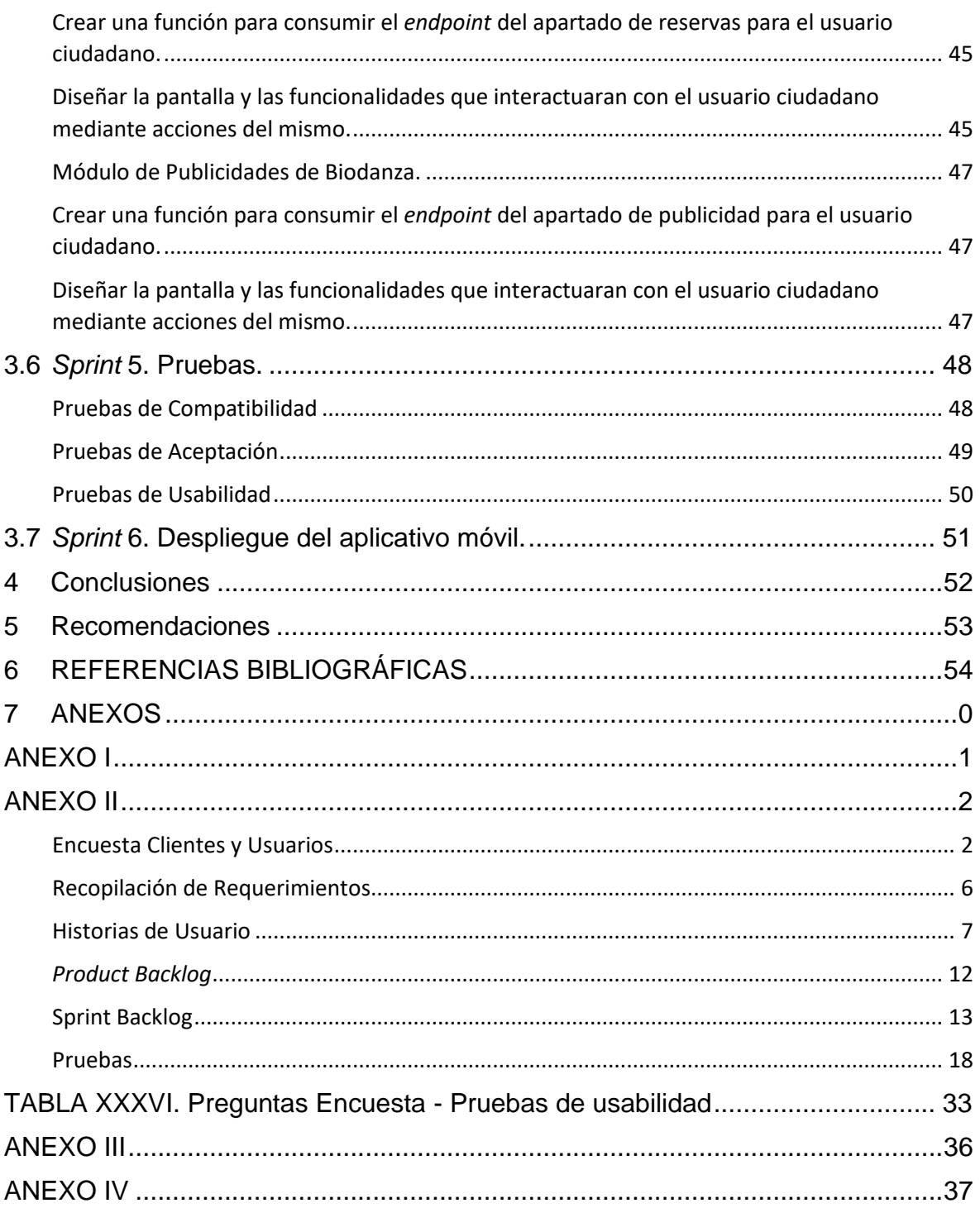

#### **RESUMEN**

<span id="page-8-0"></span>En la actualidad, la tasa de suicidios es cada vez más elevada, y uno de los principales motivos por los que un individuo decide terminar con su vida es debido al padecimiento de trastornos emocionales como la depresión, misma que es considerada como una enfermedad espiritual que afecta las funciones emocionales, corporales y psíquicas del individuo. A través de los años, han nacido diversos tipos de terapias, principalmente psicológicas, que buscan brindar un tratamiento contra este padecimiento, sin embargo; la mayor parte de estas prácticas son opacadas debido al desconocimiento y poca difusión que reciben ante otras prácticas reconocidas por la sociedad, siendo la Biodanza, una de estas prácticas poco apoyadas a nivel nacional. La biodanza, como sistema de integración humana, busca, mediante el uso de melodías armonizadoras, canto y movimientos corporales, establecer una conexión con nuestra esencia más pura y mejorar la salud emocional. En la actualidad, el avance tecnológico ha evidenciado ser un gran aliado de difusión para pequeños negocios, emprendimientos y escuelas enfocadas en la realización de una actividad concreta, la más representativa resulta ser el desarrollado aplicaciones móviles para acceder a servicios proporcionados por diversas entidades.

El presente documento presenta la realización de un aplicativo móvil que permita al usuario obtener la información necesaria acerca de la biodanza, mediante recursos multimedia e invitaciones a clases presenciales, empleando el marco Scrum. En relación a ello, en la Sección I, se lista la base teórica e investigativa empleada en el desarrollo del proyecto. En la Sección II, se encuentra la metodología establecida, arquitectura y herramientas empleadas para el desarrollo, culminando con la Sección III, donde se contempla el desarrollo práctico del proyecto y los resultados obtenidos.

**PALABRAS CLAVE:** Biodanza, Aplicación Móvil, Scrum, Expo, Emociones, React Native.

### **ABSTRACT**

<span id="page-9-0"></span>Currently, the suicide rate is increasingly higher, and one of the main reasons why an individual decides to end his or her life is due to emotional disorders such as depression, which is considered a spiritual illness that affects the emotional, bodily and psychological functions of the individual. Through the years, various types of therapies have been born, mainly psychological, seeking to provide a treatment for this condition, however, most of these practices are overshadowed due to ignorance and little diffusion they receive before other practices recognized by society, being Biodanza, one of these practices little supported nationally. Biodanza, as a system of human integration, seeks, through the use of harmonizing melodies, singing and body movements, to establish a connection with our purest essence and improve emotional health. Currently, technological progress has proven to be a great ally of dissemination for small businesses, enterprises and schools focused on the realization of a specific activity, the most representative is the development of mobile applications to access services provided by various entities.

This paper presents the realization of a mobile application that allows the user to obtain the necessary information about Biodanza, through multimedia resources and invitations to classes, using the Scrum framework. Based on this, Section I lists the theoretical and research basis used in the development of the project. In Section II, we find the established methodology, architecture and tools used for the development, culminating with Section III, where the practical development of the project and the results obtained are contemplated.

**KEY WORDS:** Biodanza, Mobile Application, Scrum, Expo, Emotions, React Native.

### <span id="page-10-0"></span>**1 DESCRIPCIÓN DEL COMPONENTE DESARROLLADO**

Según estudios recabados por medio del organismo OMS (Organización Mundial de la Salud), a nivel global, se registran cerca de 800 mil suicidios anualmente, considerando a la depresión como una de las principales causas, la cual toma notoriedad y presencia en un intervalo de edades cercanas a los 15 y 29 años. En Ecuador, estudios indican que a inicios del año 2015 hasta el año 2021 se han superado los 1.000 suicidios anuales, manteniéndose una tasa de 6.97% por cada 100 mil residentes **[1]**. La depresión es descrita como una enfermedad a nivel espiritual, donde las funciones emocionales, corporales y psíquicas son inhibidas, sumiendo a la persona en una profunda tristeza **[2]**. Si bien, la manera de tratar este padecimiento va relacionado con los indicios que presente el paciente, y la gravedad de estos, los métodos más viables y recomendados para combatir la depresión son: la psicoterapia (terapia de conversación), la actividad física y el ejercicio **[3]**. La biodanza se describe como una disciplina o sistema de integración humana cuyo enfoque incita vivencias integradoras, la cual contemplan el uso de melodías armonizadoras, canto y movimientos corporales, estableciendo una conexión con nuestra esencia más pura, permite liberar tensiones y mejorar la salud emocional, ya sea individualmente o por medio de relaciones grupales, con el objetivo de recobrar la felicidad y el placer de vivir **[4]**. La incorporación de la tecnología en el mundo ha conllevado un crecimiento exponencial en cuanto a la recopilación de información se refiere, pues, gracias a estas, múltiples compañías han dado a conocer sus servicios por medio de sitios web o aplicativos destinados a ser ejecutados en un teléfono inteligente **[5]**. Las aplicaciones móviles han permitido que los servicios que ofertan diversas entidades sean accedidos a través de un dispositivo móvil, dedicadas a potenciar la interacción y uso de las mismas, descartando el uso de navegadores web que no siempre van a estar adaptados a terminales de diversas dimensiones de pantalla **[6].** En el presente, la Escuela de Biodanza SRT ubicada en Puembo - Quito no dispone de un aplicativo que permita dar a conocer su visión, misión y los diversos beneficios que conlleva la práctica de la Biodanza, y de cómo esta aporta significativamente en la prosperidad y mejoramiento de la calidad de vida de las personas.

Con base a ello, en el presente trabajo de integración curricular, se ha desarrollado un aplicativo móvil denominada AlphaO, accesible para todo tipo de ciudadano, la cual expone y concentra el material necesario para la práctica y compresión de la Biodanza con el objetivo de solventar los episodios de ansiedad, depresión, agresividad o pensamientos

1

suicidas que los usuarios padezcan en alguna instancia de sus vidas y puedan recobrar su vitalidad y placer por la vida.

### <span id="page-11-0"></span>**1.1 Objetivo general**

Desarrollar una aplicación móvil para la escuela de Biodanza SRT en Quito-Puembo.

### <span id="page-11-1"></span>**1.2 Objetivos específicos**

- 1. Definir los requerimientos funcionales y del aplicativo móvil.
- 2. Diseñar el prototipo de interfaz y la arquitectura del aplicativo móvil.
- 3. Realizar la codificación de los módulos del aplicativo móvil y configuración de la conexión con el componente *backend*.
- 4. Probar la funcionalidad del aplicativo móvil basándose en los requerimientos del usuario.
- 5. Ejecutar pruebas en la aplicación móvil.

### <span id="page-11-2"></span>**1.3 Alcance**

Se ha desarrollado el aplicativo móvil con el fin de transmitir y divulgar la labor de la Escuela de Biodanza STR de Puembo - Quito, la cual proporcione a los usuarios un medio accesible a información, beneficios y contenido relacionado a la biodanza. Misma dispone de diversas melodías armonizadoras junto con un video instructivo que exhibe los movimientos de baile, que pueden ser realizados en acompañamiento con las melodías que sean del disfrute personal del usuario, para que la ciudadanía lo pueda practicar en su espacio personal o en conjunto con familiares o allegados. En el apartado de información, se han expuesto los conceptos básicos acerca de la biodanza, medios de contacto de los profesores y un mapa interactivo que señala las diferentes rutas para llegar a la escuela**.** Además, se ha integrado una funcionalidad donde los usuarios interesados pueden realizar el agendamiento de una reserva para asistir a reuniones o clases presenciales dictadas en la escuela, con el objetivo de establecer y fortalecer vínculos sociales. No se contempla la administración y actualización de contenido. También dispone de un apartado de publicidad para mantener actualizados a los usuarios de las novedades, eventos y conferencias virtuales que acontecen en la escuela. Como apartado fundamental, este proyecto mantiene protegido la información de los usuarios, garantizando la seguridad, integridad y consistencia de los datos, por medio de un sistema de autenticación.

El aplicativo móvil ha sido definido con dos roles específicos

#### **Perfiles disponibles en el Aplicativo Móvil:**

- Ciudadano.
- Invitado.

#### **El perfil invitado en la Aplicación Móvil permite:**

- Registro de un usuario a través de un formulario.
- Visualizar la categorización de las canciones.

#### **El perfil ciudadano en la Aplicación Móvil permite:**

- Registro de un usuario a través de un formulario.
- Inicio de sesión, reestablecer contraseña, cierre de sesión.
- Modificar información de perfil.
- Visualización contenido multimedia y publicidad entorno a conferencias y novedades de la escuela.
- Visualización de la información básica acerca de la Biodanza.
- Visualización de la información de contacto de responsables de la escuela y localización de la misma.
- Agendamiento de reservas para clases presenciales en la escuela.

#### <span id="page-12-0"></span>**1.4 Marco Teórico**

#### **Tipo de aplicativo**

<span id="page-12-1"></span>Para el desarrollo del aplicativo es imprescindible definir las tecnologías y *frameworks* empleados para el desarrollo de software. AlphaO ha sido diseñada y construida para ser ejecutada en arquitecturas móviles como teléfonos y tabletas, sirviéndose de diversas funciones nativas del terminal con el objetivo de brindar a usuarios experiencias memorables y servicios útiles para el mismo [7].

Debido a la amplia demanda de apps móviles tienen en la actualidad, es fundamental conocer los tipos de apps móviles que existen para mantener una mejor adaptabilidad en el desarrollo y producción del aplicativo desarrollado [8]. Los tipos de aplicaciones móviles existentes se resumen en: nativas, híbridas y web [9].

Para la elección del tipo de aplicativo apropiado para el desarrollo del proyecto se ha dispuesto de una tabla que compare y ejemplifique las características de cada tipo [10], resaltando sus beneficios y puntos negativos, y que permita realizar una elección más exacta. El análisis aplicado puede evidenciarse en la **[TABLA I](#page-13-0)**

| <b>Características</b> | <b>Aplicaciones</b>  | <b>Aplicaciones</b>  | <b>Aplicaciones Web</b> |  |  |
|------------------------|----------------------|----------------------|-------------------------|--|--|
|                        | <b>Nativas</b>       | <b>Híbridas</b>      |                         |  |  |
| <b>Multiplataforma</b> | <b>No</b>            | Si                   | Si                      |  |  |
| <b>Tiempo de</b>       | Alto                 | Medio                | Bajo                    |  |  |
| desarrollo             |                      |                      |                         |  |  |
| Rendimiento            | Alto                 | Medio                | Bajo                    |  |  |
| Coste de               | Alto                 | Medio                | Bajo                    |  |  |
| desarrollo             |                      |                      |                         |  |  |
| Conexión a             | <b>No</b><br>siempre | <b>No</b><br>siempre | Siempre                 |  |  |
| internet               | necesario            | necesario            |                         |  |  |
| Acceso al              | Completo             | Alto/Completo        | Parcial                 |  |  |
| dispositivo            |                      |                      |                         |  |  |
| Espacio en el          | Si                   | Si                   | <b>No</b>               |  |  |
| dispositivo            |                      |                      |                         |  |  |

<span id="page-13-0"></span>**TABLA I Comparativa de características entre tipos de aplicaciones móviles**

En consideración a la **[TABLA I](#page-13-0)** y a las necesidades del proyecto planteado, se ha decidido optar por el desarrollo híbrido.

Una vez determinada el tipo de aplicativo a desarrollar, siendo este del tipo híbrido, se procedió con la elección de la tecnología o *frameworks*; estructura o plantilla previa, el cual simplificará las tareas involucradas en el desarrollo de la aplicación [11], sobre el cual se va a desarrollar la misma, basándose en el tipo de aplicación anteriormente elegido.

#### *Framework*

Existen diversos *frameworks* dedicados al desarrollo de aplicaciones híbridas, cada uno con funcionalidades y ventajas que resaltan frente otros. Los que han resaltado a través de los años son: Ionic, React Native, Flutter y Xamarin [12].

Con el objetivo de realizar una elección concreta, se procede a elegir el más adecuado en cuanto a mayor beneficio que otorga al desarrollar. Para ello, se presenta una tabla comparativa que analiza los aspectos positivos y negativos de los *frameworks* enlistados [13], la cual se evidencia en la **[TABLA](#page-14-0) [II](#page-14-0)** .

| <b>Características</b> | <b>React Native</b>                    | <b>Flutter</b>         | <b>Xamarin</b>           | <b>lonic</b>                |
|------------------------|----------------------------------------|------------------------|--------------------------|-----------------------------|
| Lenguaje               | Javascript<br>(+ Java y<br>ObjectiveC) | Dart                   | C#                       | HTML, CSS,<br>JS            |
| <b>Rendimiento</b>     | Casi nativo                            | Casi nativo            | Casi nativo              | Moderado                    |
| <b>Interfaz</b>        | Componentes<br>nativos                 | Componentes<br>propios | Componentes<br>nativos   | HTML, CSS                   |
| <b>Comunidad</b>       | Muy activa y<br>grande                 | Poco popular           | Relativamente<br>popular | <b>Bastante</b><br>popular  |
| <b>Reusabilidad</b>    | 90% código                             | 50-90% código          | 96% código               | 98% código                  |
| <b>Aplicaciones</b>    | Facebook,<br>Instagram                 | Alibaba, Google<br>Ads | Olo, MRW                 | JustWatch,<br><b>Diesel</b> |

<span id="page-14-0"></span>**TABLA II Comparativa de características entre** *frameworks* **de aplicaciones híbridas**

De la comparativa, se concluye que React Native [9] es el entorno más adecuado para el desarrollo del proyecto. Cabe destacar que la mayor bondad de React Native es el desarrollo de aplicaciones multiplataforma que, si bien el proyecto se ha enfocado a desarrollarse únicamente en la plataforma Android, para su implementación en IOS es necesario modificar librerías y adaptar módulos correspondientes a la plataforma, aligerando el tiempo de desarrollo y el costo del proyecto en su puesta a producción [14].

Una vez definido el *Framework* de desarrollo con el cual se va a consumir los servicios proporcionados por el *backend*, es concerniente explorar este y otros conceptos que mantienen amplia relación en el desarrollo de este aplicativo. El *backend*, denominado también como servidor, es el componente encargado de la construcción y gestión de la lógica del negocio, operabilidad y almacenamiento de datos relacionados con las páginas web [15]. El mismo, establece conexión y comunicación con el componente *frontend* (encargado de la capa visual en el desarrollo) por medio de las *APIs.* Una *API* es descrita como una asociación de protocolos y reglas para el acceso a un sistema de software, que permite la comunicación e intercambio de datos entre dos sistemas [16]. Además, las *APIs* proveen servicios que pueden ser consumidos mediante un *endpoint*; siendo este un punto específico con el cual se puede obtener información almacenada en el servidor [17].

#### **Entorno de emulación**

Una problemática común en el desarrollo de aplicaciones móviles son los conflictos que surgen al realizar pruebas en terminales de diferentes dimensiones, puesto que, si no se trabaja con las funciones adecuadas, el aplicativo puede visualizarse de forma distorsionada, brindando una experiencia poco grata al usuario [18]. Para ello, se va a emplear Android SDK; entorno de desarrollo integrado para la construcción de aplicaciones móviles de Android, la cual nos ayuda a solventar dicho inconveniente gracias a su gran productividad y emulación de terminales de diferente gama y dimensión [19].

#### **Herramienta de maquetado**

<span id="page-15-0"></span>Prosiguiendo con el listado de herramientas que se han empleado en el desarrollo del proyecto, es pertinente abordar el tema de la experiencia de usuario y los medios existentes para elaborar un mockup atractivo y funcional para los usuarios.

Para la elaboración de AlphaO, la experiencia del usuario es uno de los factores imprescindibles para brindar una experiencia óptima a los usuarios. Es por ello que se ha establecido el uso de herramientas de prototipado que permitan una rápida inmersión y previsualización del diseño final del aplicativo, entre varias herramientas disponibles para generar una buena experiencia del usuario se ha recopilado tres herramientas destacables para una conclusión adecuada. Para ello se presenta una comparación entre las herramientas seleccionadas [20] , véase la **[TABLA III](#page-15-1)**.

<span id="page-15-1"></span>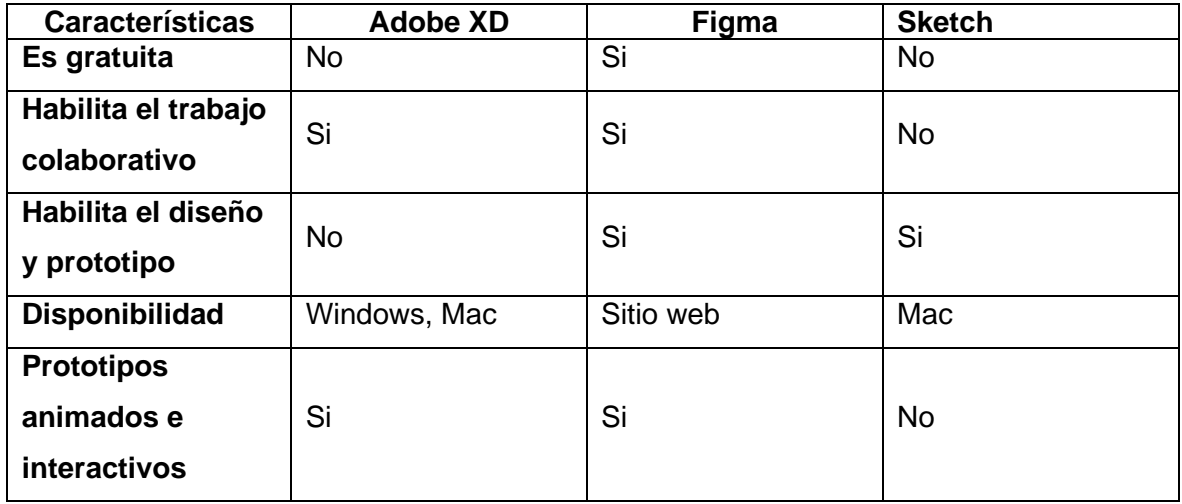

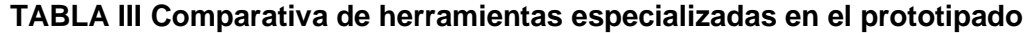

Una vez establecida la comparativa entre las herramientas de prototipado, se ha determinado que Figma es la herramienta indicada para el desarrollo de los prototipos, ya que, con su gran capacidad de interacción, uso de *plugins* y manejo de herramientas, facilitan el diseño de los elementos que se desea implementar de forma sencilla, es por esto por lo que se vuelve una herramienta fácil de utilizar y agradable al manejo del usuario.

#### **Entorno de programación**

Basado en la experiencia adquirida, se ha optado por utilizar el entorno de programación Visual Studio Code, por su vasta cantidad de extensiones, compatibilidad con lenguajes diversos y familiarización con proyectos ejecutados con anterioridad.

### <span id="page-16-0"></span>**2 METODOLOGÍA**

Para el desarrollo del aplicativo móvil se ha empleado el estudio de casos, descrito como un análisis detallado de un tema particular, una técnica o método de investigación que se enfoca netamente en ofrecer una resolución detallada y precisa de una situación determinada. En esta técnica, el caso es conocido como aquellos fenómenos únicos que resaltan por ser de amplio interés en la investigación y, por ello, necesitan un análisis sistemático, obteniendo así los resultados deseados [21].

Por lo anterior expuesto, este trabajo de integración curricular se ha basado en un estudio de casos, debido a que, para desarrollar el aplicativo móvil, la base fundamental son las investigaciones, puesto que la biodanza no es un tema popular en el Ecuador, ya que su auge y creación afloró en Chile, por tal motivo no abundan recursos, sitios web o aplicación móviles que se enfoquen en ofertar cursos virtuales o disponer el material audiovisual a la ciudadanía para realización de esta práctica que puede representar una salida viable a los problemas de la vida cotidiana.

El proyecto consta de cinco fases: análisis, diseño, implementación, pruebas y despliegue.

- **Fase de análisis:** Se realiza el levantamiento de requerimientos por medio del uso de encuestas o cuestionarios a usuarios interesados o personas con un familiar de avanzada edad, con el objetivo de esclarecer inquietudes y plantear las actividades y funcionalidades a implementar en el proyecto.
- **Fase de diseño:** Se plantea la arquitectura del prototipo del proyecto, estableciendo el patrón de diseño adecuado y se presenta los mockups de esta.
- **Fase de implementación:** Se codifica las funciones que conforman el aplicativo, añadiendo las funcionalidades de reproducción multimedia y realización de reservas por medio del consumo de *endpoints*.
- **Fase de pruebas:** Se realiza las pruebas respectivas de cada funcionalidad que integra el aplicativo con el objetivo de garantizar su perfecto funcionamiento.
- **Fase de despliegue:** Se realiza el despliegue del aplicativo en la tienda de aplicaciones de Google Play.

### <span id="page-17-0"></span>**2.1 Metodología de Desarrollo**

Las metodologías de desarrollo son definidas como un conglomerado de métodos y técnicas aplicadas para el diseño de una solución de software informativo. Una metodología de desarrollo permite establecer la planificación y las directrices concretas con base en los lenguajes utilizados, el equipo disponible, la dificultad y los costes del proyecto, la cual posibilita llevar el proyecto de forma organizada [22].

Las metodologías ágiles son una subdivisión perteneciente a las metodologías de desarrollo, cuyo enfoque es la flexibilidad y agilidad del equipo de trabajo para entregar, en un tiempo reducido, evidencias funcionales de software elaborado. Uno de sus mayores beneficios recae en la adaptabilidad, en cuanto a cambios que pueden surgir a lo largo del desarrollo, y en el aumento de productividad y eficiencia del equipo de desarrollo, debido a que se le asigna tareas concretas a cada miembro [22].

En la ingeniería de software, se menciona que la agilidad se ha convertido en un concepto relacionado al desarrollo, puesto que, la adaptación al cambio es lo que representa al software en gran medida [23].

Una vez determinada la decisión sobre una metodología ágil, se establece una comparativa entre cuatro metodologías ágiles utilizadas en la actualidad [24], misma que permita determinar cuál de ellas es la más apta para el desarrollo del aplicativo, evidenciada en la **[TABLA](#page-18-0) IV** .

<span id="page-18-0"></span>

| <b>Características</b>  | <b>XP (Extreme)</b><br>Programming) |   | <b>Scrum</b>    |               | <b>Mobile-D</b> |            | <b>Kanban</b> |   |            |                         |   |
|-------------------------|-------------------------------------|---|-----------------|---------------|-----------------|------------|---------------|---|------------|-------------------------|---|
| Ciclo de                | De<br>1<br>a                        | 6 | De              | 2<br>a        | 4               | De         | $\mathbf{1}$  | a | 10         | No definido.            |   |
| <b>iteraciones</b>      | semanas.                            |   | semanas.        |               | semanas.        |            |               |   |            |                         |   |
| <b>Enfoque</b>          | Procesos                            |   | Ejecución<br>de |               | Ciclos cortos y |            |               |   | Desarrollo |                         |   |
|                         | iterativos                          |   |                 | sprints<br>en |                 | rápidos.   |               |   |            | incremental<br><b>y</b> |   |
|                         | incrementales.                      |   | tiempo fijo.    |               |                 |            |               |   | gestión    | de                      |   |
|                         |                                     |   |                 |               |                 |            |               |   |            | tareas.                 |   |
| Adaptabilidad al        | Altamente                           |   | Altamente       |               | Medianamente    |            |               |   | Poco       |                         |   |
| cambio                  | adaptable.                          |   |                 | adaptable.    |                 | adaptable. |               |   |            | adaptable.              |   |
| <b>Alcance del</b>      | Proyectos                           |   |                 | Aplicables    | a               | Pequeños   |               |   | y          | Pequeños                | y |
| proyecto                | grandes.                            |   |                 | cualquier     |                 | medianos   |               |   |            | medianos                |   |
|                         |                                     |   | tamaño.         |               |                 | proyectos. |               |   |            | proyectos.              |   |
| <b>Relación</b>         | Directa                             |   |                 | Por medio del |                 | Directa    |               |   |            | <b>Discreta</b>         |   |
| <b>Cliente/Proyecto</b> |                                     |   | director        |               | del             |            |               |   |            |                         |   |
|                         |                                     |   |                 | proyecto.     |                 |            |               |   |            |                         |   |

**TABLA IV Comparativa entre metodologías ágiles**

Con la comparativa establecida, se ha determinado que *scrum* es la metodología ágil o el marco de trabajo que permita alcanzar los objetivos expuestos en este proyecto, fundamentándose en la comparación anterior, proporciona un ritmo de trabajo perdurable,

y una alta capacidad de adaptación a cambios inesperados, facilitando así el desarrollo del aplicativo. En consecuencia, en las secciones posteriores se ha detallado el proceso de implementación de las fases pertenecientes a la metodología *scrum*, empleada en la construcción del aplicativo móvil.

#### **Roles**

<span id="page-19-0"></span>En la metodología *scrum,* la asignación de roles es componente fundamental para la elaboración del proyecto, puesto que los miembros implicados tienen la responsabilidad de planificar las actividades y determinar los tiempos de entrega que permiten el alcance del objetivo propuesto con resultados exitosos. Los roles empleados en este marco de trabajo están definidos en tres piezas fundamentales [25].

#### *Scrum master*

Se define como la persona encargada de liderar al equipo en el cumplimiento de las reglas y los procesos planteados en la metodología, el cual debe ser otorgado a una persona con experiencia previa y amplio conocimiento. Este rol ha sido representado por el Ing. Juan Pablo Zaldumbide [25].

#### *Product Owner*

Es definido como el propietario del software, responsable de comunicar al equipo de desarrollo la visión del producto, planteando el conjunto de requerimientos, priorizando y validando los mismos; maximizando el valor del producto. Por ello, este rol ha sido representado por la directora María Susana Vela Wit [25]**.**

#### *Development Team*

Conformado por profesionales que cuentan con conocimientos técnicos cuya función es la elaboración de las historias que conforman el proyecto. Este rol está representado por el Sr. Jean Fuentes; encargado de realizar las actividades respectivas para el alcance y realización del proyecto planteado [25]**.**

En la **[TABLA V](#page-19-1)**, se expone los roles junto con los encargados de cumplir la función respectiva para la elaboración del proyecto.

<span id="page-19-1"></span>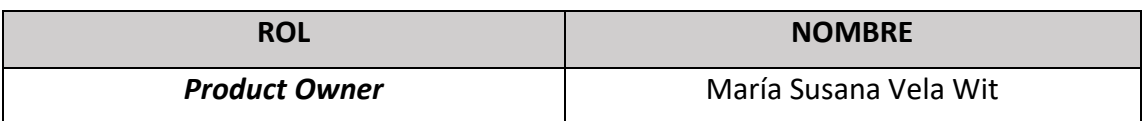

#### **TABLA V: Distribución de roles.**

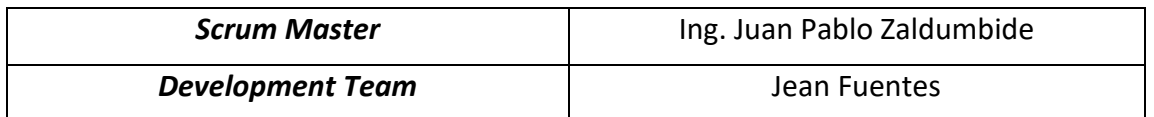

#### <span id="page-20-0"></span>**Artefactos**

Los artefactos están definidos para incrementar la transparencia en el conjunto de actividades que conforman el proyecto para que el equipo tenga una comprensión y visión unificada y concisa [26].

#### **Recopilación de Requerimientos**

La recopilación o levantamiento de requerimientos nos permite identificar las características, requisitos y necesidades que el proyecto debe abordar, para complacer las necesidades de los clientes, usuarios y/o interesados en el proyecto. A continuación, la **[TABLA VI](#page-20-1)** evidencia un ejemplo de la recopilación de requerimientos, junto con el formato empleado para el desarrollo de los requerimientos posteriores. La información referente a los requerimientos completos puede ser encontrada en el **[ANEXO II](#page-68-0)**

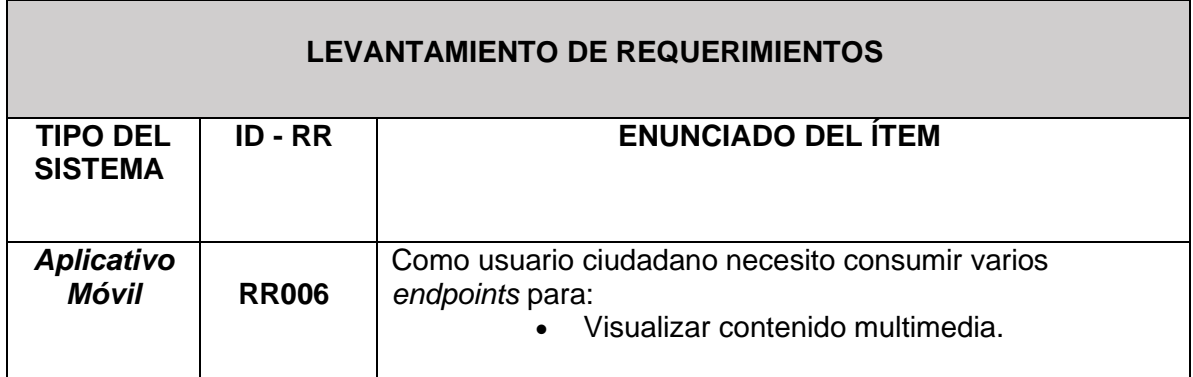

#### <span id="page-20-1"></span>**TABLA VI: Levantamiento de requerimientos.**

#### **Historias de Usuario**

Son la herramienta de recopilación de información que se generan a partir de la recopilación de requerimientos y sirven para reflejar las funcionalidades del sistema a partir del punto de vista del usuario, y el medio que facilita el alcance de las partes del proyecto.

Las historias de usuario están acompañadas con información relacionada a la complejidad, el número de iteración, los responsables y la descripción de cada una de las funciones a desarrollar. A continuación, la **[TABLA VII](#page-21-0)** evidencia un ejemplo de Historia de Usuario, junto con el formato empleado para el desarrollo de las historias posteriores. La sección referente a las historias de usuario puede encontrarse en el **[ANEXO II](#page-68-0)**

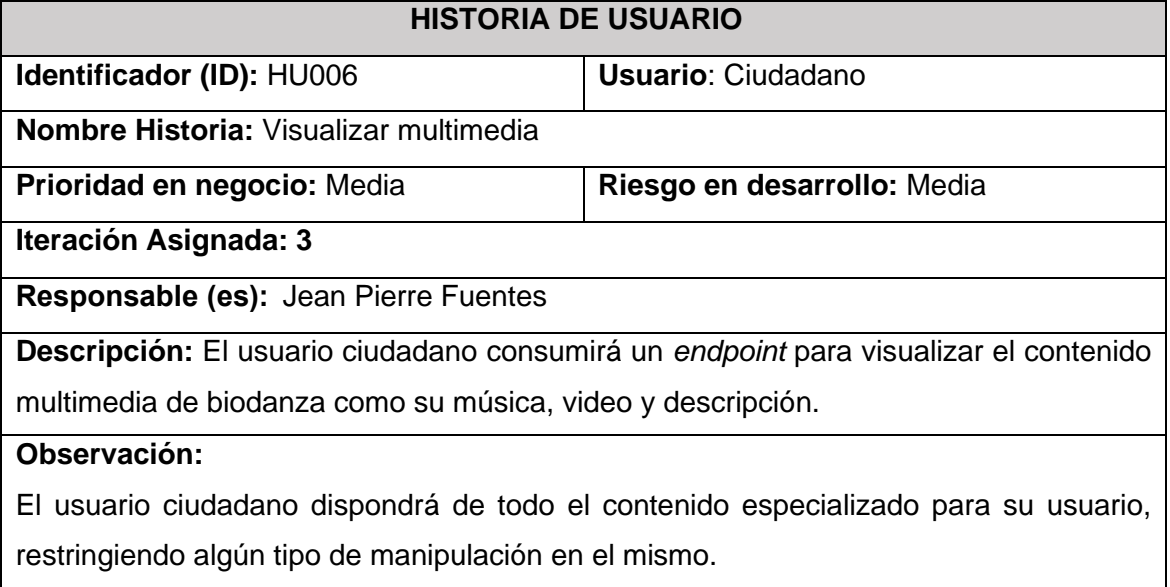

#### <span id="page-21-0"></span>**TABLA VII: Historia de usuario - 06**

#### *Product Backlog*

Va a contener la lista de tareas las cual van a conformar el proyecto, la misma contiene todos los requerimientos iniciales del producto a desarrollarse. En su contenido se puede destacar la descripción, orden, la estimación, historias de usuario, tareas técnicas y el valor otorgado a cada una de las actividades [26]. Con base en ello, se presenta la **[TABLA VIII](#page-21-1)**, la cual evidencia un prototipo de las historias de usuario que conforman el *Product Backlog*, y el formato que se ha utilizado para el desarrollo de los *ítems* restantes. La sección referente al *Product Backlog* puede encontrarse en el **[ANEXO II](#page-68-0)**

#### <span id="page-21-1"></span>**TABLA VIII: Formato para la presentación del** *Product Backlog***.**

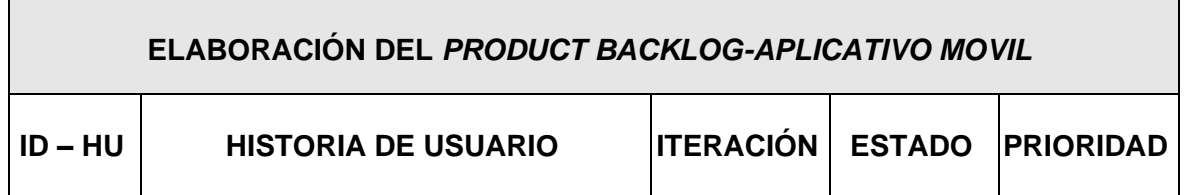

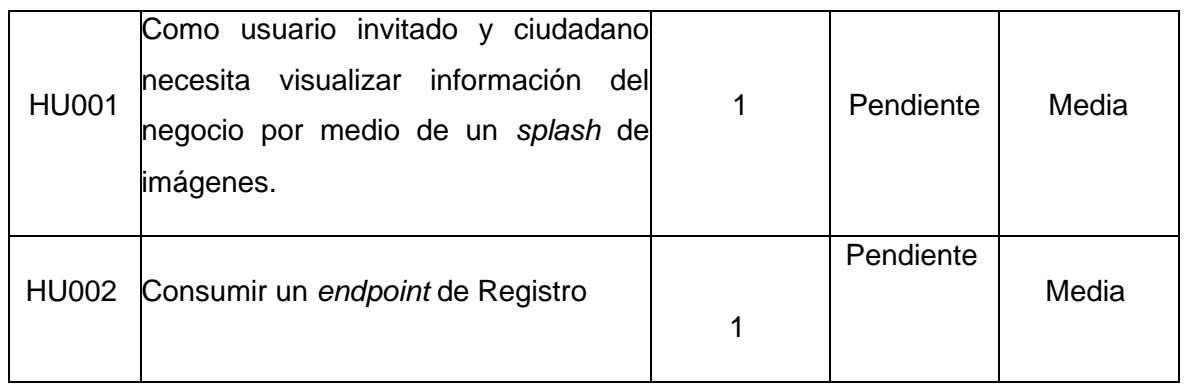

#### *Sprint Backlog*

Es considerado como el conjunto de tareas seleccionadas del *Product Backlog* para ser cumplidas dentro de un tiempo en específico. En este se detallan una o varias tareas que sirven para implementar cada una de las funcionalidades declaradas en las Historias de Usuario **[26]**. A continuación, la **[ANEXO](#page-22-1) II**

**[TABLA IX](#page-22-1)** evidencia un ejemplo del formato empleado en el desarrollo del *Sprint Backlog* que conforman el *Producto Backlog*. La sección referente al *Sprint Backlog* puede encontrarse en el **[ANEXO II](#page-68-0)**

<span id="page-22-1"></span>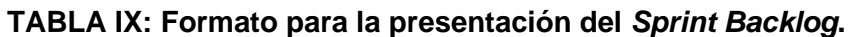

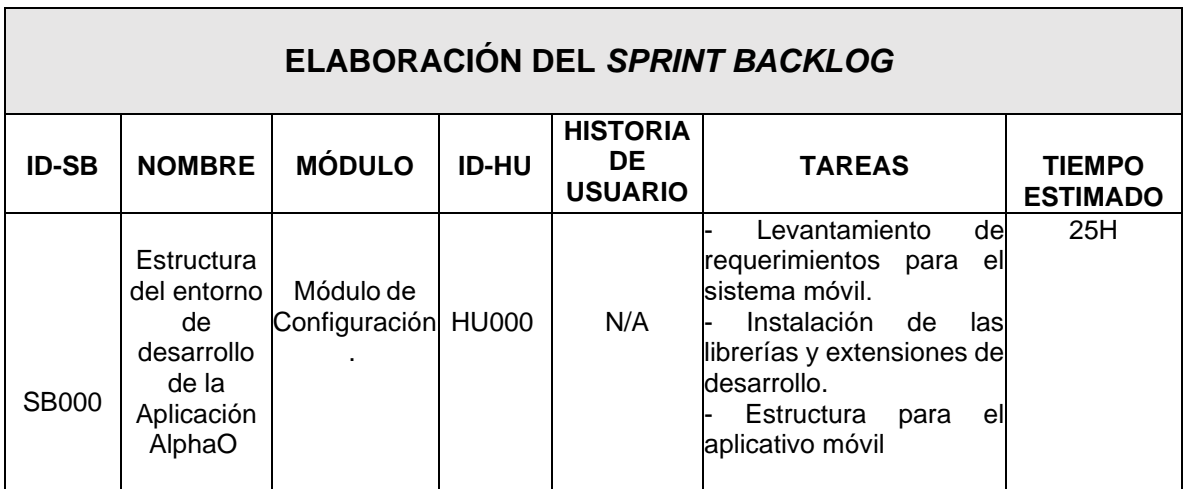

### <span id="page-22-0"></span>**2.2 Diseño de interfaces (mockups)**

El diseño de interfaces se enfoca en realizar un boceto, la cual brinda una simulación interactiva y real del funcionamiento que va a reflejar nuestra aplicación, contemplando los flujos de entrada y salida. El diseño de interfaces prioriza el apartado visual, ayudando así a que los dirigentes de un proyecto de software tengan impresiones del aspecto final de una aplicación en instancias tempranas de desarrollo [27].

#### **Herramienta utilizada para el diseño**

<span id="page-23-0"></span>Figma es una herramienta destinada a la construcción de prototipos web, la cual dispone de diversas herramientas gráficas para maquetar las interfaces del aplicativo, acompañada de una experiencia intuitiva y fácil de manejar. Figma incorpora en sus funcionalidades la posibilidad de añadir *plugin* externos que dotan de mayor detalle de las interfaces gráficas, además de contar con una biblioteca de componentes construidos por su comunidad y que son de libre acceso e implementación [28]. Figma es la herramienta indicada para el desarrollo de las interfaces, ya que permite la utilización e implementación de interfaces de usuario amigables y apegadas a la versión final del aplicativo móvil.

### **Aplicación Móvil**

<span id="page-23-1"></span>A continuación, se presenta el prototipo del módulo de autenticación del aplicativo móvil en la **[Fig. 1](#page-23-2)**.

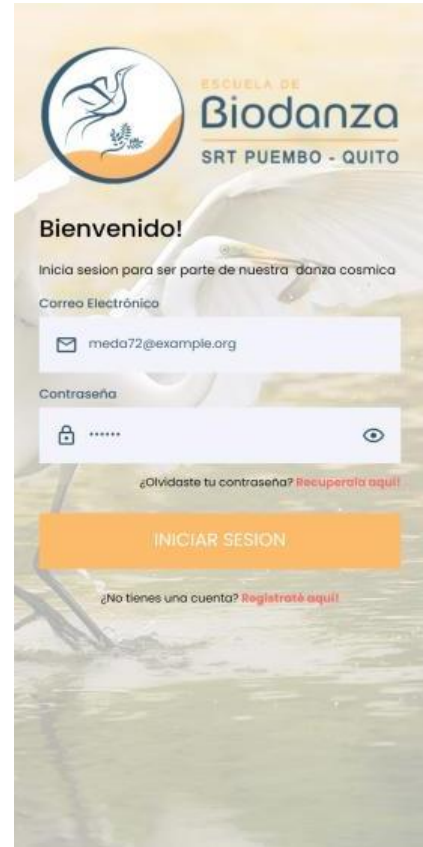

<span id="page-23-2"></span>**Fig. 1. Prototipo del módulo de inicio de sesión del aplicativo móvil.**

### <span id="page-24-0"></span>**2.3 Diseño de la arquitectura**

#### <span id="page-24-2"></span><span id="page-24-1"></span>**Arquitectura de Datos**

#### **Patrón arquitectónico**

Para el desarrollo del aplicativo se ha empleado el modelo arquitectónico Modelo Vista Vista-Modelo (MVVM), el cual se encarga de dividir los datos del aplicativo móvil, la capa de interfaz gráfica o de usuario y la lógica del negocio en diferentes componentes [29]. Se ha incorporado dicho patrón debido a que su mayor bondad es la independización del apartado visual y la lógica del negocio.

**Modelo:** Se definen las reglas del negocio, permite llevar un control del acceso a almacenamiento de datos a través de notificaciones, las cuales puede ser en tiempo real [30].

**Vista-Modelo:** Se encarga de recibir los eventos de entrada para manejarlos, siendo empleada como un intermediario entre el Modelo y la Vista [30].

**Vista:** Encargado de visualizar la información requerida mediante la interfaz de usuario, además de actualizar los datos y lleva un registro de las acciones del controlador [30].

#### **Aplicación Móvil**

<span id="page-24-3"></span>En la **[Fig. 2.](#page-24-5)** se evidencia el patrón arquitectónico empleado para el aplicativo móvil.

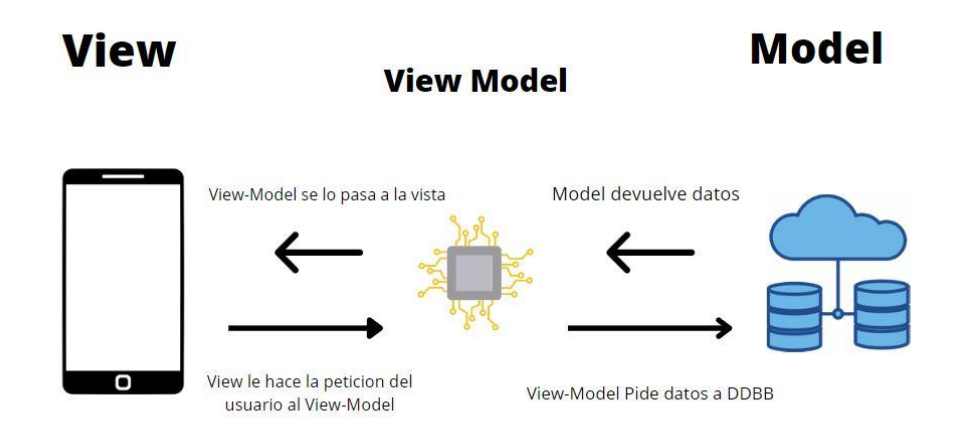

**Fig. 2. Patrón arquitectónico para la aplicación móvil.**

### <span id="page-24-5"></span><span id="page-24-4"></span>**2.4 Herramientas de desarrollo**

Para el desarrollo de cualquier aplicación o sistema, es imprescindible definir las herramientas de desarrollo con las cuales se pretende desarrollar dicho software. Estas herramientas son el software auxiliar destinado a ser usado por los programadores para diseñar, construir, depurar y mantener aplicaciones de software. Estas herramientas están conformadas por editores de código, depuradores, control de versiones, entre otros [31]. Con base en aquello, la **[TABLA X](#page-25-0)** presenta las herramientas empleadas en el desarrollo del aplicativo móvil.

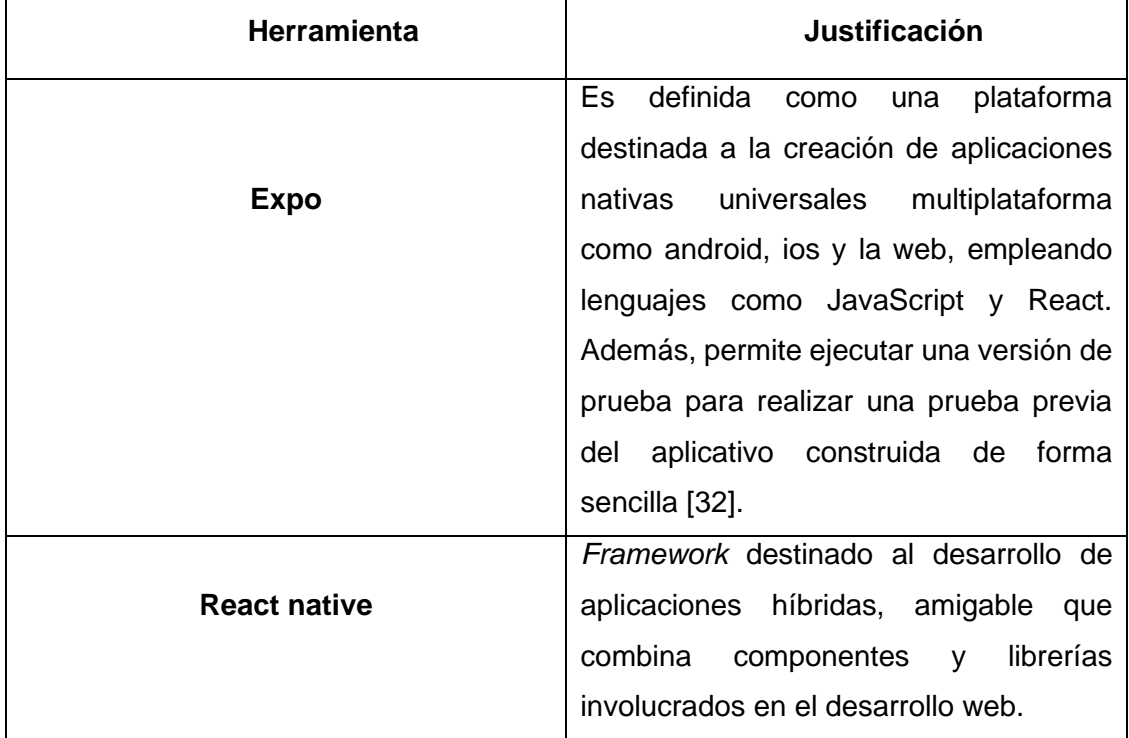

#### <span id="page-25-0"></span>**TABLA X: Herramientas empleadas para el desarrollo del Aplicativo Móvil**

#### **Librerías**

El concepto de librería engloba a un grupo de archivos importables, compuestos por códigos y datos, con la finalidad de incorporar funcionalidades destinadas a ser utilizadas en otros programas de forma independiente [33]. Una vez planteado el concepto de librería y la importancia de su implementación en la codificación de un sistema, la **[TABLA XI](#page-26-0)** presenta las librerías empleadas en el desarrollo del aplicativo móvil.

<span id="page-26-0"></span>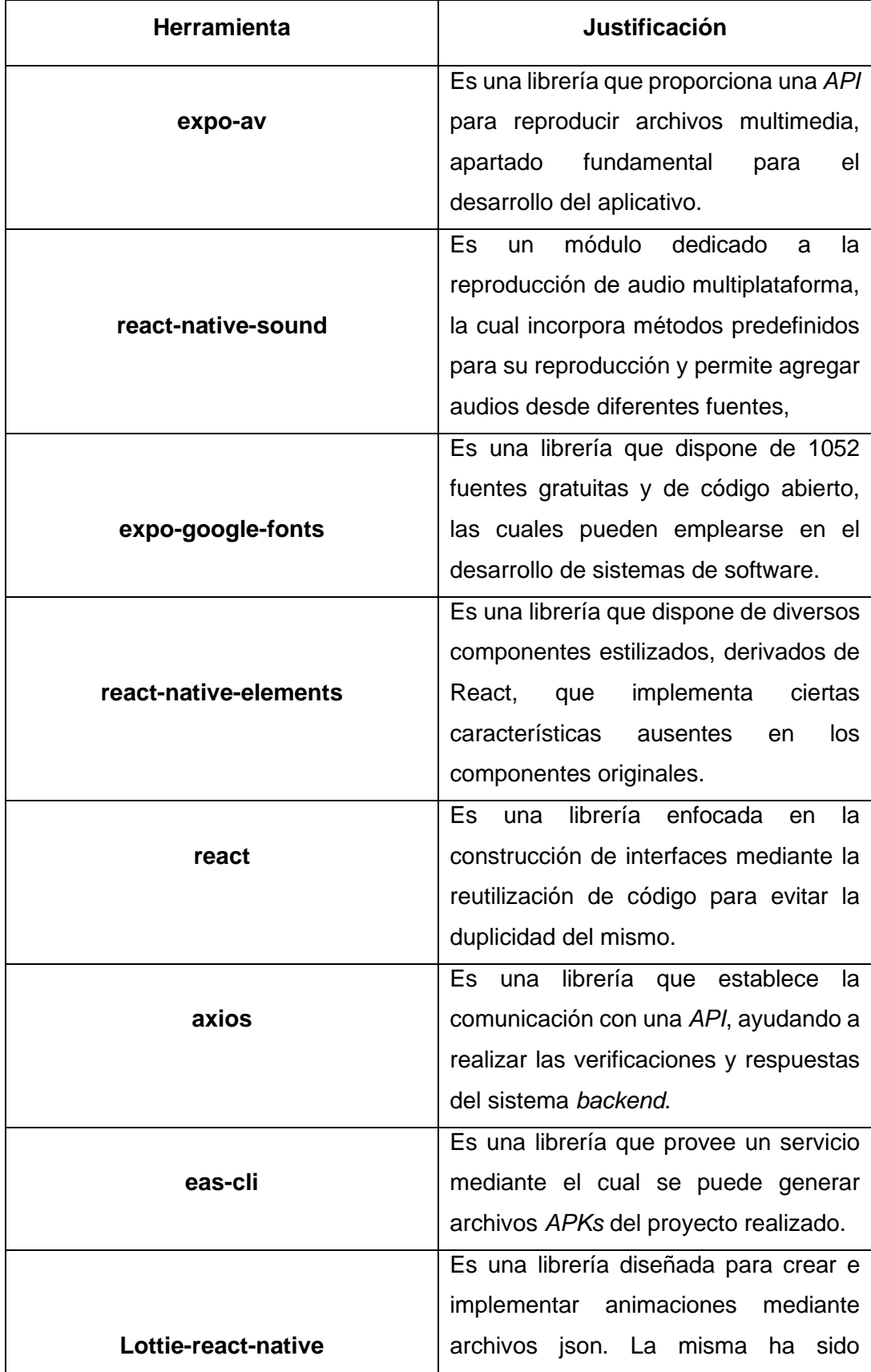

### **TABLA XI: Librerías para el desarrollo del Aplicativo Móvil**

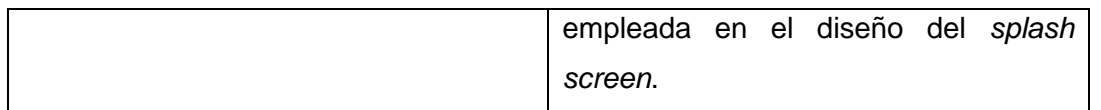

### <span id="page-27-0"></span>**3 RESULTADOS**

### <span id="page-27-1"></span>**3.1** *Sprint* **0. Configuración del entorno de desarrollo**

En la presente sección, dedicada al desarrollo del *Sprint* 0, se ha detallado el proceso realizado para efectuar la configuración del ambiente de desarrollo, teniendo como resultado esperado la definición de la estructura del proyecto, definición de los requerimientos establecidos por los responsables, y los roles ciudadanos e invitado. El mismo está conformado por un conjunto de etapas que han sido alcanzadas satisfactoriamente.

Los objetivos del *Sprint* inicial son:

- Levantamiento de requerimientos para el aplicativo móvil.
- Instalación de las librerías, herramientas y extensiones de desarrollo.
- Creación del proyecto de React Native.
- Estructura del aplicativo móvil.

#### **Levantamiento de requerimientos para el aplicativo móvil.**

<span id="page-27-2"></span>Para la recopilación de requerimientos que van a componer el aplicativo móvil para la escuela de Biodanza STR-Puembo, han sido establecidas sesiones virtuales donde se han definido las funcionalidades principales que deben conformar el aplicativo móvil, siendo la funcionalidad prioritaria el consumo multimedia como videos instructivos y melodías armonizadoras que sirven de acompañamiento para la realización de las danzas. Partiendo de la misma, se han generado historias de usuario para implementar las funcionalidades tradicionales que componen a un sistema web y móvil como la autenticación de usuario, visualización de novedades, ofertas y publicidad de la escuela, entre otras.

#### **Instalación de las librerías, herramientas y extensiones de desarrollo.**

Para desarrollar este aplicativo es imprescindible la instalación de herramientas que van a facilitar el uso de paquetes o librerías para lograr desarrollar la funcionalidad solicitada de manera satisfactoria. Para ello, se ha listado las diferentes instalaciones de las herramientas y librerías involucradas en la creación del proyecto:

#### **Node.js**

Node.js ha sido instalada correctamente en su versión 17.1.0, debido a que ciertas dependencias pueden tener conflicto al interactuar con versiones más recientes, y npm en su versión 8.1.2, tal como se evidencia en la **[Fig.](#page-28-0) 3.**

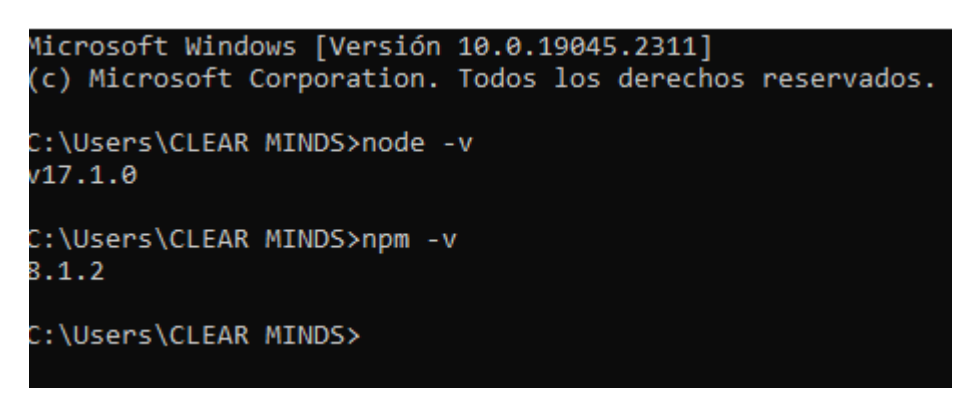

**Fig. 3. Instalación de node.js y npm.**

#### <span id="page-28-0"></span>**Visual Studio Code**

Es un editor de código amigable que dispone de diversas funcionalidades y extensiones que van a resultar sumamente útiles para el desarrollo de aplicativos, sumado a la experiencia de desarrollo obtenido durante el transcurso de la carrera lo convierte en el entorno de desarrollo por excelencia. La instalación del mismo puede observarse en la **[Fig.](#page-28-1) [4.](#page-28-1)**

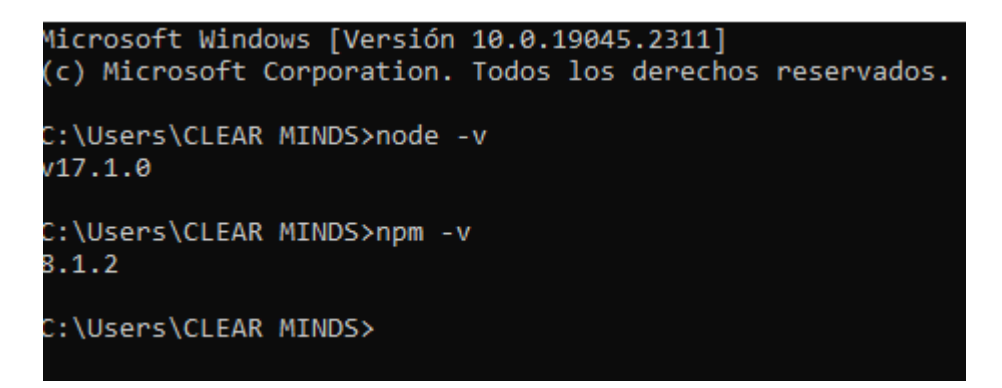

#### **Fig. 4. Instalación de Visual Studio Code.**

#### <span id="page-28-1"></span>**Expo Cli**

Expo Cli es un *framework* de desarrollo que nos provee de diversas herramientas útiles para el desarrollo de un proyecto. Por ello, la instalación del mismo puede visualizarse en la **[Fig.](#page-29-1) 5.**

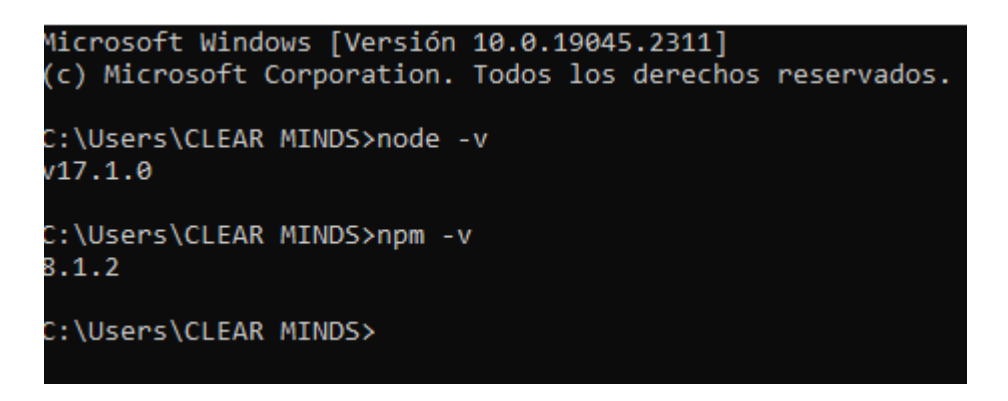

**Fig. 5. Instalación de expo Cli.**

#### <span id="page-29-1"></span>**Estructura de la aplicación móvil**

<span id="page-29-0"></span>Para llevar una distribución ideal en cuanto a archivos se refiere, se ha creado una estructura de directorios de acuerdo con el patrón arquitectónico que se ha seleccionado anteriormente. En ese sentido la **[Fig.](#page-29-2) 6,** referencia a la estructura del proyecto.

<span id="page-29-2"></span>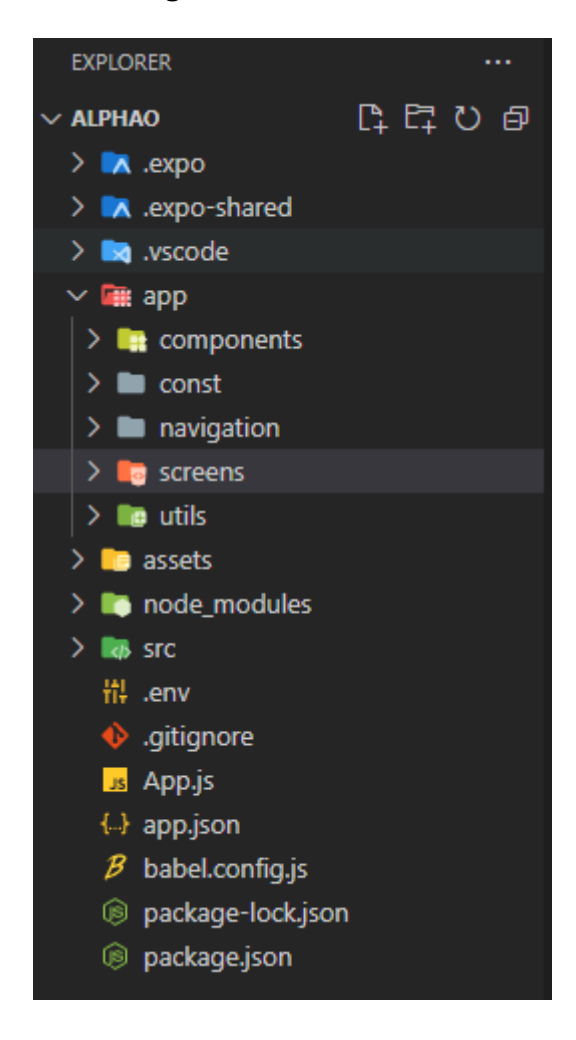

**Fig. 6. Estructura de AlphaO.**

#### **Información inicial de la aplicación AlphaO**

<span id="page-30-0"></span>Como segunda parte del *Sprint* 0, se detalla las tareas a realizar como la implementación de los *splash* informativos y el asentamiento de esquemas de navegación para el sistema de autenticación.

- Definición del esquema de navegación enfocado a la información introductoria para el usuario invitado.
- Elaboración del *splash* personalizado para la carga del aplicativo móvil.
- Elaboración del *splash* informativo de bienvenida para el usuario.

### <span id="page-30-1"></span>**Definición del esquema de navegación enfocado a la información introductoria para el usuario invitado.**

React native permite el uso de múltiples esquemas de navegación que resultan familiares para los usuarios como la navegación que emplean las aplicaciones de redes sociales o banca móvil. El esquema empleado para la navegación entre el contenido introductorio lleva el nombre *Stack Navigator,* el cual habilita la navegación entre pantallas mediante interacciones con botones que disparan la nueva ventana*.* En la **[Fig.](#page-30-2) 7**, se puede visualizar una ilustración más detallada del funcionamiento de este esquema.

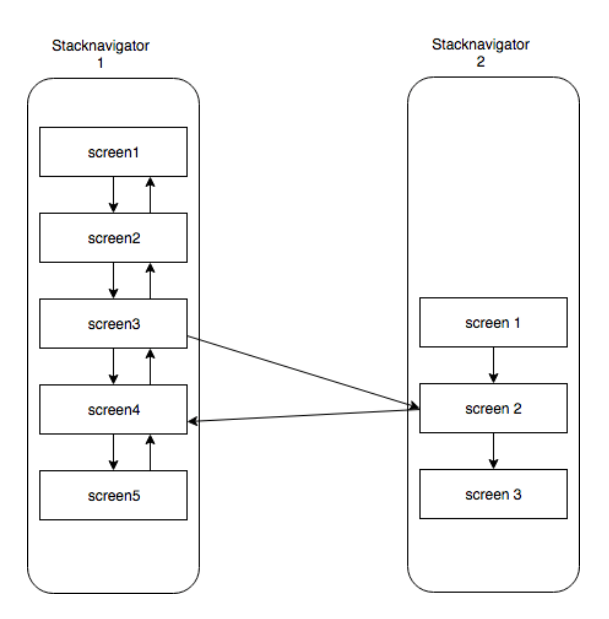

<span id="page-30-2"></span>**Fig. 7. Esquema de navegación** *Stack***.**

### <span id="page-31-0"></span>**Elaboración del** *splash* **personalizado para la carga del aplicativo móvil.**

Por cuestiones de diseño y personalización, se ha planificado la creación de un *splash* animado con un logo representativo de la escuela de biodanza para representar la carga o una nueva apertura de la aplicación. En la **[Fig.](#page-31-2) 8**, puede evidenciarse la animación de la misma.

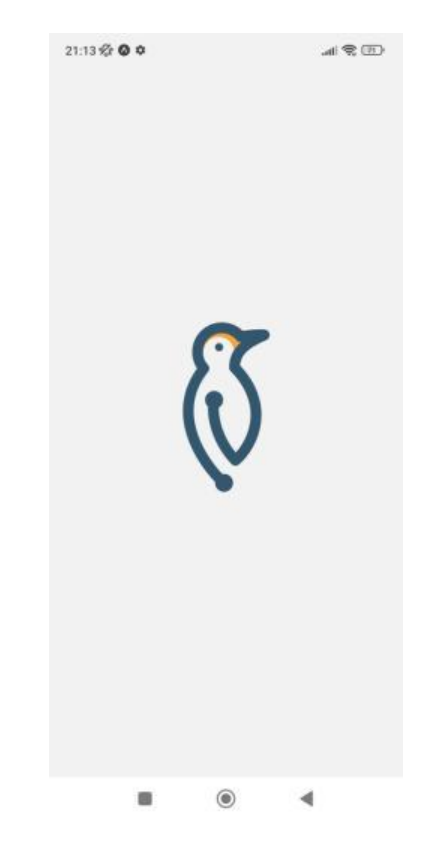

**Fig. 8. Splash de carga o nueva apertura del aplicativo.**

#### <span id="page-31-2"></span>**Elaboración del** *splash* **informativo de bienvenida para el usuario.**

<span id="page-31-1"></span>En la **[Fig.](#page-32-0) 9** y **[Fig. 10](#page-32-1)** se puede visualizar ilustraciones con leyendas relacionadas a lo que los usuarios invitados pueden experimentar si deciden embarcarse en la práctica de la biodanza. Las mismas sirven de guía para un usuario poco experimentado o conocedor del tema de la biodanza.

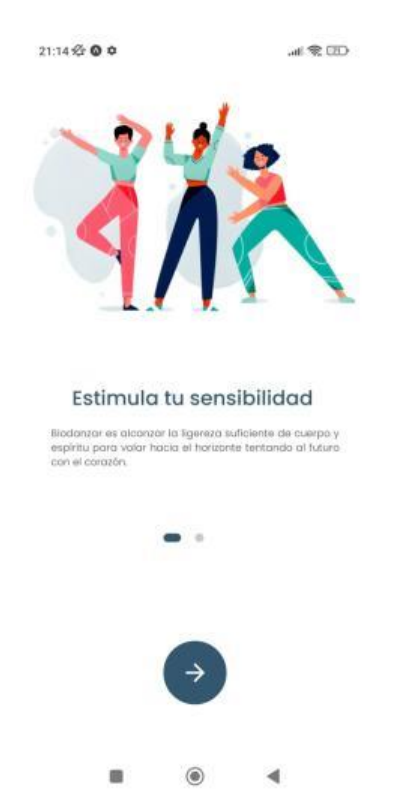

**Fig. 9. Primera ilustración del** *splash* **informativo.**

<span id="page-32-1"></span><span id="page-32-0"></span>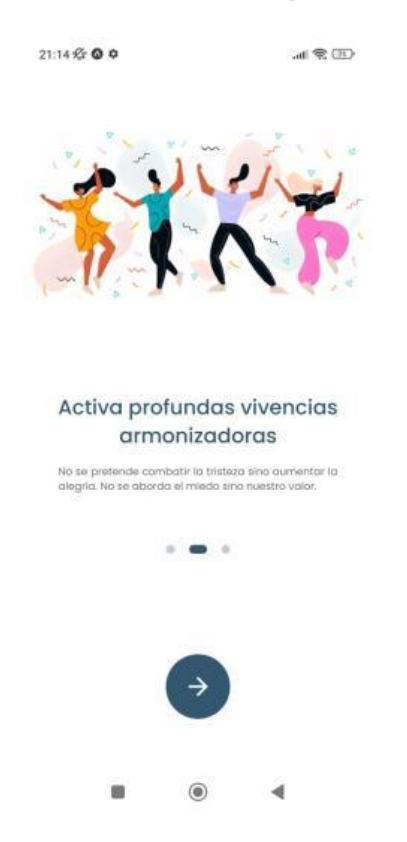

**Fig. 10. Segunda ilustración del** *splash* **informativo.**

### <span id="page-33-0"></span>**3.2** *Sprint* **1. Registro de un nuevo usuario.**

En la presente sección relacionada al *Sprint* 1, se ha desarrollado la implementación del sistema de registro y autenticación, en el mismo se realizan cada una de las actividades necesarias para poder registrar al usuario en la aplicación.

Las tareas desarrolladas en el *sprint* son:

- Diseño de la interfaz destinada al registro de nuevos usuarios.
- Definir campos obligatorios para la creación del perfil del usuario ciudadano.
- Validación de los campos para el registro.
- Crear funciones para consumir el *endpoint* de registro de usuarios.
- Demostración con el usuario ciudadano.

#### **Diseño de la interfaz destinada al registro de nuevos usuarios.**

<span id="page-33-1"></span>Para el sistema de registro y creación de cuenta, ha sido establecido el uso de un fondo de pantalla con la imagen de una garza, puesto que es el animal representativo en el logo de la escuela de biodanza, a la cual le es añadida una capa de opacidad para no obstruir las acciones presentes en el módulo de registro y autenticación. En la **[Fig.](#page-33-2) 11** y **[Fig. 12,](#page-34-2)** se presenta el diseño final del módulo de autenticación y registro de usuario invitado**.**

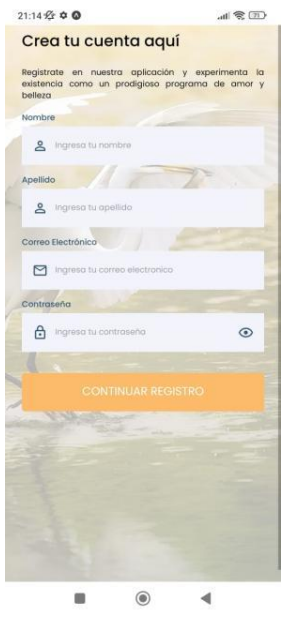

<span id="page-33-2"></span>**Fig. 11. Diseño de la pantalla de registro.**

### <span id="page-34-0"></span>**Definir campos obligatorios para la creación del perfil del usuario ciudadano.**

Los campos obligatorios para que un usuario pueda disponer de una cuenta en el aplicativo móvil '*AlphaO'* son: nombre, apellido, nombre de usuario, contraseña, número de teléfono y residencia y dirección domiciliaria. Los mismos han sido dictaminados en reuniones mantenidas con la directora de la escuela de Biodanza, puesto que, dichos campos van a ser sustanciales para los apartados posteriores del aplicativo. En la **[Fig. 12,](#page-34-2)** se presenta la primera sección de los campos que el usuario invitado debe completar para registrarse.

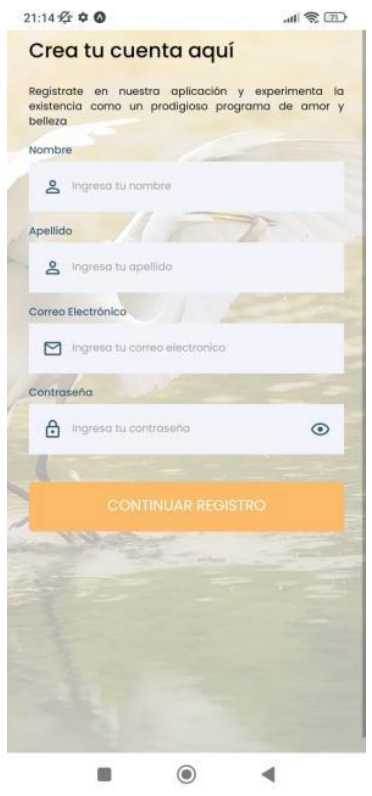

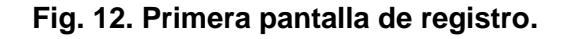

#### <span id="page-34-2"></span>**Validación de los campos para el registro.**

<span id="page-34-1"></span>En la **[Fig. 13](#page-35-2)**, se evidencia el control de los *inputs*, en especial cuando el usuario intenta navegar a la otra ventana sin rellenar ningún campo. Mediante expresiones regulares, se puede controlar específicamente el tipo de dato a introducir.

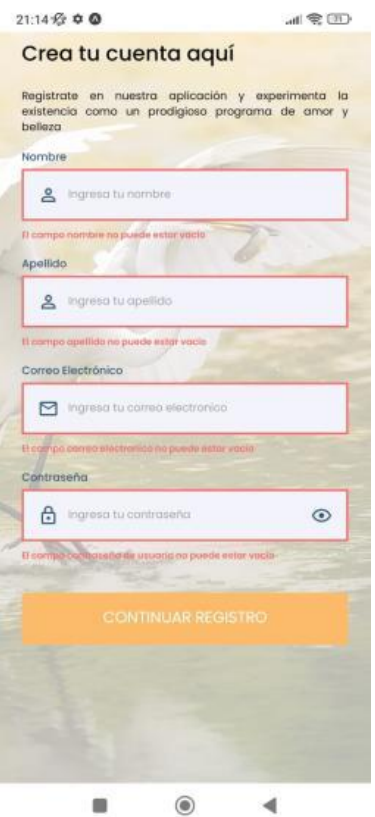

**Fig. 13. Validación de campos vacíos en la pantalla de registro.**

#### <span id="page-35-2"></span>**Crear funciones para consumir el** *endpoint* **de registro de usuarios.**

<span id="page-35-0"></span>En la **[Fig. 14,](#page-35-3)** se observa un fragmento de código que se encarga de hacer la petición al *backend* una vez se haya completado los campos y las respectivas validaciones en la pantalla de registro, habilitando así el almacenamiento de un nuevo usuario.

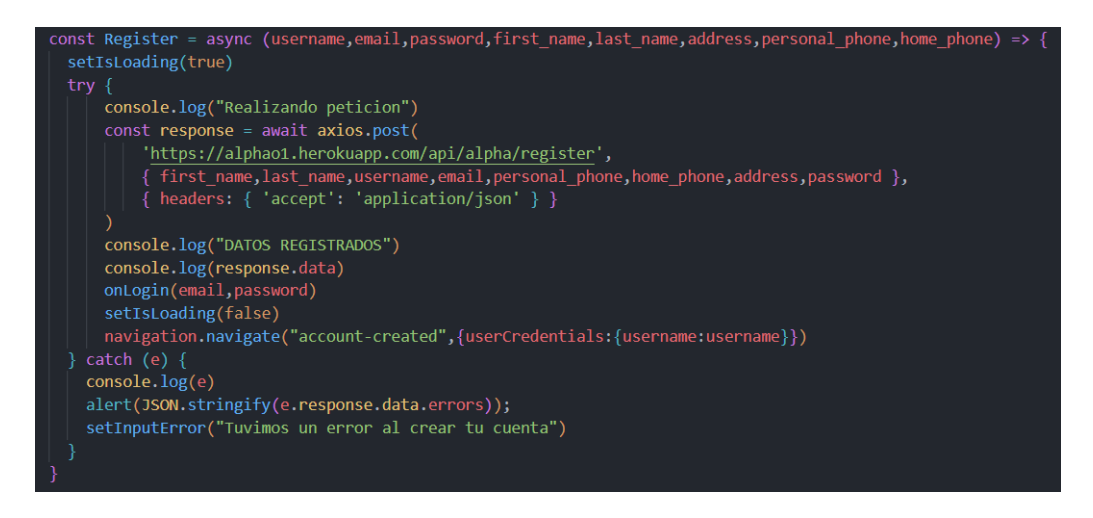

**Fig. 14. Función que almacena un nuevo usuario en el aplicativo.**

<span id="page-35-3"></span><span id="page-35-1"></span>**Demostración con el usuario ciudadano.**
En la **[Fig. 15](#page-36-0)**, se evidencia el registro de un nuevo usuario. Cuando el mismo cumple con las normas de todos los campos es dirigido a una ventana con una animación de verificación, para, posteriormente avanzar a su perfil principal.

> $11.30 \text{ PM} \cdot \text{R}$  $\mathbf{u}$   $\otimes$   $\mathbf{m}$

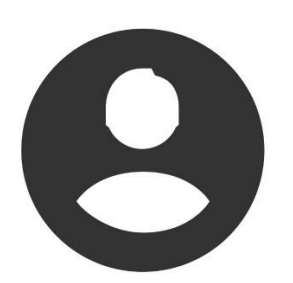

#### **Fig. 15. Registro exitoso de un usuario invitado.**

#### <span id="page-36-0"></span>**Módulo de autenticación**

Continuando con el *Sprint* 1, se ha desarrollado la implementación del sistema de autenticación, en el mismo se describe el proceso y ejecución de todas las actividades necesarias para poder autenticar al usuario en la aplicación.

Las tareas desarrolladas en el presente modulo del *sprint* son:

- Diseño de la interfaz destinada al inicio de sesión y recuperación de contraseña.
- Construir funciones para el inicio de sesión y recuperación del usuario ciudadano.
- Validación de los campos para el inicio de sesión.
- Demostración con el usuario ciudadano.

## **Diseño de la interfaz destinada al inicio de sesión y recuperación de contraseña.**

Los campos obligatorios por los cuales el usuario puede iniciar sesión en su cuenta verificada en el aplicativo móvil '*AlphaO'* son: correo electrónico y contraseña ingresada;

para el sistema de recuperación de contraseña, para la primera parte, se solicita el correo electrónico de la cuenta, posterior a ello, se solicita la nueva contraseña y la confirmación de la misma. En la **[Fig. 16](#page-37-0)** y **[Fig. 17](#page-37-1)**, se presenta el diseño de la pantalla de autenticación y recuperación de contraseña respectivamente, junto con los campos obligatorios.

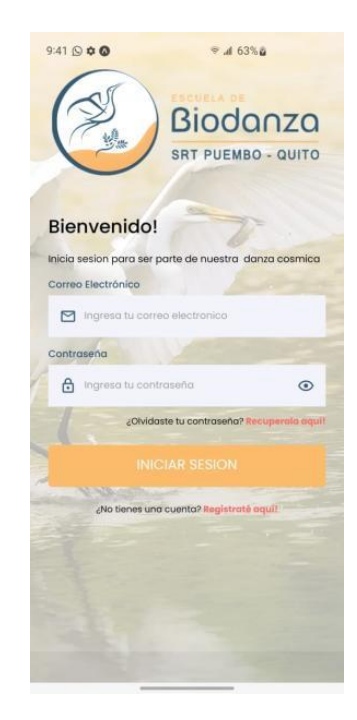

**Fig. 16. Diseño de la pantalla de autenticación.**

<span id="page-37-1"></span><span id="page-37-0"></span>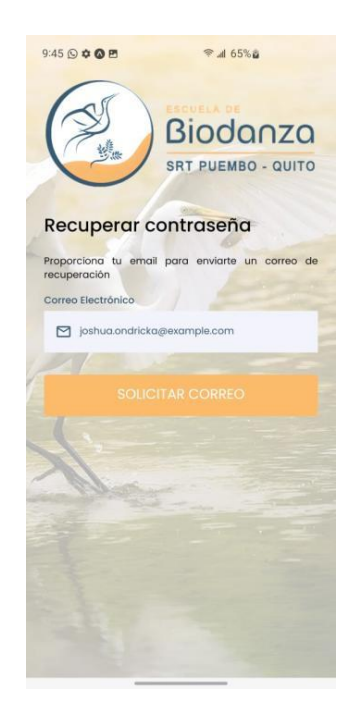

**Fig. 17. Diseño de la pantalla de recuperar contraseña**

# **Crear funciones para el inicio de sesión y recuperación de contraseña para el usuario ciudadano.**

En la **[Fig. 18](#page-38-0)** y **[Fig. 19,](#page-39-0)** se observa un fragmento de código que se encarga de hacer la petición al *backend* una vez se haya completado los campos y las respectivas validaciones en la pantalla de autenticación y recuperación de contraseña respectivamente, habilitando así la verificación y autenticación de los datos en el sistema.

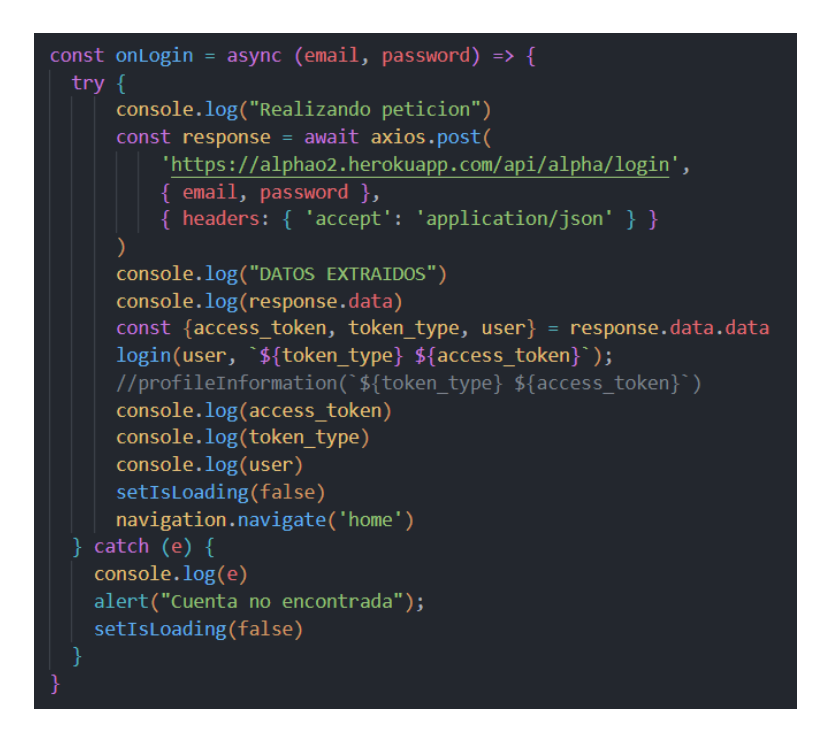

<span id="page-38-0"></span>**Fig. 18. Función que verifica el usuario e inicia sesión.**

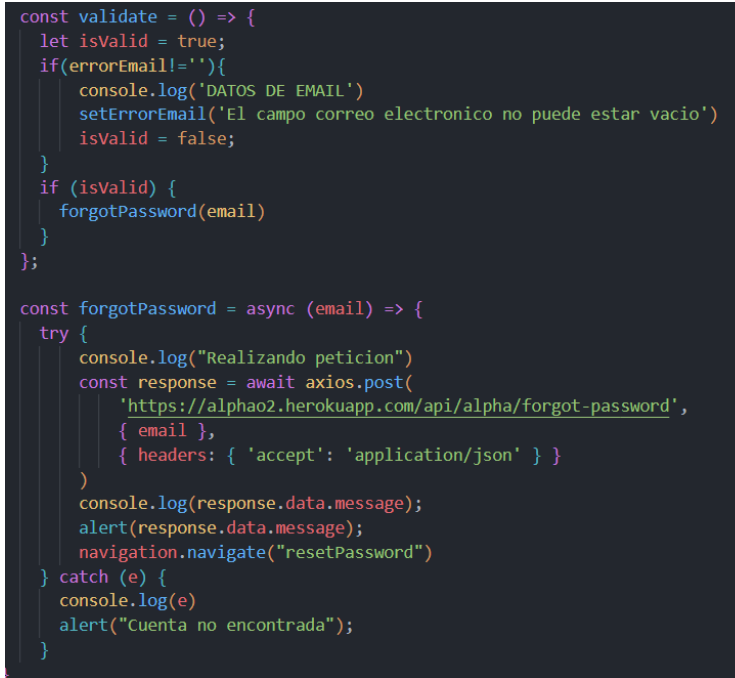

#### <span id="page-39-0"></span>**Fig. 19. Función que verifica el usuario y envía el correo de recuperación.**

#### **Validar los campos para el inicio de sesión.**

En la **[Fig. 20](#page-39-1)**, se evidencia el control de los *inputs*, en especial cuando el usuario intenta navegar a la otra ventana sin rellenar ningún campo. Mediante expresiones regulares, se puede controlar específicamente el tipo de dato a introducir.

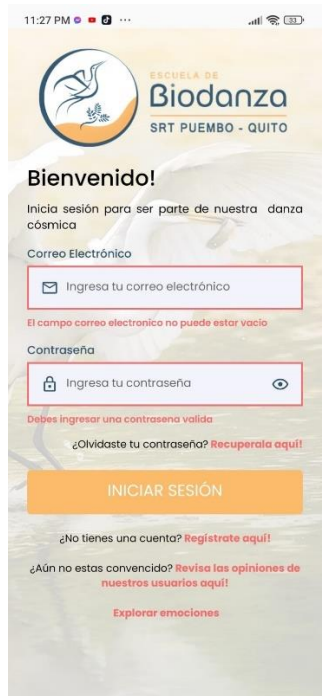

**Fig. 20. Validación de campos de email y contraseña.**

#### <span id="page-39-1"></span>**Demostración con el usuario ciudadano.**

En la **[Fig. 21](#page-40-0)**, se evidencia un inicio de sesión exitoso, ya que, se tiene acceso al módulo principal del aplicativo movil. En la **[Fig. 22](#page-40-1)**, se observa el funcionamiento del sistema de recuperación de contraseña, la cual valida que el correo esté registrado, enviando un correo a la bandeja de mensajes del usuario.

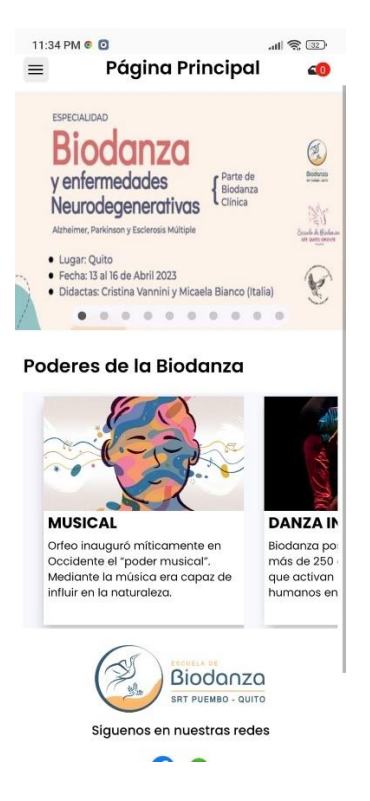

**Fig. 21. Validación de inicio de sesión en el usuario ciudadano.**

<span id="page-40-1"></span><span id="page-40-0"></span>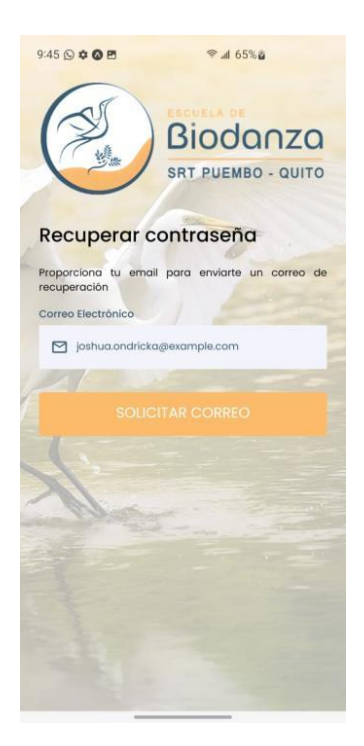

**Fig. 22. Prueba de recuperación de contraseña en el usuario ciudadano.**

## **3.3** *Sprint* **3. Módulo de gestión de información personal.**

En el apartado dedicado al *Sprint* 2, se ha desarrollado la gestión de los datos privados del usuario. En el mismo se detalla el proceso y ejecución de todas las actividades necesarias para que el usuario pueda actualizar, situar, eliminar y listar su información privada.

Las tareas desarrolladas en el presente módulo del *sprint* son:

- Diseñar prototipo para el módulo de perfil personal.
- Definir los campos que se pueden actualizar o eliminar.
- Consumir métodos para poder modificar los campos.
- Codificación de la interfaz gráfica para perfil personal.
- Demostración con el usuario ciudadano.

#### **Diseñar prototipo para el módulo de perfil personal.**

Para el diseño de visualización del perfil del usuario, se ha optado por adoptar un diseño minimalista, formando parte del mismo un fondo blanco donde se visualiza los datos del usuario y una sección donde se dispone de un pequeño banner para remarcar los datos más importantes del usuario como su correo, nombre de usuario y foto de perfil. En la **[Fig.](#page-41-0)  [23,](#page-41-0)** se presenta el diseño de la pantalla de visualización de perfil con los datos a presentarse.

<span id="page-41-0"></span>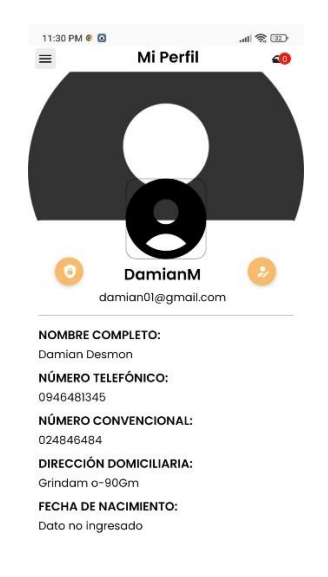

**Fig. 23. Prototipo de la pantalla de visualización de perfil.**

#### **Definir los campos que se pueden actualizar o eliminar.**

Los campos que han sido designados como obligatorios por temas de interés para el aplicativo móvil '*AlphaO'* son los que se detallan a continuación: nombre, apellido, nombre de usuario, número de teléfono, número telefónico de residencia y dirección domiciliaria. El campo adicional que complementa la información personal de los usuarios y que pueden ser rellenados a conveniencia del mismo es la fecha de nacimiento. En la **[Fig. 24,](#page-42-0)** se presentan los campos totales que el usuario invitado debe completar para registrarse. Cabe aclarar que todos los campos mencionados con anterioridad pueden presentar modificaciones por el usuario.

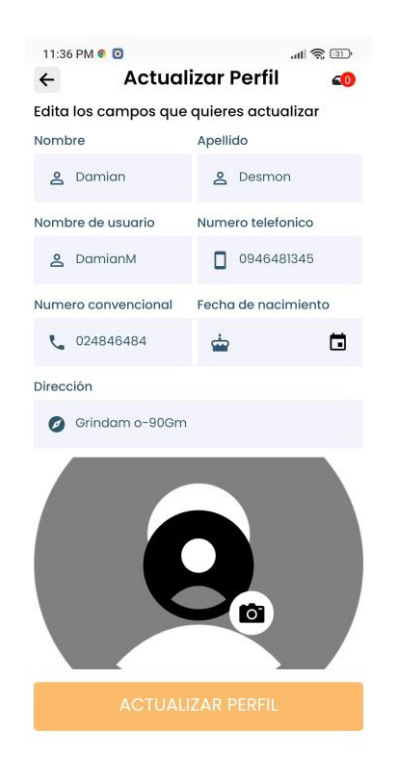

## <span id="page-42-0"></span>**Fig. 24. Prototipo de la pantalla de modificación o actualización de información personal.**

#### **Consumir métodos para poder modificar los campos.**

Para realizar el proceso de actualización de datos de perfil, se han construido funciones que, mediante el consumo de *endpoints;* proporcionados por el componente *backend*, permiten actualizar los campos previamente ingresados. En la **[Fig. 25](#page-43-0)** y **[Fig. 26,](#page-43-1)** se presentan las funciones empleadas en la actualización del avatar del usuario y los datos personales, respectivamente.

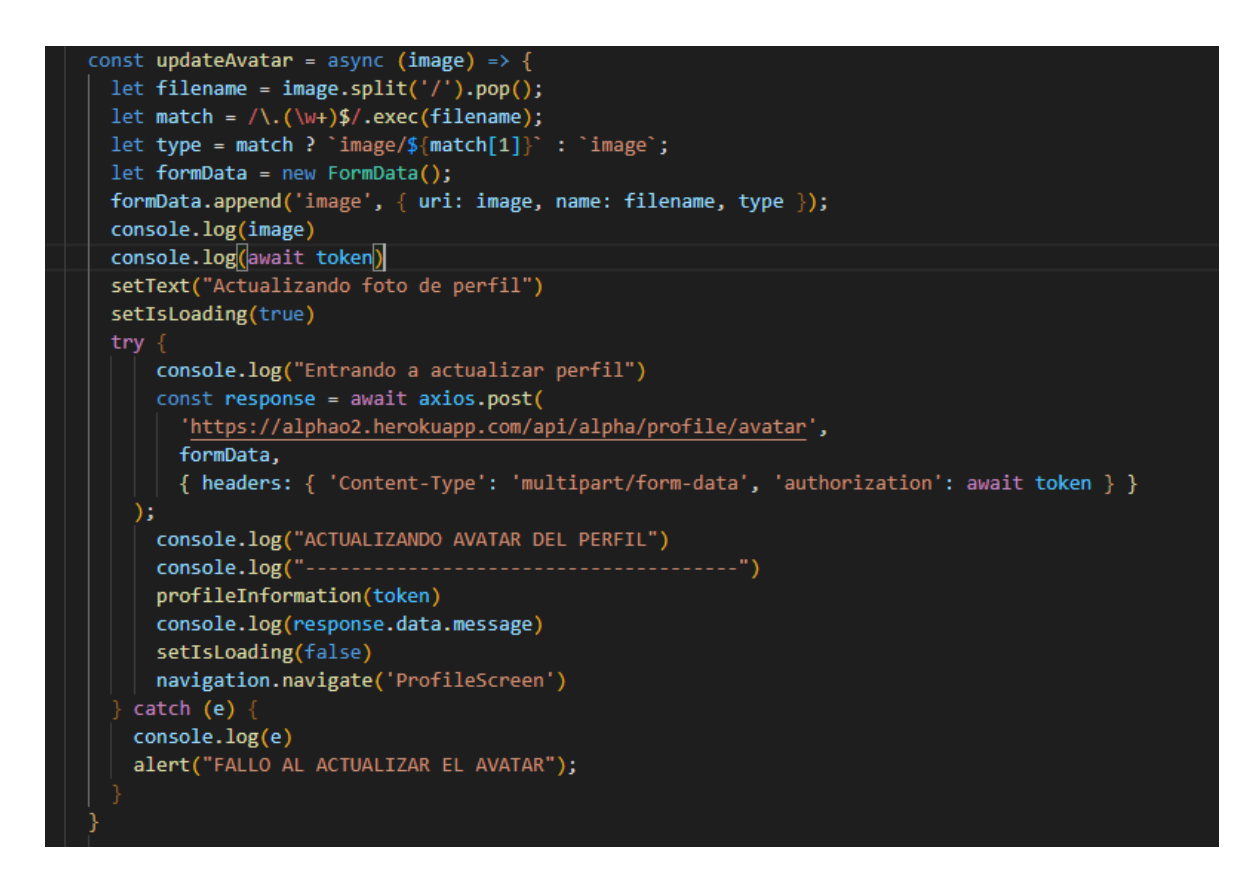

#### <span id="page-43-0"></span>**Fig. 25. Consumo del** *endpoint* **encargado de actualizar la imagen de perfil del**

**usuario.**

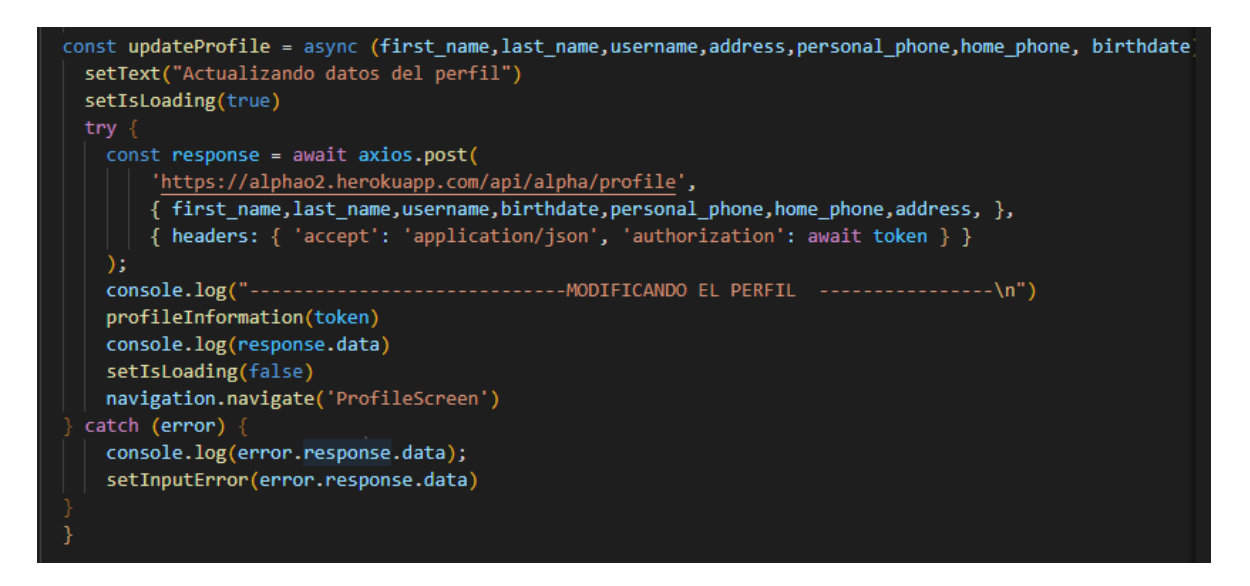

<span id="page-43-1"></span>**Fig. 26. Consumo del** *endpoint* **encargado de actualizar los campos del usuario.** 

## **Codificación de la interfaz gráfica para perfil personal.**

Posterior a la maquetación, mediante la flexibilidad que permiten los estilos, se ha replicado de manera exitosa el diseño plasmado en el maquetado para las dos vistas enfocadas en la gestión del perfil. En la **[Fig. 27,](#page-44-0)** se presentan los datos del usuario gestionados por el *backend* y la **[Fig. 28](#page-44-1)** presenta la modificación de los mismos.

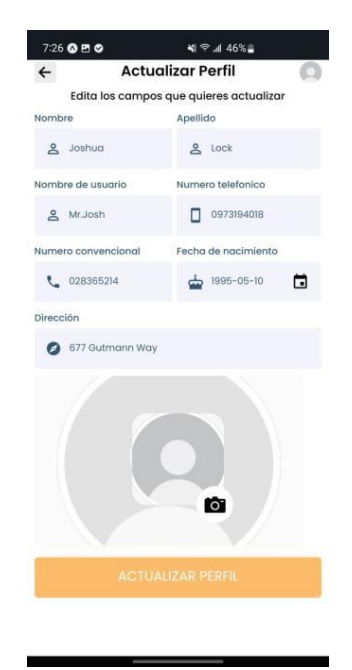

<span id="page-44-0"></span>**Fig. 27. Pantalla de actualización de datos personal en funcionamiento.**

<span id="page-44-1"></span>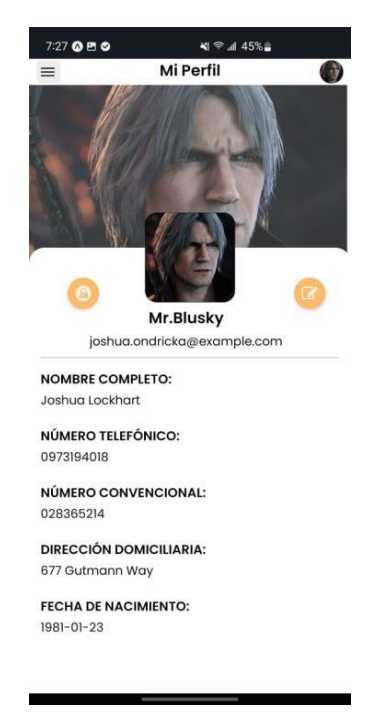

**Fig. 28. Visualización de cambios en la pantalla de datos,**

### **Demostración con el usuario ciudadano.**

En la **[Fig. 29](#page-45-0)**, se evidencia el acceso al módulo del perfil de un usuario creado previamente registrado. En la **[Fig. 30](#page-45-1)**, se refleja los cambios producidos al modificar los datos previamente ingresados y actualizar los faltantes.

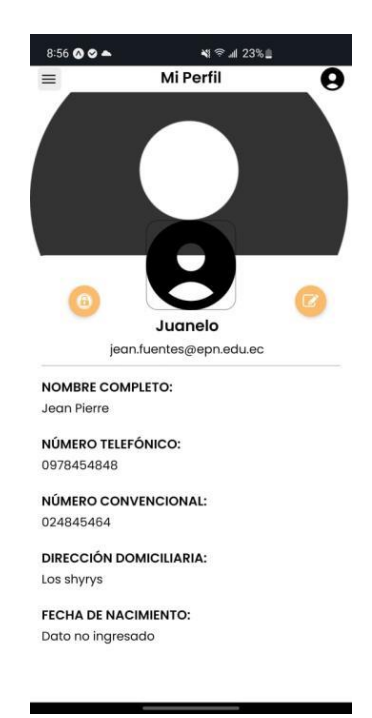

**Fig. 29. Prueba de inicio de sesión en el usuario ciudadano.**

<span id="page-45-1"></span><span id="page-45-0"></span>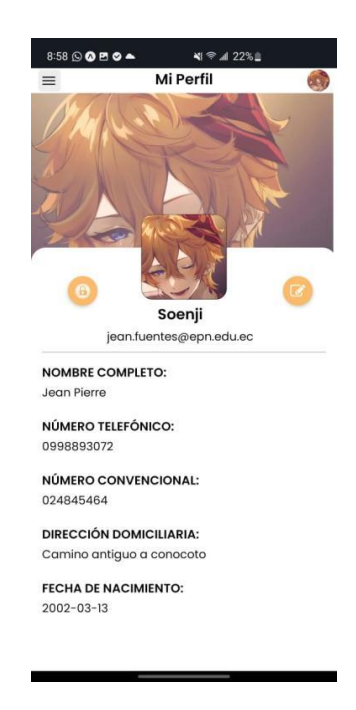

**Fig. 30. Prueba de recuperación de contraseña en el usuario ciudadano.**

# **3.4** *Sprint* **3. Módulo de visualización de contenido (Página principal)**

En el apartado dedicado al Sprint 3, se ha desarrollado el diseño y consumo del contenido audiovisual, la cual contempla la página principal, contenido emocional e información de contacto.

Las tareas desarrolladas en el presente módulo del sprint son:

- Crear una función para consumir el *endpoint* de la información de la página principal.
- Diseñar la pantalla y las funcionalidades que interactuaran con el usuario ciudadano mediante acciones del mismo.

# **Crear una función para consumir el** *endpoint* **de la información de la página principal.**

De parte del *backend*, se ha propuesto un *endpoint* que recopila las imágenes que han sido destinadas a ser colocadas en un banner donde el usuario pueda enterarse de las últimas novedades acontecidas en la escuela, tales como eventos presenciales o conferencias virtuales. En la **[Fig. 31](#page-46-0)**, se evidencia la función elaborada para obtener dichas imágenes.

```
const getBannerPhotos = async() => {
const token = await AsyncStorage.getItem('token');
 try<sub>1</sub>const response = await axios.get(
     'https://alphao2.herokuapp.com/api/alpha/banner/fotos',
     { headers: { 'accept': 'application/json', 'authorization': token } }
 );console.log("--------------------RECOPILANDO IMAGENES DE BANNER -----
                                                                                    -\ln"
 console.log(response.data.data.banners)
setBannerPhotos(response.data.data.banners)
 \}catch(e){
     console.log(e)
```
<span id="page-46-0"></span>**Fig. 31. Función encargada de recopilar las imágenes del banner principal.**

# **Diseñar la pantalla y las funcionalidades que interactuaran con el usuario ciudadano mediante acciones del mismo.**

Como se ha comentado en el apartado anterior, en la **[Fig. 32](#page-47-0)**, se puede evidenciar el banner cuya labor es mantener al usuario actualizado sobre las nuevas novedades de la escuela. Acompañado del mismo, se puede visualizar información adicional enfocada a los poderes de la biodanza, información que no resulta dinámica.

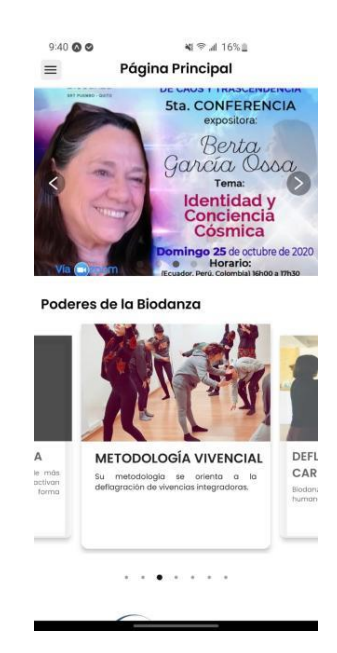

**Fig. 32. Banner de novedades acerca de la escuela de biodanza.**

<span id="page-47-0"></span>En la **[Fig. 33](#page-48-0)**, en la parte inferior, se puede encontrar un apartado dedicado a la información de contacto de los dirigentes de la escuela, información la cual ha sido obtenida por un *endpoint*, y como esta puede servir de medio de comunicación mediante un enlace directo al WhatsApp de los encargados, respectivamente.

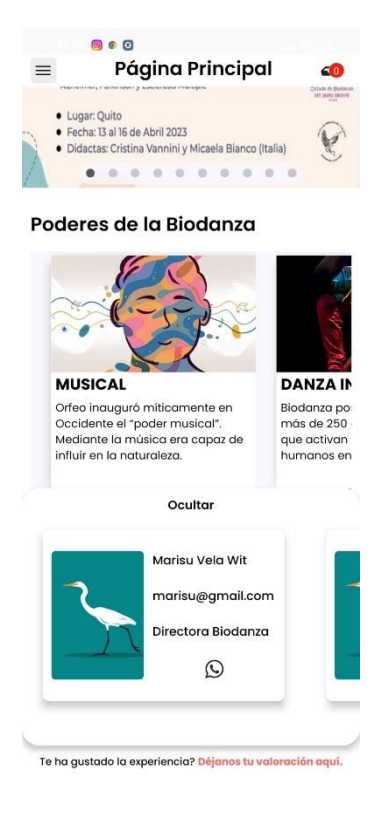

**Fig. 33. Módulo de contactos con dirigentes desplegado.**

## <span id="page-48-0"></span>**Módulo de visualización de contenido (Contenido multimedia)**

Prosiguiendo con el *Sprint* 3, en la presente sección, se ha desarrollado la visualización y consumo del contenido multimedia perteneciente al consumo de videos y canciones destinadas para la práctica de la biodanza. En el mismo se detalla el proceso y ejecución de todas las actividades necesarias para que el usuario pueda reproducir dicho contenido.

Las tareas desarrolladas en el presente módulo del *sprint* son:

- Crear una función para consumir el *endpoint* de la información del contenido multimedia.
- Diseñar la pantalla y las funcionalidades de la multimedia que interactuaran con el usuario ciudadano mediante acciones del mismo.

# **Crear una función para consumir el** *endpoint* **de la información del contenido multimedia.**

Continuando con la sección de consumo de métodos, de parte del *backend*, se ha propuesto un *endpoint* que recopila las imágenes que han sido destinadas a ser colocadas en un banner donde el usuario pueda enterarse de las últimas novedades acontecidas en

la escuela, tales como eventos presenciales o conferencias virtuales. En la **[Fig. 34](#page-49-0)**, se evidencia la función elaborada para obtener dichas imágenes.

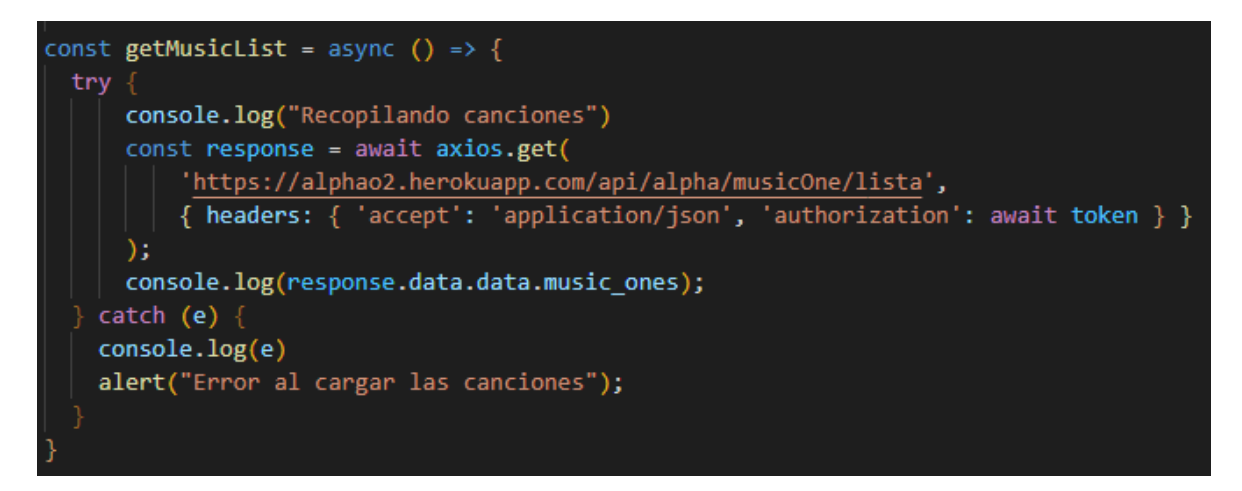

<span id="page-49-0"></span>**Fig. 34. Función encargada de recopilar el contenido multimedia del apartado de géneros.**

# **Diseñar la pantalla y las funcionalidades de la multimedia que interactuaran con el usuario ciudadano mediante acciones del mismo.**

Mediante la incorporación de la función expuesta en el apartado anterior, en la **[Fig. 35](#page-49-1)**, se puede evidenciar la lista de géneros disponibles de la cual el usuario puede disponer y reproducir los géneros de canciones acordes a las emociones que sean de su interés.

<span id="page-49-1"></span>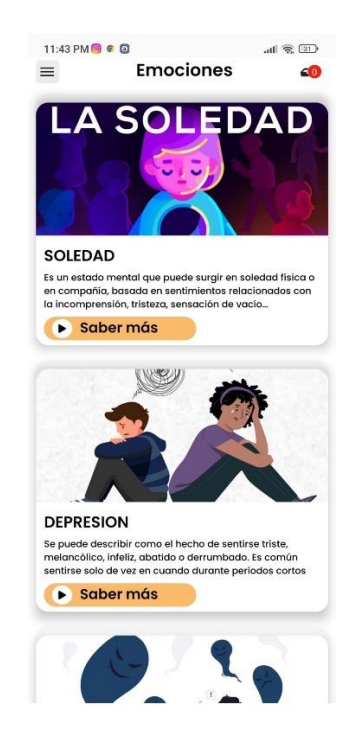

**Fig. 35. Emociones disponibles.**

Cuando el usuario ha accedido a una emoción concreta, la misma despliega el contenido evidenciado en la **[Fig. 36](#page-50-0)**, la cual está conformada por un video introductorio, una descripción y la lista de reproducción anidada a dicha emoción**.** 

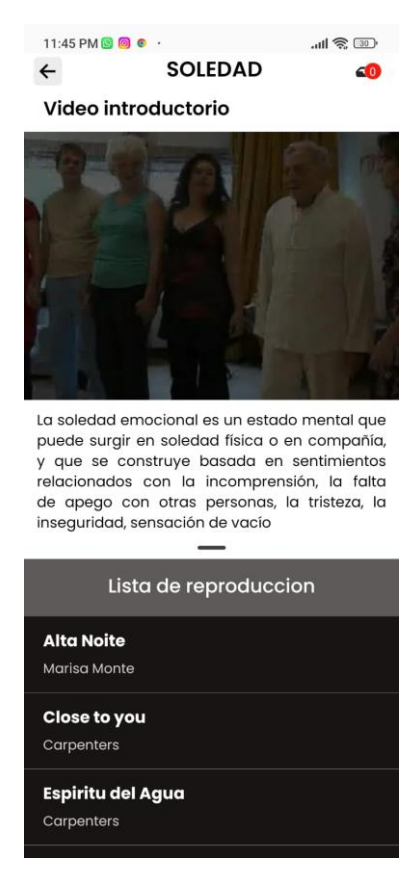

**Fig. 36. Contenido de la emoción "Soledad".**

<span id="page-50-0"></span>En la **[Fig. 37](#page-51-0)**, se expone el reproductor que permite manipular el tiempo de reproducción y el avance y retroceso de las mismas respectivamente.

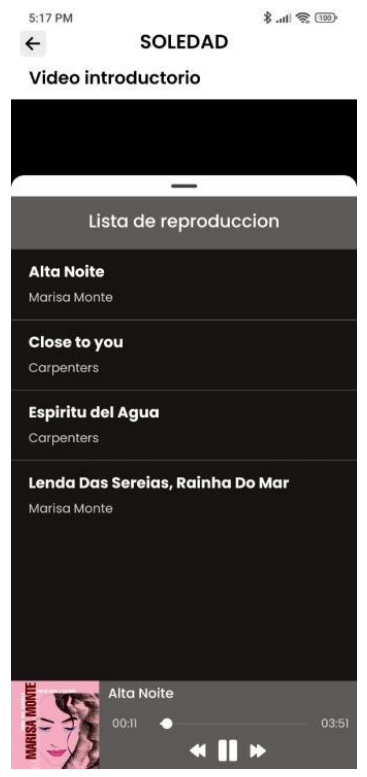

**Fig. 37. Reproductor de canciones.**

### <span id="page-51-0"></span>**3.5** *Sprint 4***. Módulo de comentarios y/o sugerencias.**

Para la realización del *Sprint* 4, en la presente sección, se ha desarrollado el módulo de emisión de comentarios/sugerencias apartado donde el usuario puede brindar una opinión acerca del servicio y su experiencia con el aplicativo, y la cual va a ser visualizada por nuevos usuarios.

Las tareas desarrolladas en el presente módulo del *sprint* son:

- Crear una función para consumir el *endpoint* del apartado de comentarios del usuario ciudadano.
- Diseñar la pantalla y de comentarios y/o sugerencias.
- Listar las sugerencias de los usuarios.

# **Crear una función para consumir el** *endpoint* **del apartado de comentarios del usuario ciudadano.**

Para la emisión y posterior visualización de los comentarios, se ha propuesto un *endpoint* que permite almacenar la opinión o sugerencia del usuario, además de una valoración

numérica que sirve como calificación del servicio. En la **[Fig. 38](#page-52-0)**, se evidencia la función elaborada para emitir comentarios.

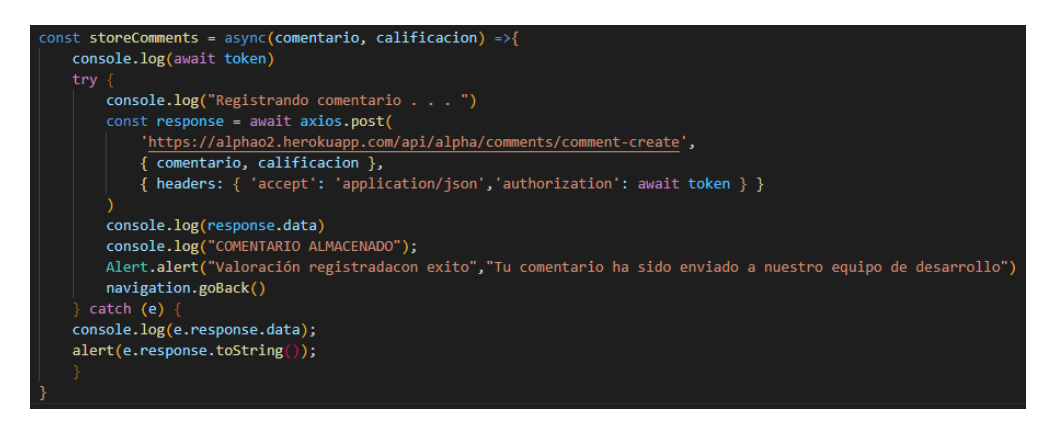

<span id="page-52-0"></span>**Fig. 38. Función encargada para la emisión de comentarios/sugerencias del usuario ciudadano.**

### **Diseñar la pantalla y de comentarios y/o sugerencias.**

Como ha sido comentado en el punto anterior, se disponen de dos campos para emitir una valoración del servicio del aplicativo móvil: comentario y calificación. En la **[Fig. 39](#page-52-1)**, se evidencia el diseño de la pantalla de emisión de comentarios la cual contiene un área de texto y una *slider* en forma de corazón de la cual se obtendrá la calificación del servicio.

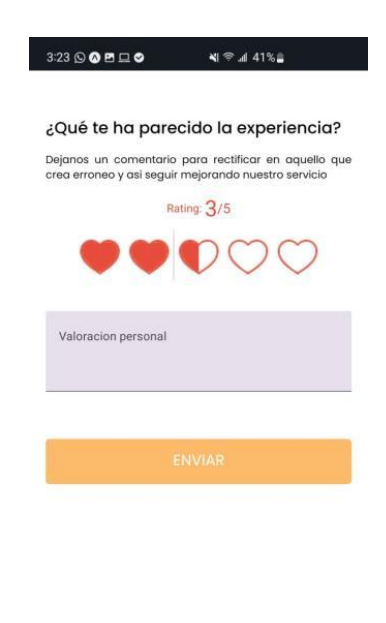

<span id="page-52-1"></span>**Fig. 39. Diseño de la pantalla de emisión de comentarios.**

### **Listar las sugerencias de los usuarios.**

Para visualización de los comentarios generados por los usuarios del aplicativo móvil, se ha propuesto un *endpoint* que entrega dicha lista, en la cual puede visualizarse el nombre, comentario y calificación del usuario específico. En la **[Fig. 40](#page-53-0)**, se evidencia la pantalla que permite visualizar la lista de los comentarios actuales de los usuarios.

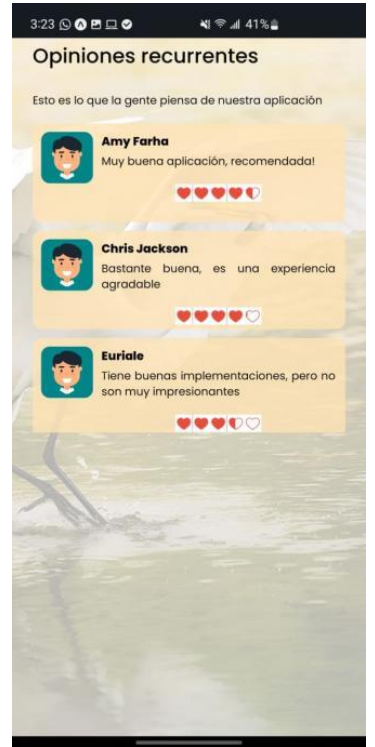

<span id="page-53-0"></span>**Fig. 40. Lista de los comentarios/sugerencias emitidas por los usuarios.**

#### **Módulo de reservas de sesiones de biodanza.**

Prosiguiendo con la realización del *Sprint* 4, se ha desarrollado el módulo de reservas, las cuales van a cumplir el rol de un boleto para asistir a clases o reuniones presenciales. Los usuarios pueden tanto realizar como anular las reservas sin un límite impuesto; sin embargo, si el usuario no asiste a 3 reuniones que han sido reservadas, su cuenta va a ser suspendida.

Las tareas desarrolladas en el presente módulo del *sprint* son:

- Crear una función para consumir el *endpoint* del apartado de reservas para el usuario ciudadano.
- Diseñar la pantalla y las funcionalidades que interactuaran con el usuario ciudadano mediante acciones del mismo.

# **Crear una función para consumir el** *endpoint* **del apartado de reservas para el usuario ciudadano.**

Para visualización de los eventos a acontecer en la escuela, se ha propuesto un *endpoint* que entrega una lista detallada sobre las reuniones o clases que van a ser impartidas. En la **[Fig. 41](#page-54-0)**, se evidencia la función elaborada para listar los eventos.

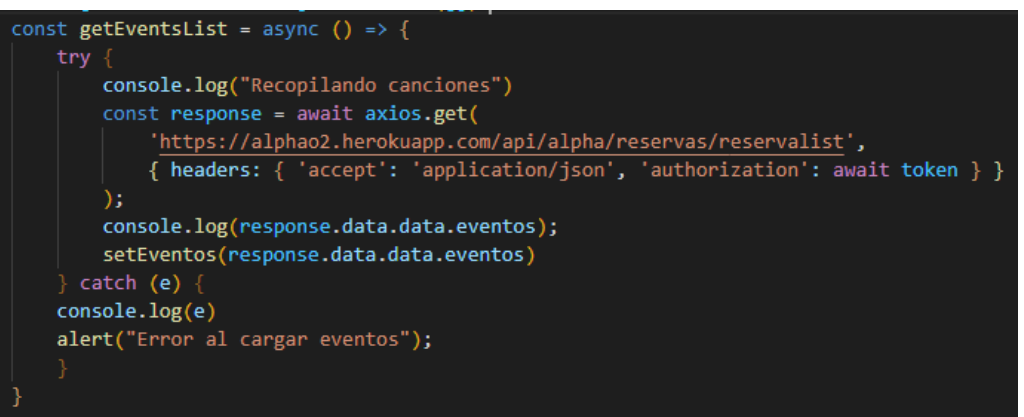

<span id="page-54-0"></span>**Fig. 41. Función encargada para listar eventos del usuario ciudadano.**

# **Diseñar la pantalla y las funcionalidades que interactuaran con el usuario ciudadano mediante acciones del mismo.**

Para realizar una reserva, se dispone de una pantalla en la cual se listan los eventos actuales que están por realizarse en la escuela, cada uno de ellos con información detallada acerca de la fecha y hora del evento. En la **[Fig. 42](#page-55-0)**, se evidencia la pantalla con la funcionalidad anteriormente comentada y en la **[Fig. 43,](#page-55-1)** la lista de las reservas que ha realizado el usuario**.**

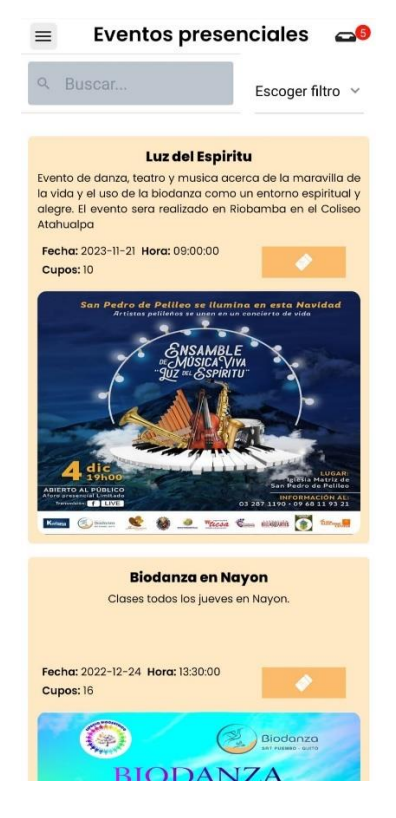

**Fig. 42. Diseño de la pantalla de eventos.**

<span id="page-55-0"></span>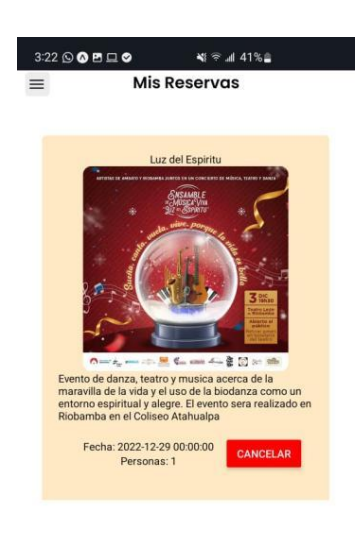

<span id="page-55-1"></span>**Fig. 43. Reservas del usuario realizado.**

### **Módulo de Publicidades de Biodanza.**

Culminando con el *Sprint* 4, se ha desarrollado el módulo de publicidades, las cuales van a cumplir un informativo para mantener actualizado al usuario de las últimas novedades acontecidas y por acontecer en la escuela.

Las tareas desarrolladas en el presente módulo del *sprint* son:

- Crear una función para consumir el *endpoint* del apartado de publicidad para el usuario ciudadano.
- Diseñar la pantalla de visualización de contenido para el usuario ciudadano.

# **Crear una función para consumir el** *endpoint* **del apartado de publicidad para el usuario ciudadano.**

Para visualización de las conferencias virtuales o novedades a acontecer en la escuela, se ha propuesto un *endpoint* que entrega una lista detallada sobre las últimas novedades que va a presentar la escuela. En la **[Fig. 44](#page-56-0)**, se evidencia la función elaborada para listar la publicidad.

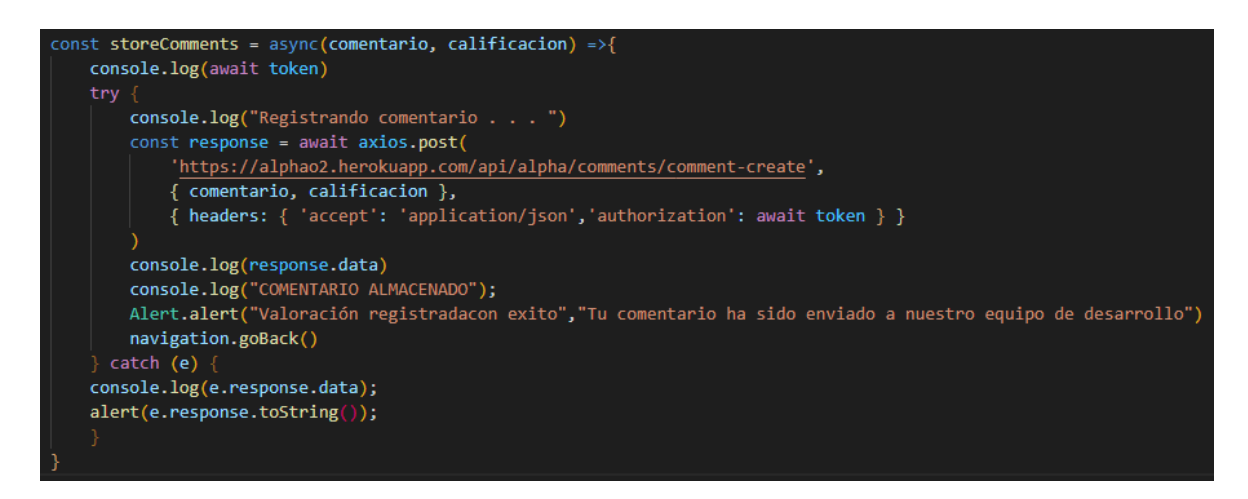

<span id="page-56-0"></span>**Fig. 44. Función encargada para la emisión de comentarios/sugerencias del usuario ciudadano.**

**Diseñar la pantalla y las funcionalidades que interactuaran con el usuario ciudadano mediante acciones del mismo.**

En la **[Fig. 45](#page-57-0)**, se evidencia las publicidades de forma detallada para que el usuario pueda mantenerse actualizado con las últimas novedades de la escuela.

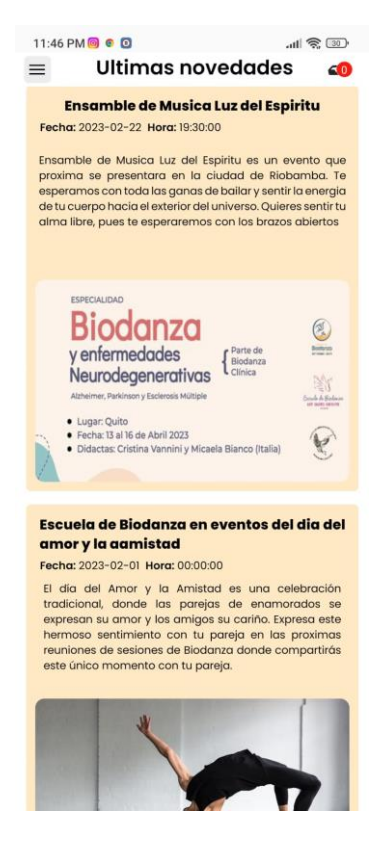

**Fig. 45. Diseño de la pantalla de publicidades.**

## <span id="page-57-0"></span>**3.6** *Sprint* **5. Pruebas.**

En esta sección se presenta el contenido relacionado con las pruebas realizadas en el aplicativo móvil con la finalidad de corroborar su correcto funcionamiento. En este sentido se han realizado las siguientes pruebas dentro del aplicativo móvil:

- Pruebas de compatibilidad
- Pruebas de usabilidad
- Pruebas de aceptación

### **Pruebas de Compatibilidad**

Se ha establecido el desarrollo de esta prueba con el objetivo de asegurar el rendimiento y la adaptabilidad de los distintos dispositivos móviles que existen en la actualidad.

La **[TABLA XII](#page-57-1)**, evidencia el listado de los dispositivos móviles en los que se ha probado el aplicativo móvil, las evidencias de las mismas pueden hallarse en el **[ANEXO II](#page-68-0)**

#### <span id="page-57-1"></span>**TABLA XII: Dispositivos móviles para las pruebas de compatibilidad**

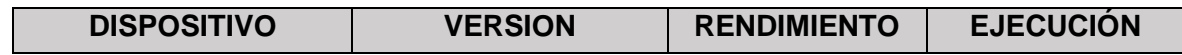

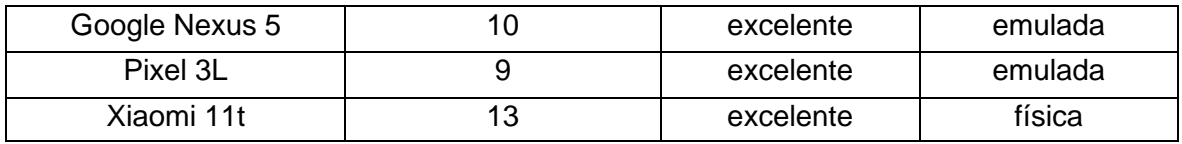

Basado en los resultados obtenidos se puede determinar que el aplicativo no presenta inconvenientes al ser ejecutado en diferentes dispositivos móviles, garantizando de esta manera que el aplicativo móvil está totalmente operativo bajo los escenarios propuestos.

### **Pruebas de Aceptación**

Se han realizado este tipo de pruebas enfocadas a la ejecución del aplicativo móvil por parte del dueño del producto con el fin de que cumpla las necesidades requeridas y solicitadas por la escuela y pueda ofrecer un producto de calidad que incentive a la población de sumarse a la práctica de la biodanza. En ese sentido, la **[TABLA XIII](#page-58-0)**, proporciona el esquema de las pruebas de aceptación realizadas al aplicativo móvil, cada una con los resultados respectivos. Además, los detalles de las demás pruebas se las evidencia en **[ANEXO II](#page-68-0)**

## <span id="page-58-0"></span>**TABLA XIII: Prueba de aceptación 01 - Visualizar información a través de un**  *splash***.**

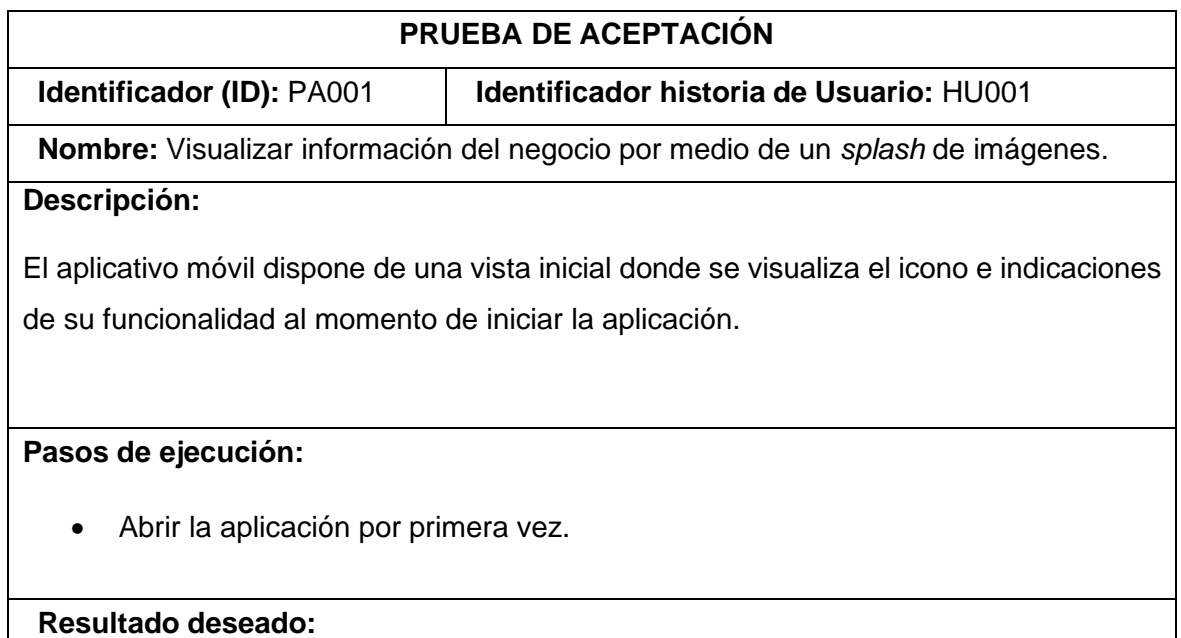

 El aplicativo muestra un *splash* informativo acerca de lo que va a tratar y funciones de interés para los usuarios.

**Evaluación de la prueba:**

Se comprueba el resultado esperado.

Aprobación del cliente: 100%.

Acorde a los resultados expuestos, es acertado confirmar que el aplicativo no presenta inconveniente alguno en su ejecución, asegurando así el cumplimiento de todos los requerimientos establecidos y acordados en las reuniones con el *Product Owner*.

#### **Pruebas de Usabilidad**

Para ejecutar las pruebas de usabilidad, ha sido pertinente basarse un una métrica y metodología preestablecida mediante la escala SUS (Sistema de Escalas de Usabilidad). Este tipo de herramientas son imprescindibles cuando se desea medir el porcentaje de usabilidad de un sistema tanto móvil como web. Dicha metodología implica la evaluación de la funcionalidad de un producto, ejecutando todas las tareas que conforman el aplicativo móvil siendo evaluadas por usuarios reales quienes son los que van a calificar el aplicativo y por los cuales se puede establecer el nivel de funcionalidad, para así mitigar problemas y asegurar un producto de calidad [34].

Con dicha referencia se ha elaborado un proceso mediante el cual, a través de una encuesta a proporcionada a 25 personas a los cuales se le ha proporcionado el aplicativo, se ha obtenido un puntaje promedio de 85.9 sobre 100 puntos según la escala de usabilidad. El proceso para obtener dicha rúbrica puede encontrarse en la **TABLA XII**. El análisis y recursos empleados en el cálculo de este resultado pueden encontrarse en el

#### **[ANEXO II](#page-68-0)**

Como se evidencia en la **[Fig. 46](#page-60-0)**, a partir de la obtención de un puntaje mayor o igual a 68, el aplicativo descansa dentro del rango "Aceptable", representando un aplicativo optimizado, sencillo e intuitivo en el uso cotidiano. Sin embargo, esta muestra no descarta problemas de adaptabilidad en diferentes dispositivos donde las dimensiones, rendimiento y capa de software del dispositivo sean más bajas que las requeridas.

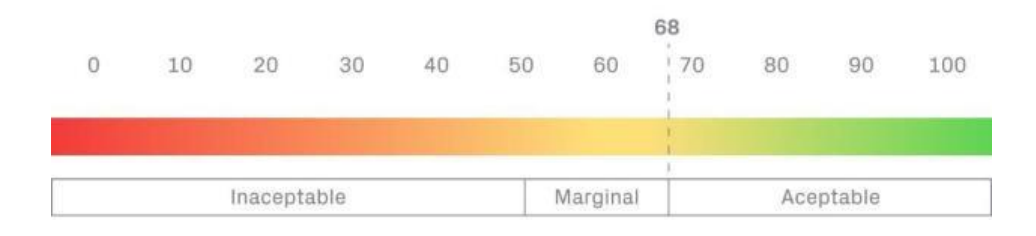

#### **Fig. 46. Escala de usabilidad de SUS.**

<span id="page-60-0"></span>Acorde al análisis realizado, se ha concluido que el aplicativo móvil presenta una escala de usabilidad "Aceptable", el cual habilita un uso sencillo, óptimo e intuitivo en la mayor parte de su ejecución.

## **3.7** *Sprint* **6. Despliegue del aplicativo móvil.**

Finalizada la codificación de todos los módulos del aplicativo, como ultima sección, se ha realizado el despliegue del mismo en la tienda de aplicaciones, para Android, *Google Play Store.* En la **[Fig. 47](#page-60-1)**, se evidencia el envío a producción del aplicativo móvil 'AlphaO' en la tienda de aplicaciones.

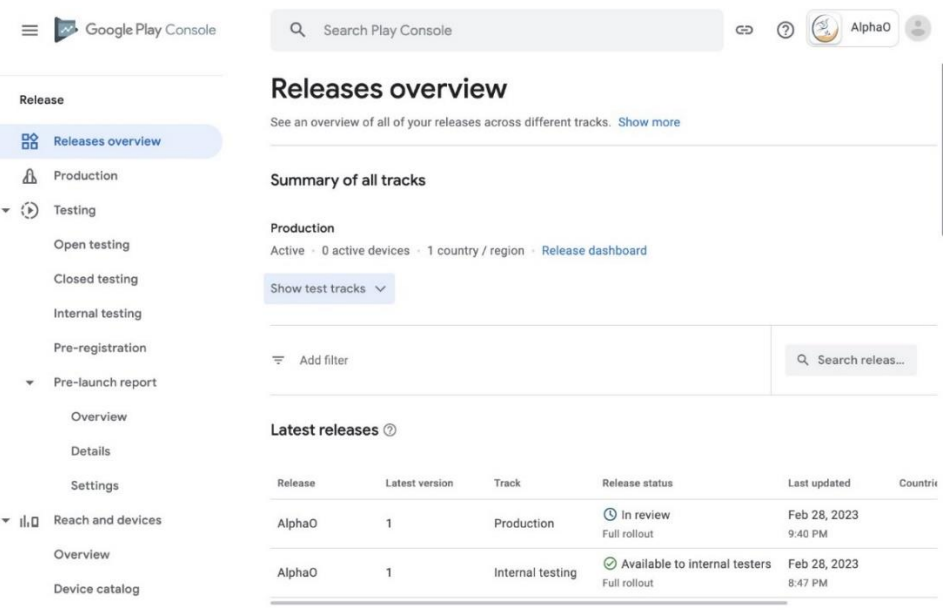

#### **Fig. 47. Puesta a producción del aplicativo AlphaO.**

<span id="page-60-1"></span>De acuerdo a las políticas de la tienda, una vez cargada la aplicación, el paso posterior es la revisión de la misma, la cual conlleva un periodo de publicación aproximado entre una a dos semanas; dicho estado puede ser evidenciado en la **[Fig. 48](#page-60-2)**. Una vez publicado, el link del aplicativo va a poder ser accedido a través de los enlaces expuestos en el **[ANEXO IV](#page-103-0)**.

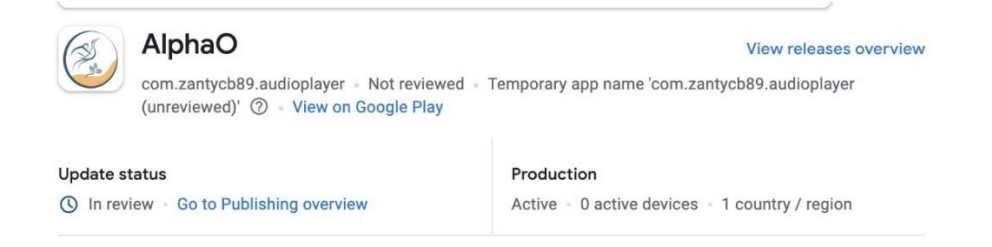

#### <span id="page-60-2"></span>**Fig. 48. Indicativo de revisión del aplicativo AlphaO.**

## **4 CONCLUSIONES**

- En el aplicativo se ha implementado lo estipulado en el levantamiento de requerimientos formulados en las sesiones previas cumpliendo los alcances planteados.
- Gracias al prototipado del aplicativo, se puede mitigar inconsistencias y aplicar modificaciones de paleta de colores, tipografía y distribución de los distintos módulos que conforman el aplicativo a la interfaz de usuario sin ralentizar el tiempo de desarrollo.
- La metodología *scrum* para el desarrollo del proyecto ha permitido un trabajo organizado debido a su organización de tareas divididas en *Sprints*, los cuales permitieron segmentar tareas de manera semanal habilitando un avance continuo y palpable a corto plazo.
- Al usar React Native como marco de desarrollo de aplicaciones móviles, en lugar de otros *frameworks* o lenguajes de renombre en el mercado, ha permitido un desarrollo simple gracias a su construcción modular por componentes que permite la reutilización de los mismos. Además, no necesita de un entorno externo para emular dispositivos o generar las *APKs* como en otras tecnologías.
- Gracias a la ejecución de las pruebas, se puede asegurar un funcionamiento óptimo en los terminales de los usuarios, siempre y cuando el aplicativo no sea ejecutado en dispositivos con tecnología desfasada o versiones que ya no presentan soporte y dimensiones menores a 5 pulgadas.

## **5 RECOMENDACIONES**

- Es imprescindible que, en el levantamiento de requerimientos, se puedan plantear funcionalidades que puedan ser reproducidas o ejecutadas con las librerías que posean un soporte actual, puesto que, el desarrollo se irrumpe cuando la funcionalidad deseada se encuentra en una librería obsoleta.
- Es importante definir las versiones y las dimensiones base con las cuales se desea partir, ya que, el desarrollar un aplicativo en una versión reciente de Android no asegura que la ejecución del mismo sea exitosa en versiones pasadas y pueda acoplarse a tamaños más inferiores o más superiores a uno preestablecido.
- Es muy favorable usar herramientas que posibiliten la ejecución del aplicativo en entornos virtuales, de diversos tipos y versiones para trabajar conjuntamente y corregir cualquier fallo de dimensiones, asegurando su correcta adaptabilidad. Una alternativa fiable para el desarrollo en el *framework* React Native, presentado y utilizado en este proyecto, es Expo, debido a que habilita la ejecución del aplicativo en imágenes virtuales de dispositivos, Android e IOS, junto con la funcionalidad de generar archivos *APK* de manera rápida y sencilla.
- Es fundamental definir que funcionalidades pueden ser replicadas en formato móvil, puesto que, no todos los módulos o servicios expuestos en páginas web pueden ser adaptados en aplicaciones móviles. Por ello, existen alternativas distintas enfocadas en dispositivos móviles, sin embargo; conllevaría extender el desarrollo para implementar esa funcionalidad.

# **6 REFERENCIAS BIBLIOGRÁFICAS**

- [1] R. PICHINCHA, «radiopichincha,» 18 7 2022. [En línea]. Available: https://www.radiopichincha.com/258-suicidios-y-438-intentos-en-lo-que-va-de-2022 segun-ecu-911/#:~:text=4%20Mins%20Read- ,258%20suicidios%20y%20438%20intentos%20en%20lo,de%202022%2C%20según%20ECU %20911&text=Pese%20al%20incremento%20de%20los,de%20suicidio%2.
- [2] A. Cáceres, «biodanzashoy,» 8 2007. [En línea]. Available: http://www.biodanzahoy.cl/monografias/Depresion/andrea\_caceres\_depresion\_cl.pdf.
- [3] «medicalnewstoday,» [En línea]. Available: https://www.medicalnewstoday.com/articles/es/depresion. [Último acceso: 16 12 2022].
- [4] «biodanzahoy,» [En línea]. Available: https://www.biodanzahoy.cl/biodanza/que-esbiodanza-2/. [Último acceso: 16 12 2022].
- [5] J. Castro, «corponet,» 2 9 2021. [En línea]. Available: https://blog.corponet.com/importancia-de-la-tecnologia-en-las-empresas-en-crecimiento.
- [6] «rootstack,» 18 7 2021. [En línea]. Available: https://rootstack.com/es/blog/importanciade-las-aplicaciones-moviles-para-una-compania.
- [7] «Softcorp,» [En línea]. Available: https://servisoftcorp.com/definicion-y-como-funcionanlas-aplicaciones-moviles/. [Último acceso: 27 7 2022].
- [8] L. Herazo, «AnIncubator,» [En línea]. Available: https://anincubator.com/que-es-unaaplicacion-movil/. [Último acceso: 27 7 2022].
- [9] J. Ortega, «Julianortega,» [En línea]. Available: https://julianortega.com/entornos/. [Último acceso: 27 7 2022].
- [10] D. B. Gonzales, «profile,» [En línea]. Available: https://profile.es/blog/tipos-aplicacionesmoviles-ventajas-ejemplos/. [Último acceso: 27 4 2021].
- [11] G. Muente, «rockcontent,» 8 1 2020. [En línea]. Available: https://rockcontent.com/es/blog/framework/.
- [12] «Armadillo Amarillo,» [En línea]. Available: https://www.armadilloamarillo.com/blog/desarrollo-de-aplicaciones-hibridas-cuando-sonbuena-opcion/. [Último acceso: 28 7 2022].
- [13] A. J. Martin, «OpenWebinars,» 19 6 2019. [En línea]. Available: https://openwebinars.net/blog/comparativa-react-native-y-diferentes-frameworks/.
- [14] «ourcodeworld,» 23 1 2020. [En línea]. Available: https://ourcodeworld.co/articulos/leer/992/react-native-por-que-es-la-mejor-opcion-parael-desarrollo-de-aplicaciones-moviles#:~:text=La%20experiencia%20híbridanativa,darle%20la%20sensación%20nativa%20real..
- [15] R. Arjonilla. [En línea]. Available: https://rafarjonilla.com/quees/backend/#:~:text=¿Qué%20es%20BackEnd%3F,la%20comunicación%20con%20el%20ser vidor.. [Último acceso: 15 12 2022].
- [16] «redhat,» 20 1 2023. [En línea]. Available: https://www.redhat.com/es/topics/api/whatare-application-programming-interfaces.
- [17] «cloudflare,» [En línea]. Available: https://www.cloudflare.com/eses/learning/security/api/what-is-api-endpoint/. [Último acceso: 15 12 2022].
- [18] «40defiebre,» [En línea]. Available: https://www.40defiebre.com/que-es/disenoresponsive. [Último acceso: 20 8 2022].
- [19] «developer.android,» [En línea]. Available: https://developer.android.com/studio/intro?hl=es-419. [Último acceso: 20 8 2022].
- [20] S. L. Mora, «digital55,» 19 10 2021. [En línea]. Available: https://digital55.com/blog/comparativa-sketch-adobe-xd-figma-cual-elegir/.
- [21] I. R. Salvador, «psicologiaymente,» 8 3 2018. [En línea]. Available: https://psicologiaymente.com/psicologia/estudio-de-caso.
- [22] S. Universidades, «becas-santander,» 21 12 2020. [En línea]. Available: https://www.becassantander.com/es/blog/metodologias-desarrollo-software.html.
- [23] R. Pressman, de *Ingenieria del Software. Un Enfoque Practico*, 1982, p. 87.
- [24] J. R. H. J. A. P.-S. N. y. P. H. P. Molina, «Tipos de metodologías ágiles para la gestión de proyectos,» Structuralia, 26 5 20121. [En línea]. Available: https://www.3ciencias.com/wpcontent/uploads/2021/06/art.3\_3C-Tecnología-Ed.38-vol.10-n.2-1.pdf. [Último acceso: 18 Diciembre 2022].
- [25] «deloitte,» [En línea]. Available: https://www2.deloitte.com/es/es/pages/technology/articles/roles-y-responsabilidadesscrum.html. [Último acceso: 17 11 2022].
- [26] «deloitte,» [En línea]. Available: https://www2.deloitte.com/es/es/pages/technology/articles/artefactos-scrum.html. [Último acceso: 15 11 2022].
- [27] F. P. L. Garcia, «godaddy,» 17 9 2020. [En línea]. Available: https://ar.godaddy.com/blog/prototipo-interfaz-usuario-definicionherramientas/#:~:text=En%20cambio%2C%20un%20modelo%20o,de%20un%20producto% 20digital%20completo..
- [28] «cei,» [En línea]. Available: https://cei.es/que-es-figma/. [Último acceso: 15 11 2022].
- [29] J. M. M. Ortega, «openwebinars,» 4 2 2019. [En línea]. Available: https://openwebinars.net/blog/la-arquitectura-mvvm-y-sus-componentes/.
- [30] R. D. Hernandez, «freecodecamp,» 28 6 2021. [En línea]. Available: https://www.freecodecamp.org/espanol/news/el-modelo-de-arquitectura-view-controllerpattern/.
- [31] «wikilibros,» [En línea]. Available: https://es.wikibooks.org/wiki/Fundamentos\_de\_programación/Herramientas\_de\_desarroll o. [Último acceso: 20 12 2022].
- [32] «noviello,» 1 3 2021. [En línea]. Available: https://noviello.it/es/que-es-expo-frameworkguia-de-flujo-de-trabajo-de-introduccion/.
- [33] «datos.gob.es,» 3 5 2022. [En línea]. Available: https://datos.gob.es/es/blog/11-libreriaspara-crear-visualizaciones-dedatos#:~:text=Las%20librerías%20de%20programación%20son,resueltas%20previamente% 20por%20otros%20programadores..
- [34] questionPro. [En línea]. Available: https://www.questionpro.com/blog/es/pruebas-deusabilidad/. [Último acceso: 21 12 2022].
- [35] L. Carvajal, Metodología de la Investgación Científica. Curso general y aplicado, 28 ed., Santiago de Cali: U.S.C., 2006, p. 139.
- [36] S. Dharmwan, «cynoteck,» 17 3 2021. [En línea]. Available: https://cynoteck.com/es/blogpost/hybrid-apps-vs-native-apps-the-checklist/.
- [37] Á. J. Martín, 19 6 2019. [En línea]. Available: https://openwebinars.net/blog/comparativareact-native-y-diferentes-frameworks/.
- [38] J. S. Nielfa, «scoreapps,» [En línea]. Available: https://scoreapps.com/blog/es/androidstudio/. [Último acceso: 15 11 2022].
- [39] F. G. d. Zúñiga, «arsys,» 5 4 2019. [En línea]. Available: https://www.arsys.es/blog/axios.
- [40] J. L. Coalla, «tech.tribalyte,» 23 6 2021. [En línea]. Available: https://tech.tribalyte.eu/blogque-es-react.

# **7 ANEXOS**

En la presente sección, se detallan los anexos suscitados en la elaboración del aplicativo móvil, cuya estructura se ramifica en 4 apartados expuestos de la siguiente manera:

[ANEXO I](#page-67-0)

[ANEXO II](#page-68-0)

[ANEXO III](#page-102-0)

[ANEXO IV.](#page-103-0) Manual de instalación (video)

## **ANEXO I**

<span id="page-67-0"></span>A continuación, se expone el certificado emitido por el director de Tesis, donde se evidencia el porcentaje de plagio obtenido por la herramienta Turnitin.

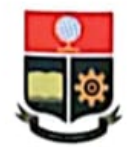

**ESCUELA POLITÉCNICA NACIONAL ESCUELA DE FORMACIÓN DE TECNÓLOGOS** CAMPUS POLITÉCNICO "ING. JOSÉ RUBÉN ORELLANA"

#### **CERTIFICADO DE ORIGINALIDAD**

Quito, D.M. 1 de marzo de 2023

De mi consideración:

Yo, Juan Pablo Zaldumbide Proaño, en calidad de Director del Trabajo de Integración Curricular titulado DESARROLLO DE UNA APLICACIÓN MÓVIL asociado al proyecto denominado DESARROLLO DE SISTEMA PARA LA ESCUELA DE BIODANZA SRT EN QUITO-PUEMBO elaborado por el estudiante JEAN PIERRE FUENTES MEZA de la carrera en Tecnología Superior en Desarrollo de Software, certifico que he empleado la herramienta Turnitin para la revisión de originalidad del documento escrito completo, producto del Trabajo de Integración Curricular indicado.

El documento escrito tiene un índice de similitud del 8%.

Es todo cuanto puedo certificar en honor a la verdad, pudiendo el interesado hacer uso del presente documento para los trámites de titulación.

NOTA: Se adjunta el informe generado por la herramienta Turnitin.

Atentamente,

Pall Isthete

Juan Pablo Zaldumbide Proaño Profesor ocasional a tiempo completo **ESFOT** 

# **ANEXO II**

<span id="page-68-0"></span>En esta sección se exponen los artefactos empleados en la metodología *scrum*, Historias de usuario, Sprint Backlog, Product Backlog y Pruebas realizadas en el aplicativo móvil. Además, se adjunta los enlaces referentes a los documentos externos.

### **Encuesta Clientes y Usuarios**

Previo al levantamiento de requerimientos, se ha realizado una encuesta a 15 diferentes usuarios para validar la fiabilidad del desarrollo de este proyecto de integración curricular, la encuesta realizada se encuentra en el siguiente enlace:

#### <https://forms.gle/UY8RVoFjaRFKGsAd6>

Los resultados obtenidos de cada una de las preguntas indicadas en la encuesta se presentan a continuación.

En la **[Fig.](#page-68-1) 49**, se evidencia el porcentaje de usuarios que desconocen la práctica de biodanza, indicando que el desarrollo de este aplicativo puede ser una opción viable para exponer dicha práctica.

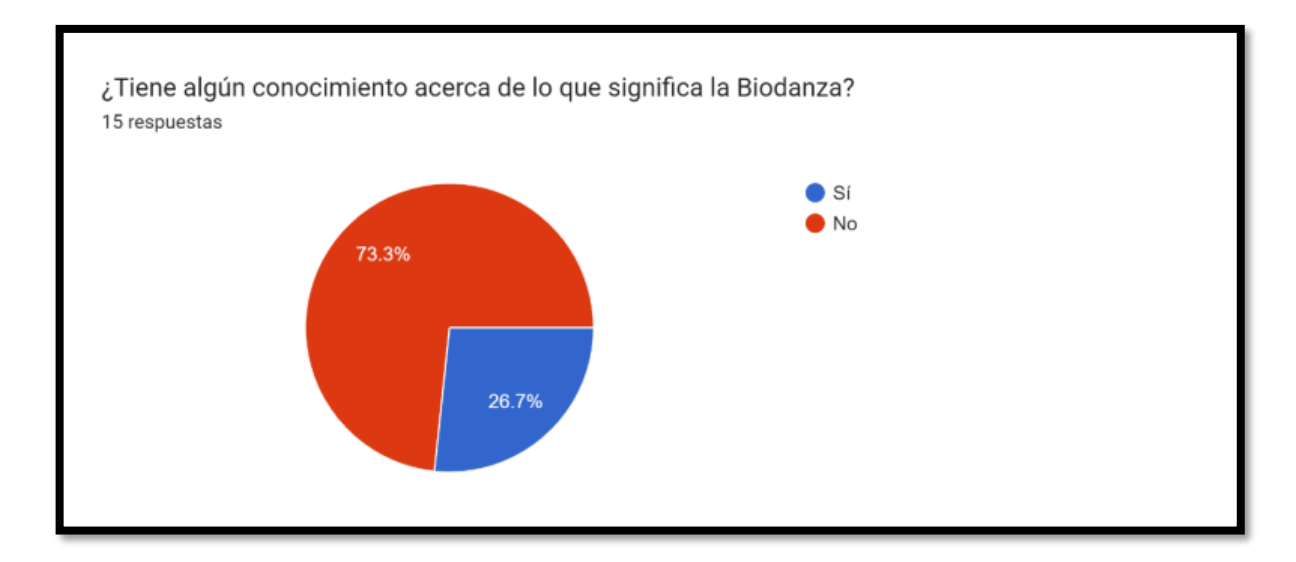

**Fig. 49. Pregunta 1 a usuarios para el desarrollo de AlphaO.**

<span id="page-68-1"></span>En la **[Fig.](#page-69-0) 50**, se muestra el porcentaje de aceptación que los usuarios encuestados presentan ante la incursión de esta nueva práctica de biodanza, siendo este un 60%.

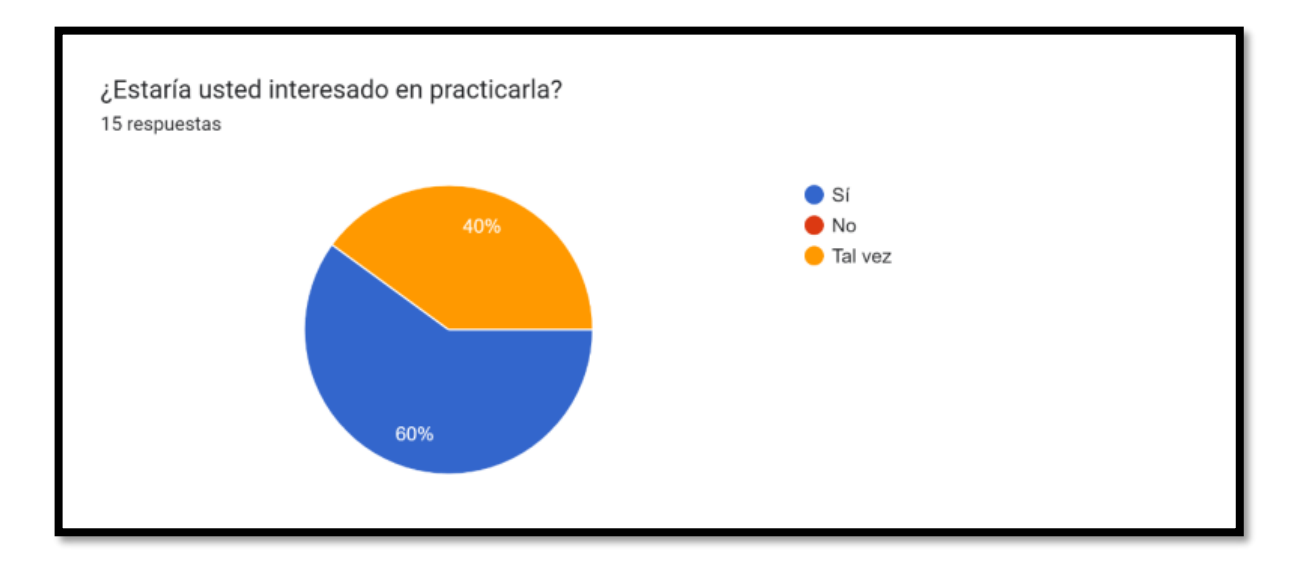

**Fig. 50. Pregunta 2 a usuarios para el desarrollo de AlphaO.**

<span id="page-69-0"></span>En la **[Fig.](#page-69-1) 51**, se visualiza el porcentaje de comodidad que sienten los usuarios encuestados al convivir con desconocidos. Gracias a esto, se puede evidenciar que la creación del aplicativo tendría un buen recibimiento ante personas introvertidas como extrovertidas.

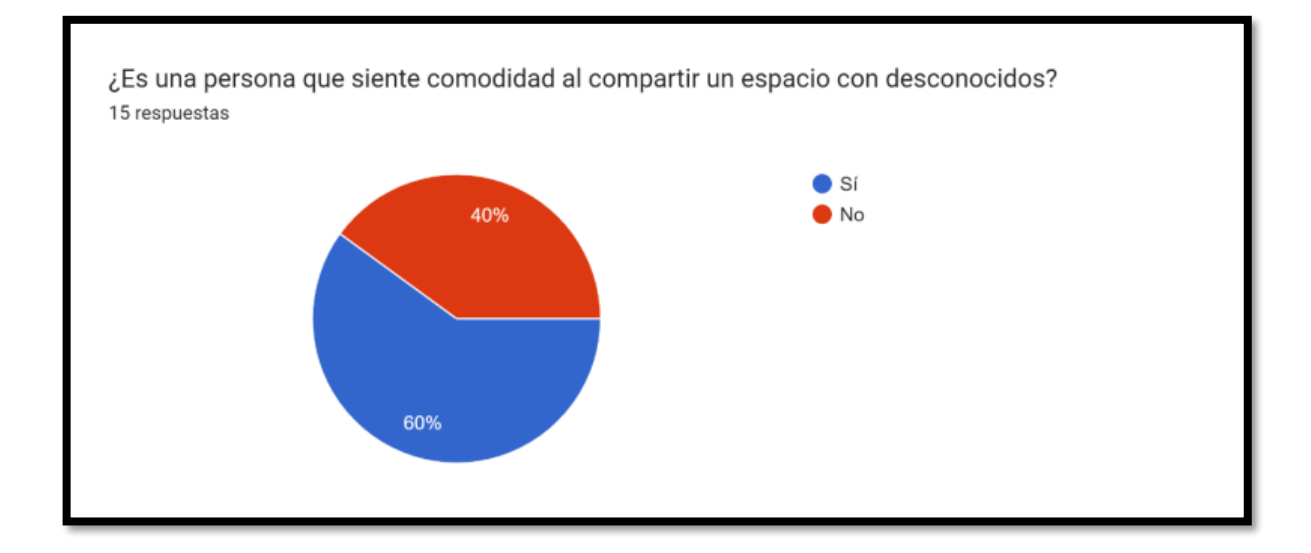

#### **Fig. 51. Pregunta 3 a usuarios para el desarrollo de AlphaO.**

<span id="page-69-1"></span>En la **[Fig.](#page-70-0) 52**, se evidencia el porcentaje de usuarios que han padecido trastornos mentales alguna vez, representando una taza del 93.3%, siendo esta bastante amplia considerando el número de usuarios implicados en el estudio de casos. Mediante el desarrollo de este aplicativo, se pretende brindar un medio de apoyo para ese tipo de situaciones.

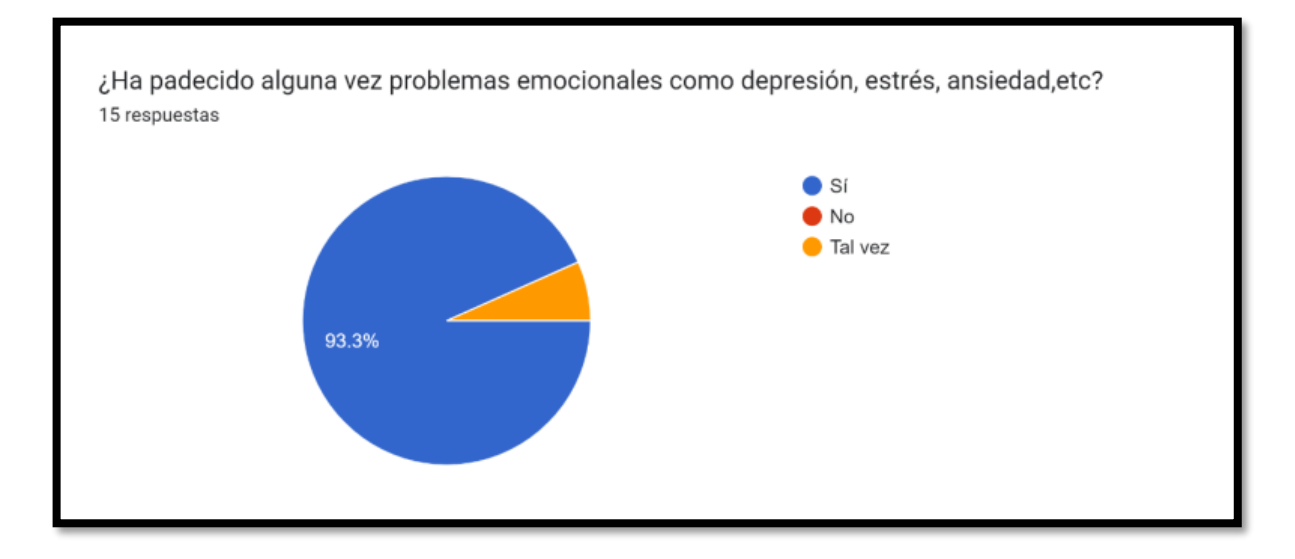

**Fig. 52. Pregunta 4 a usuarios para el desarrollo de AlphaO.**

<span id="page-70-0"></span>En la **[Fig.](#page-70-1) 53**, se evidencia el porcentaje de aceptación que tienen los usuarios ante la creación de aplicativos móviles como medio de difusión de un tema concreto y llegar al conocimiento de un mayor número de usuarios. Con este porcentaje, se confirma la validez del desarrollo del presente proyecto.

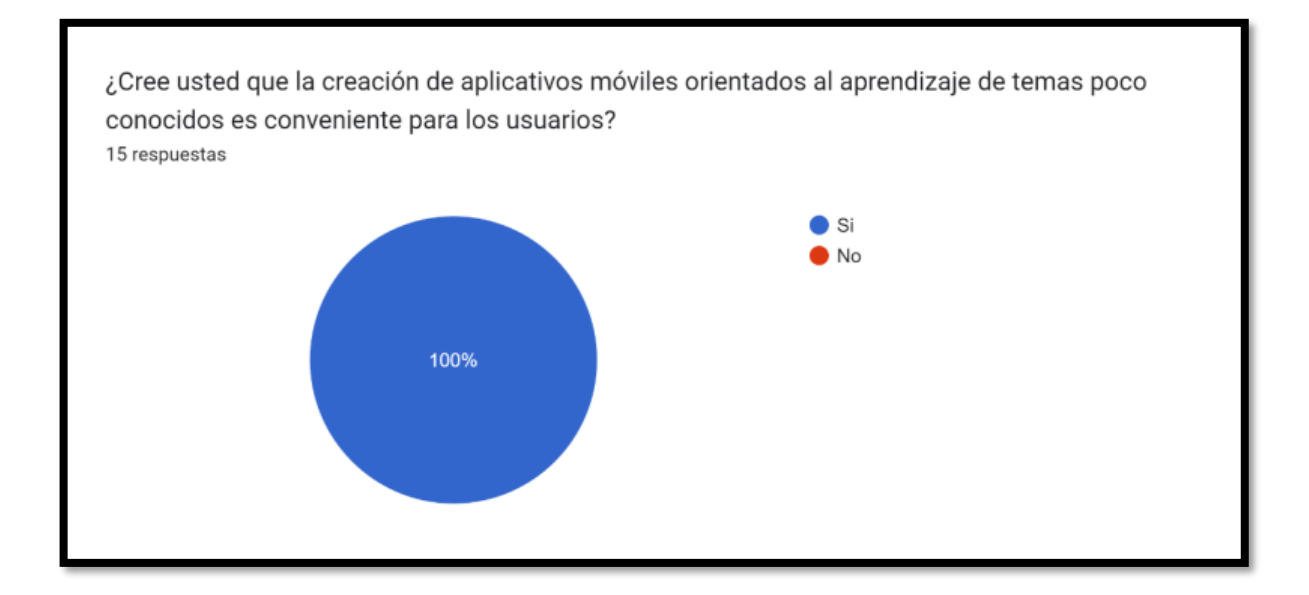

### **Fig. 53. Pregunta 5 a usuarios para el desarrollo de AlphaO.**

<span id="page-70-1"></span>En la **[Fig.](#page-71-0) 54**, se visualiza el porcentaje de usuarios que pueden colaborar con la difusión de la biodanza, haciendo que la información, tanto como la escuela y el aplicativo, pueda ser difundida y tenga un mayor alcance de usuarios.

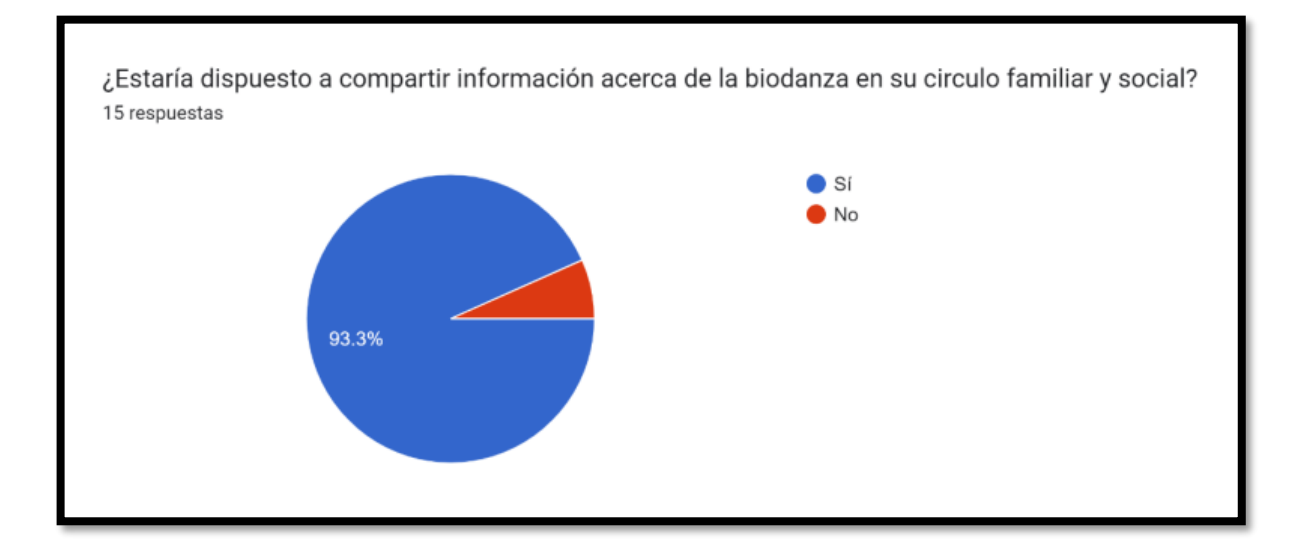

**Fig. 54. Pregunta 6 a usuarios para el desarrollo de AlphaO.**

<span id="page-71-0"></span>En la **[Fig.](#page-71-1) 55**, se muestra el porcentaje de usuarios que tienen familiares o allegados que han padecido trastornos mentales, representando un 73.3% de los usuarios encuestados, lo que posibilita el ingreso a nuevos usuarios a la escuela y al aplicativo.

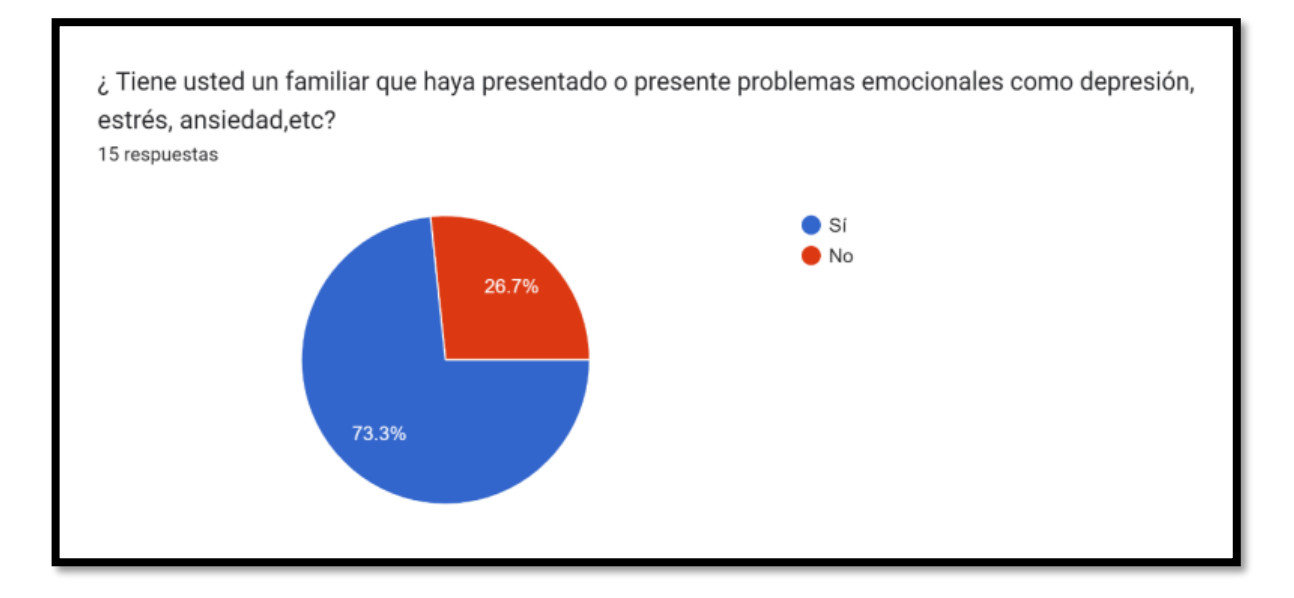

**Fig. 55. Pregunta 7 a usuarios para el desarrollo de AlphaO.**

<span id="page-71-1"></span>En la **[Fig.](#page-72-0) 56**, se evidencia el porcentaje de usuarios que estarían dispuestos a colaborar difundiendo el arte y la labor de esta práctica que ha representado una transformación única en la vida de muchas personas a nivel global.
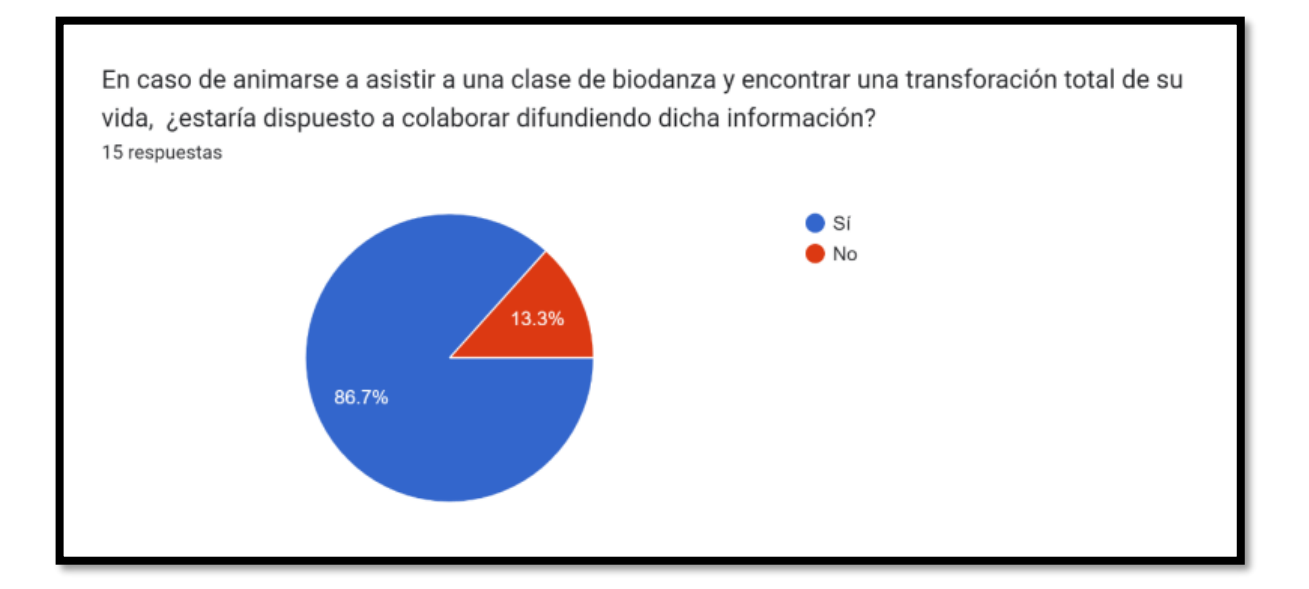

**Fig. 56. Pregunta 8 a usuarios para el desarrollo de AlphaO.**

## **Recopilación de Requerimientos**

En la **[TABLA XIV](#page-72-0)**, se muestra una lista de los requerimientos obtenidos con la ayuda de las respuestas registradas de las encuestas aplicadas.

<span id="page-72-0"></span>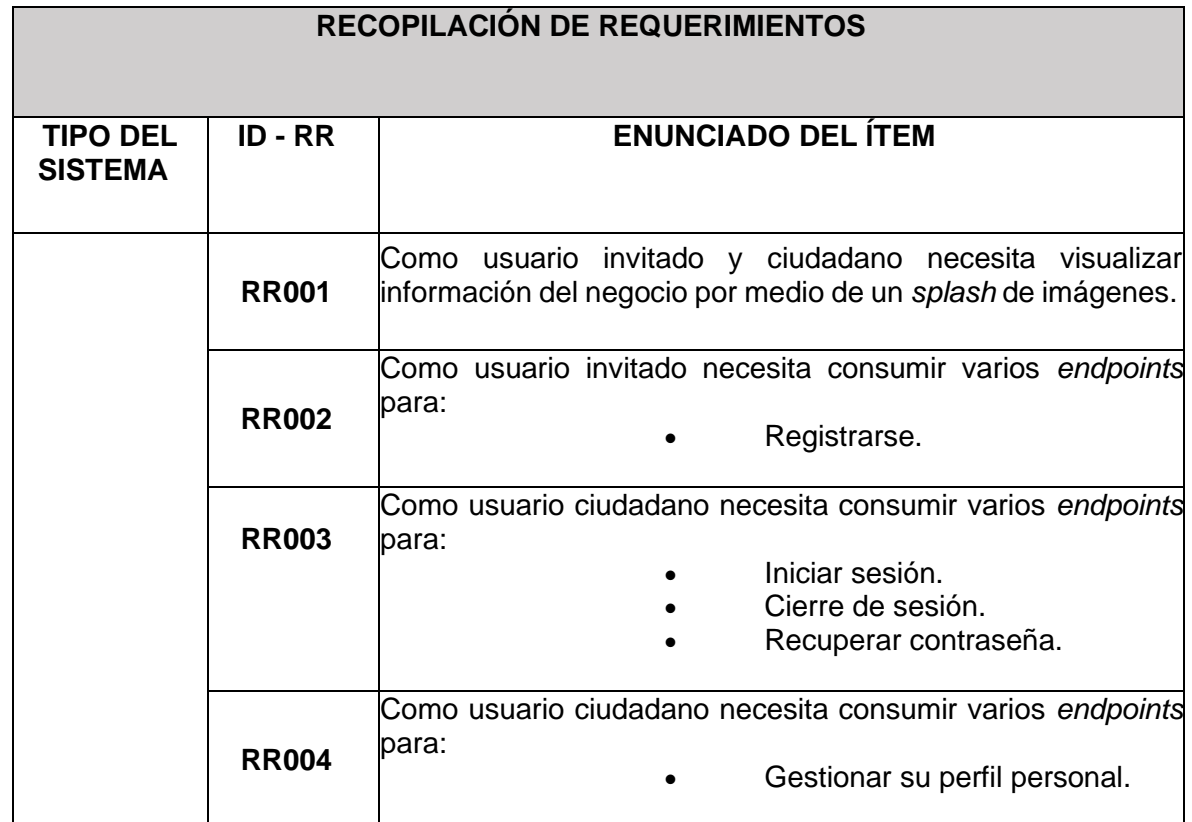

## **TABLA XIV. Recopilación de requerimientos**

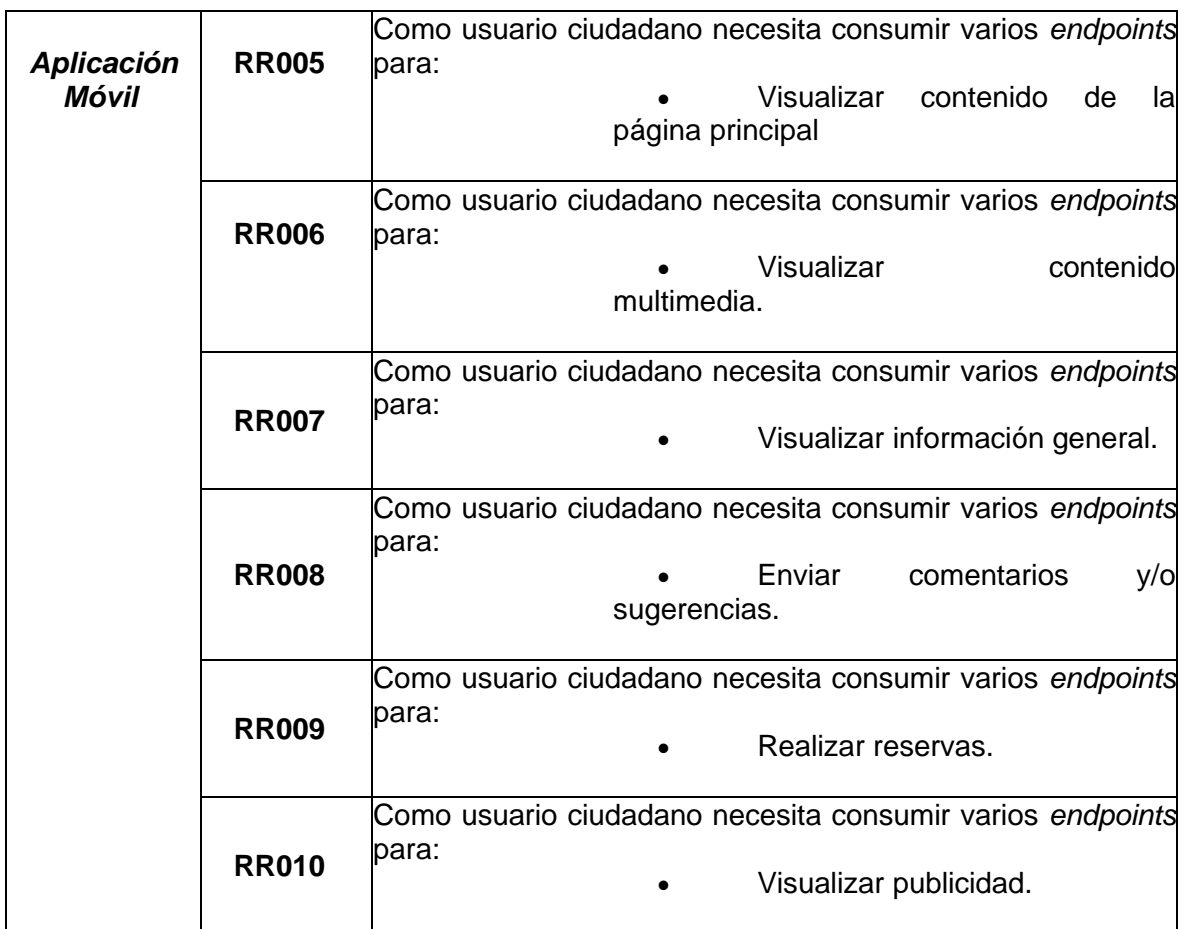

# **Historias de Usuario**

A continuación, se muestra generalidades de la funcionalidad de la aplicación móvil desde la perspectiva del usuario final, mediante el uso de las Historias de Usuario presentadas desde la **[TABLA XV](#page-73-0)** hasta la **[TABLA XXIV](#page-77-0)**.

# <span id="page-73-0"></span>**TABLA XV. Historia de usuario 01 - Visualizar información del negocio por medio de un** *splash* **de imágenes**.

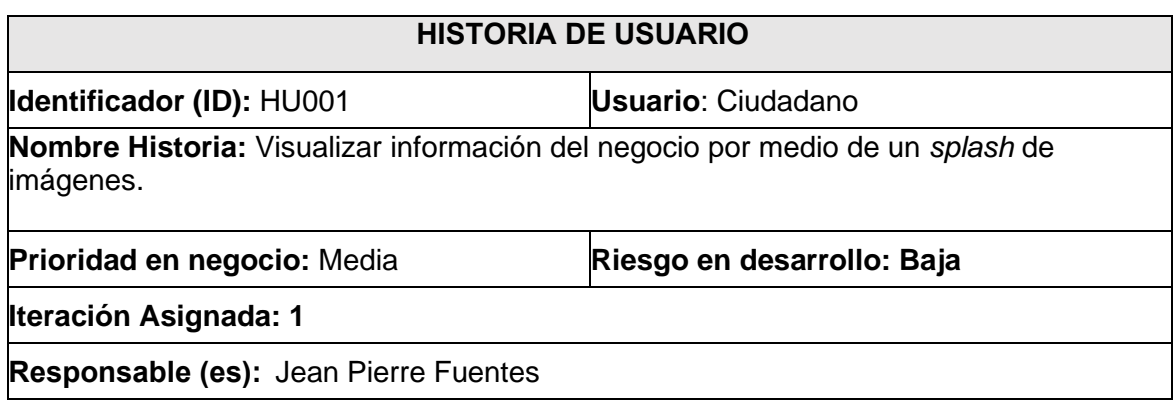

**Descripción:** El aplicativo móvil dispone de una vista inicial donde se visualiza el icono e indicaciones de su funcionalidad al momento de iniciar la aplicación.

## **Observación:**

El usuario ciudadano puede visualizar este contenido únicamente en su primer inicio, posteriormente es reemplazada por una pantalla de carga con el logo de la aplicación.

## **TABLA XVI. Historia de usuario 02 - Consumir un** *endpoint* **para el registro de usuario**.

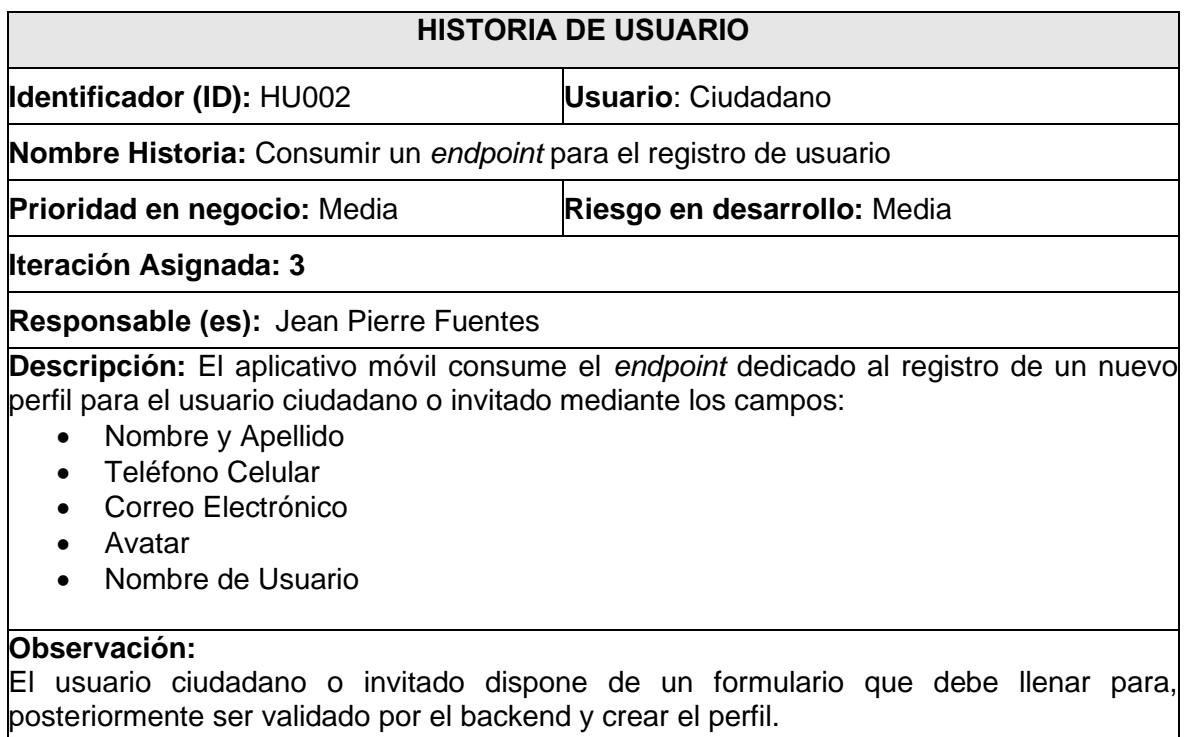

#### **TABLA XVII. Historia de usuario 03 - Consumo de endpoints de Inicio de sesión,**

#### **Cierre de Sesión y Recuperación de Contraseña**.

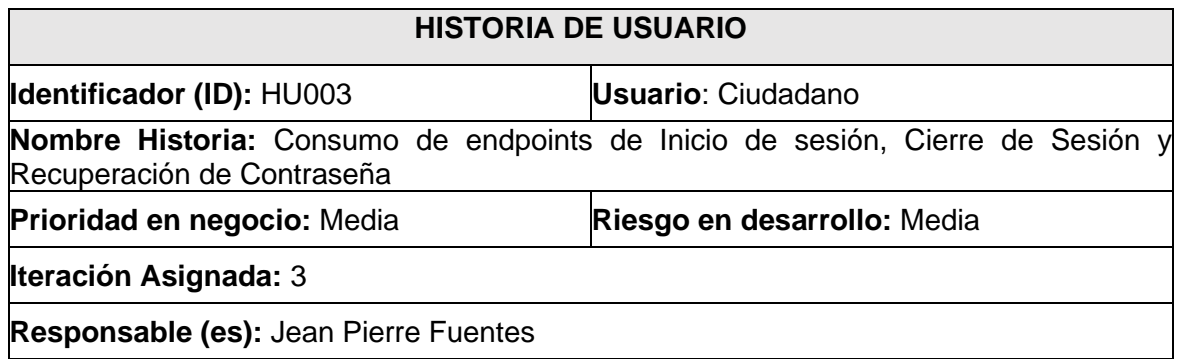

#### **Descripción:**

El aplicativo móvil consume varios *endpoints* para que el perfil ciudadano o invitado pueda: 

- Iniciar sesión
- Cerrar sesión
- Recuperar contraseña

#### **Observación:**

El usuario administrador y ciudadano tiene la posibilidad de iniciar o cerrar sesión en su cuenta mediante las interacciones que realice con los botones respectivos. Además, puede solicitar un correo para cambiar su contraseña.

# **TABLA XVIII. Historia de usuario 04 - Consumo de endpoints para gestionar el perfil**

#### **personal**.

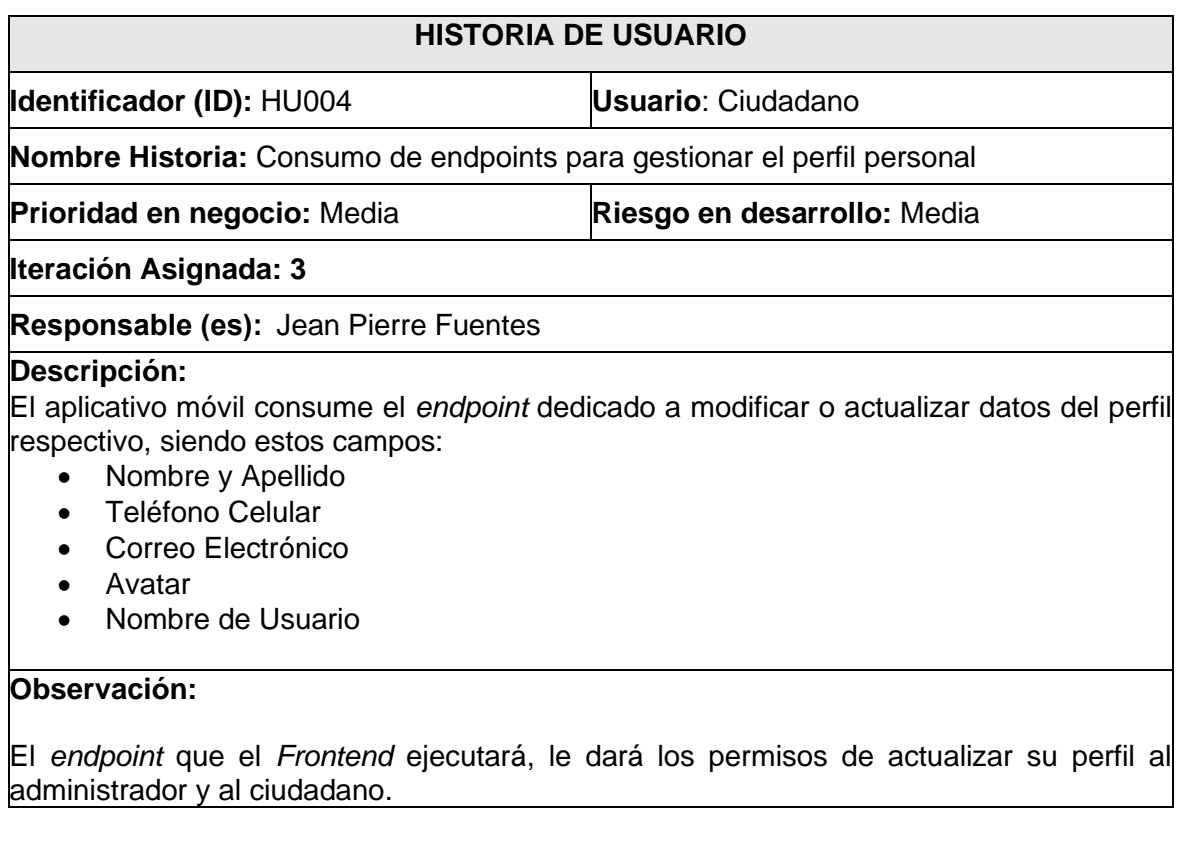

#### **TABLA XIX. Historia de usuario 05 - Visualizar información de la página principal.**

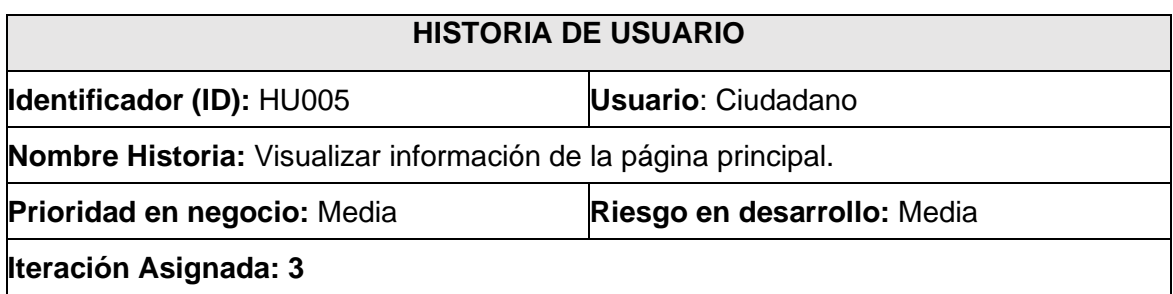

## **Responsable (es):** Jean Pierre Fuentes

**Descripción:** Se consumirá un *endpoint* donde podrá gestionar información relevante acerca de biodanza y de la Escuela de Puembo. 

## **Observación:**

La aplicación AlphaO presentara en su página principal su información acerca de la Escuela de Biodanza y acerca de lo que es Biodanza.

## **TABLA XX. Historia de usuario 06 - Visualizar multimedia.**

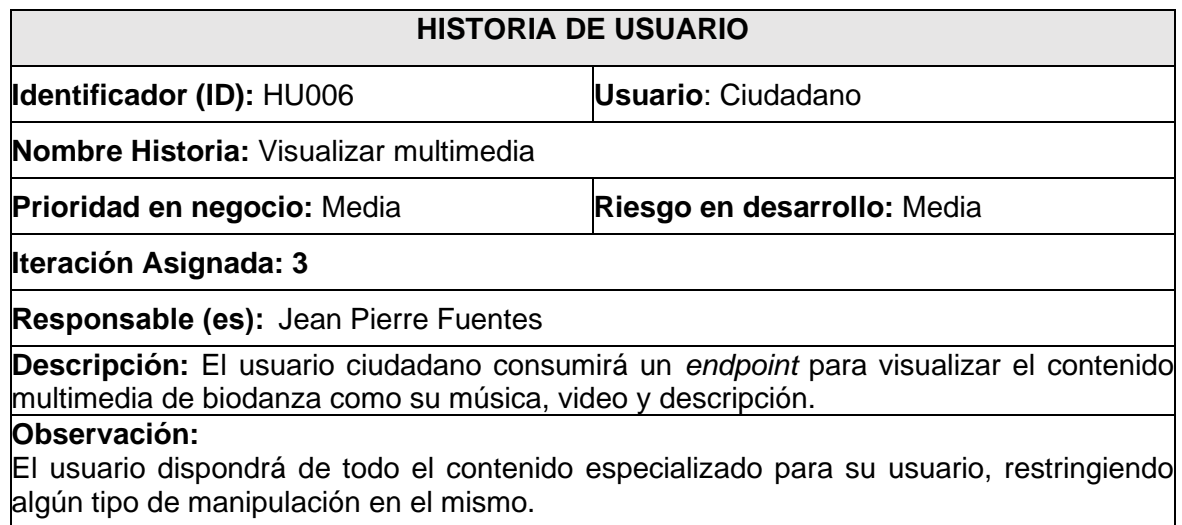

## **TABLA XXI. Historia de usuario 07 - Visualizar información general.**

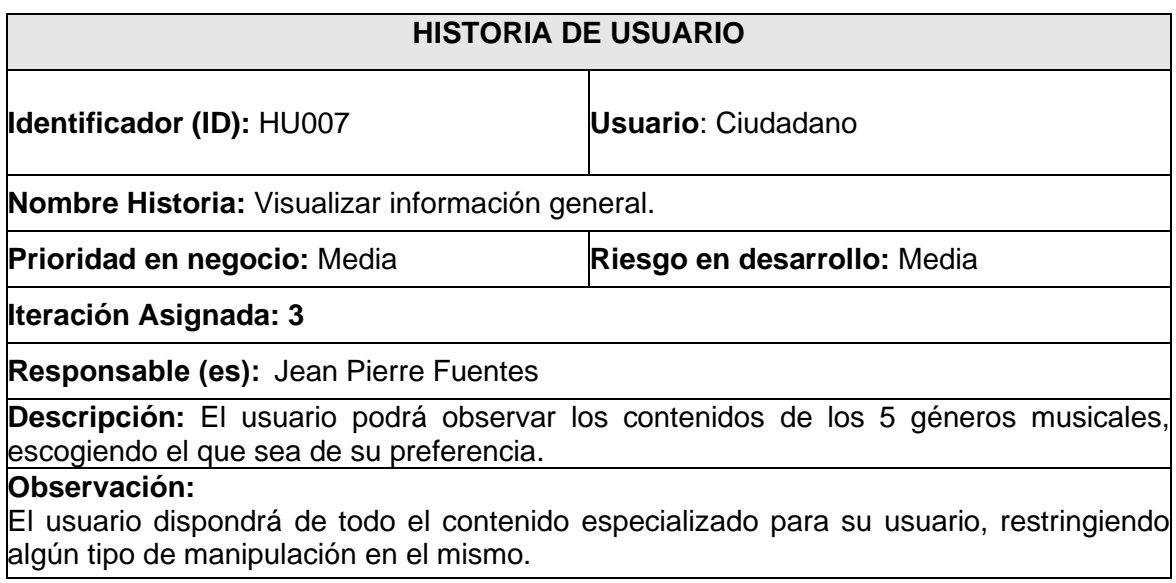

#### **TABLA XXII. Historia de usuario 08 - Enviar comentarios y/o sugerencias.**

## **HISTORIA DE USUARIO**

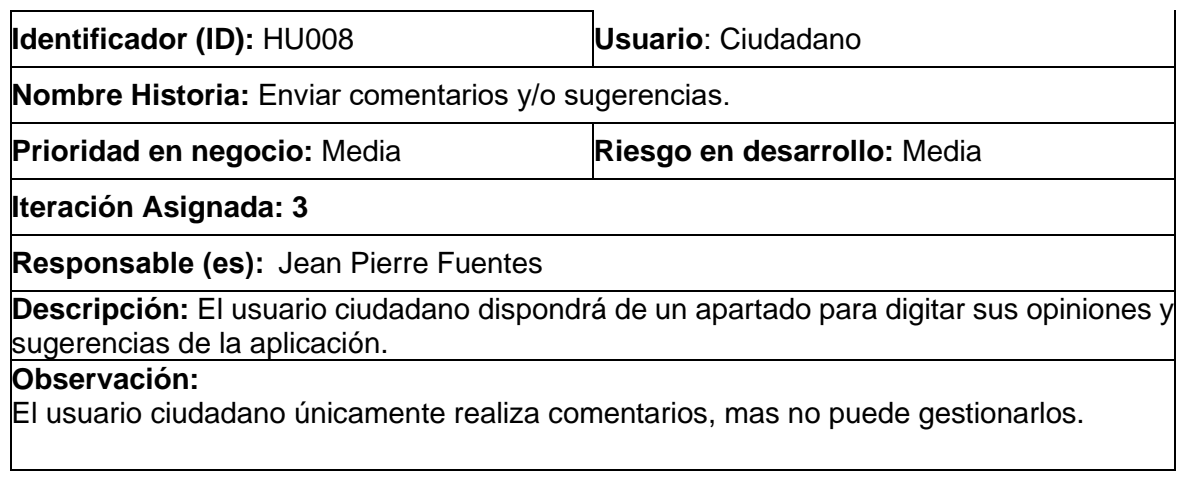

## **TABLA XXIII. Historia de usuario 09 - Realizar reservas.**

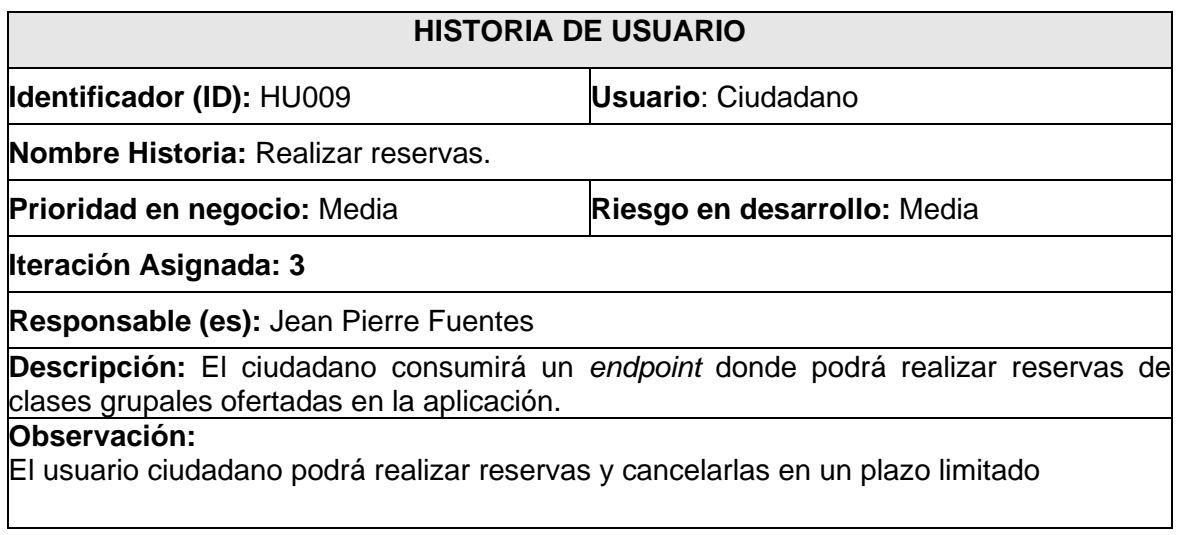

## **TABLA XXIV. Historia de usuario 010 - Visualizar Publicidad.**

<span id="page-77-0"></span>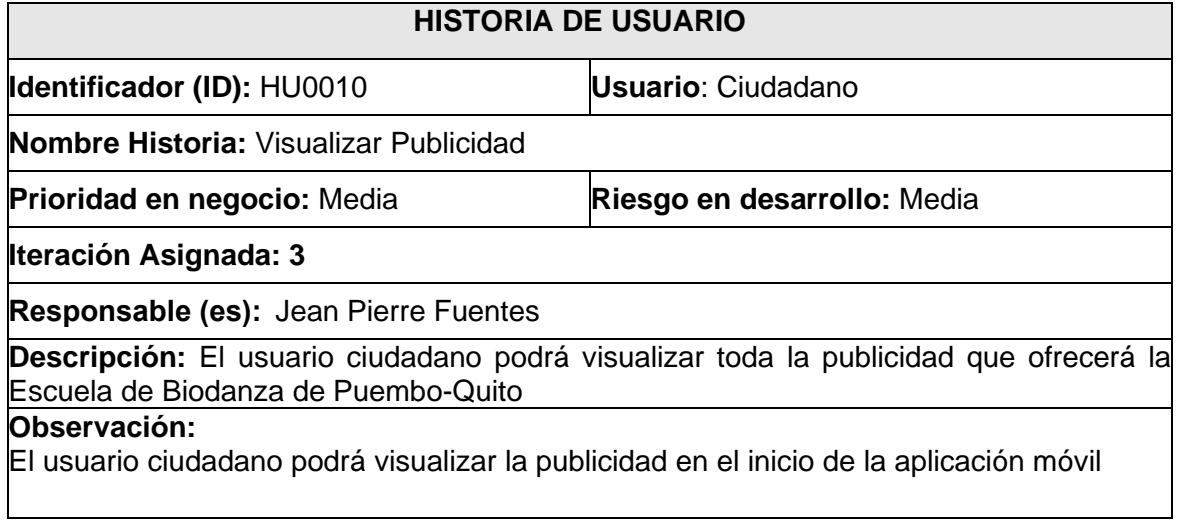

## *Product Backlog*

A continuación, la **[TABLA XV](#page-73-0)** evidencia la prioridad de los requisitos que han sido implementados en la construcción del aplicativo móvil, clasificados en base a las necesidades del *Product Owner*.

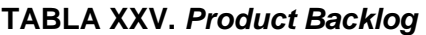

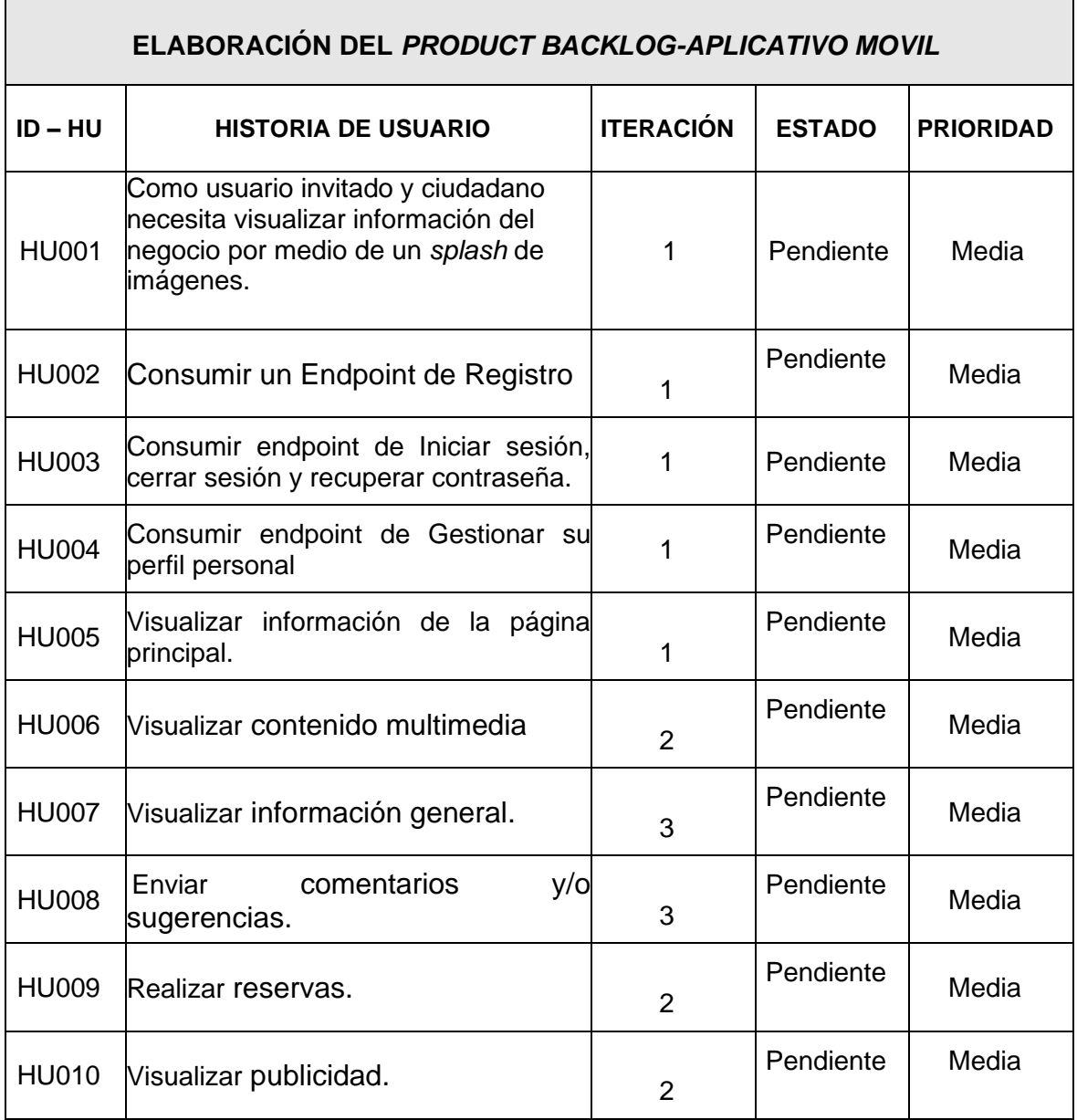

## **Sprint Backlog**

En este apartado, en la **[TABLA XXVI,](#page-79-0)** se exponen a detalle los *Sprints,* los cuales han permitido organizar y distribuir las diferentes actividades para el desarrollo del aplicativo móvil junto con el tiempo estimado por cada uno de ellos.

<span id="page-79-0"></span>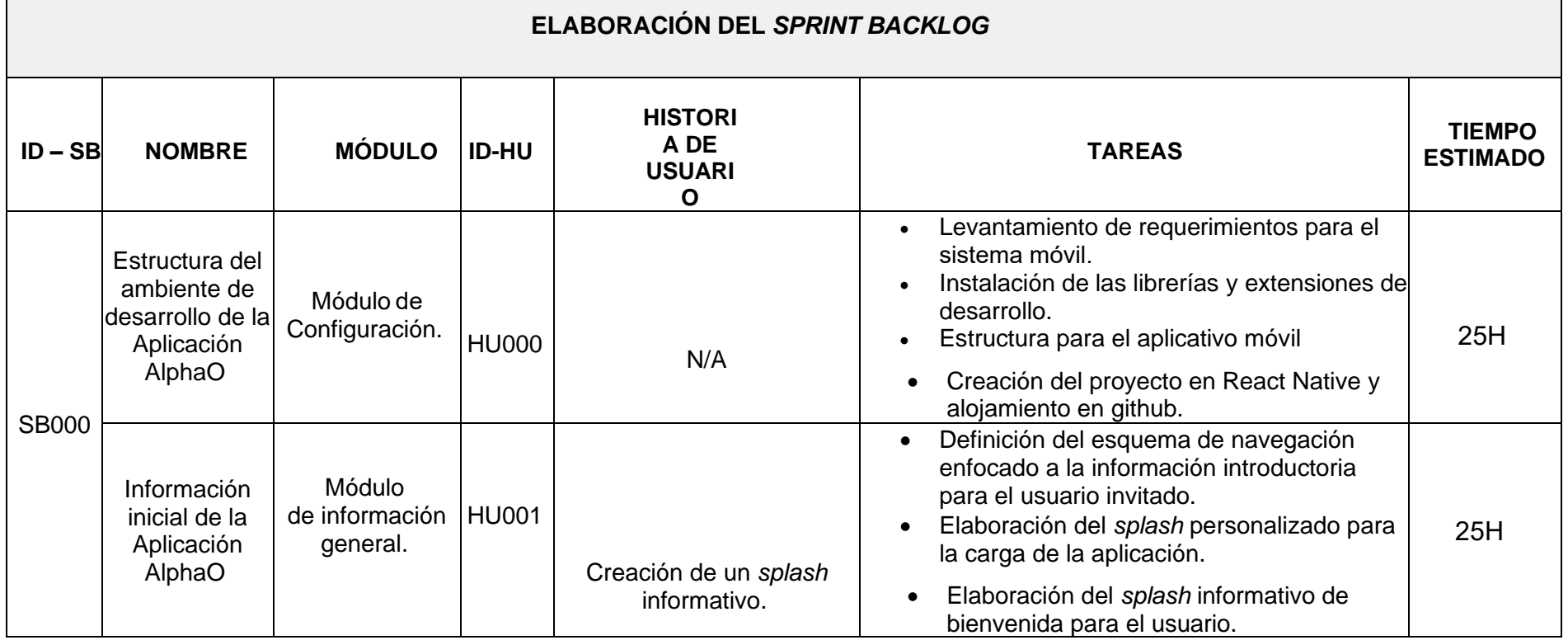

## **TABLA XXVI.** *Sprint Backlog*

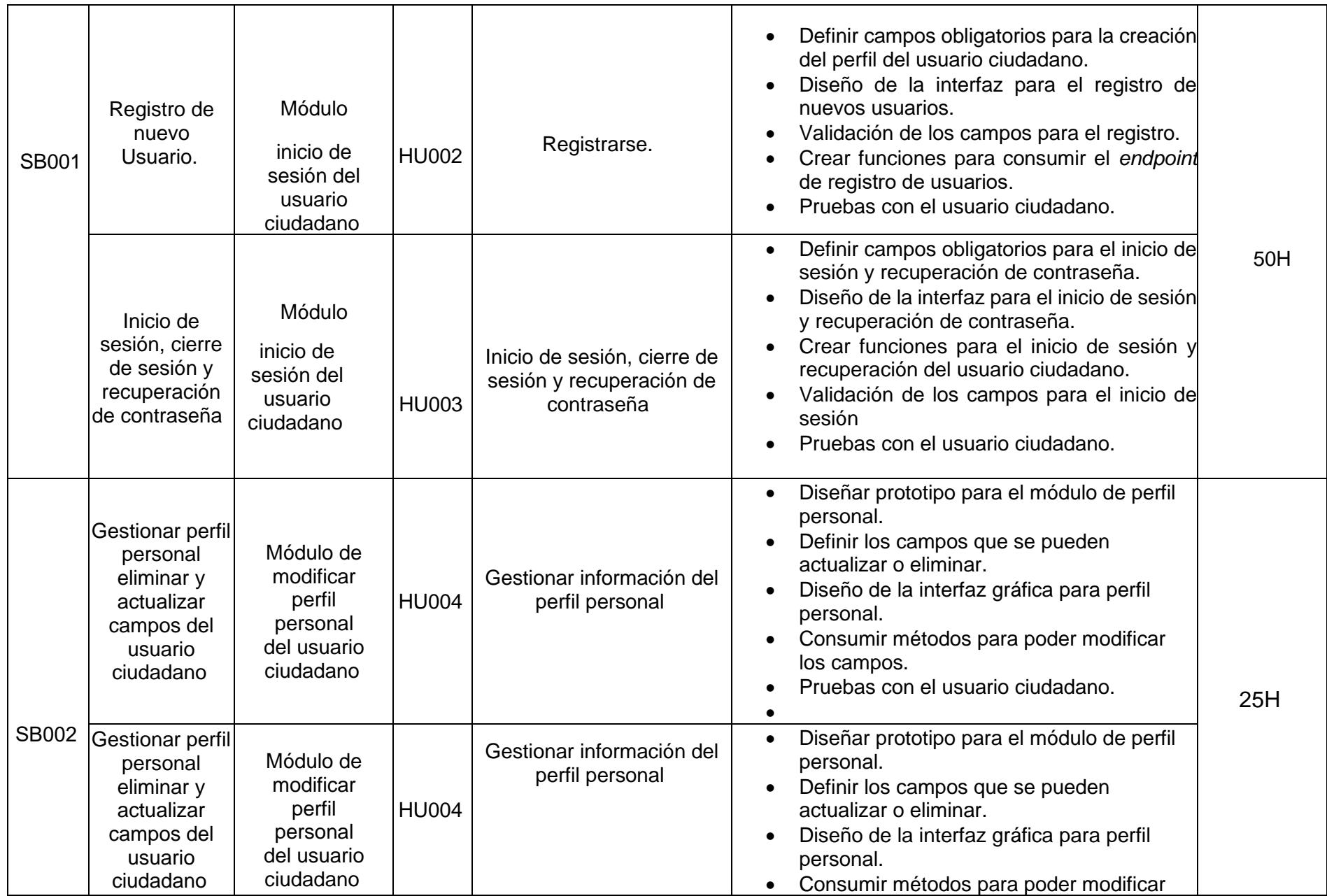

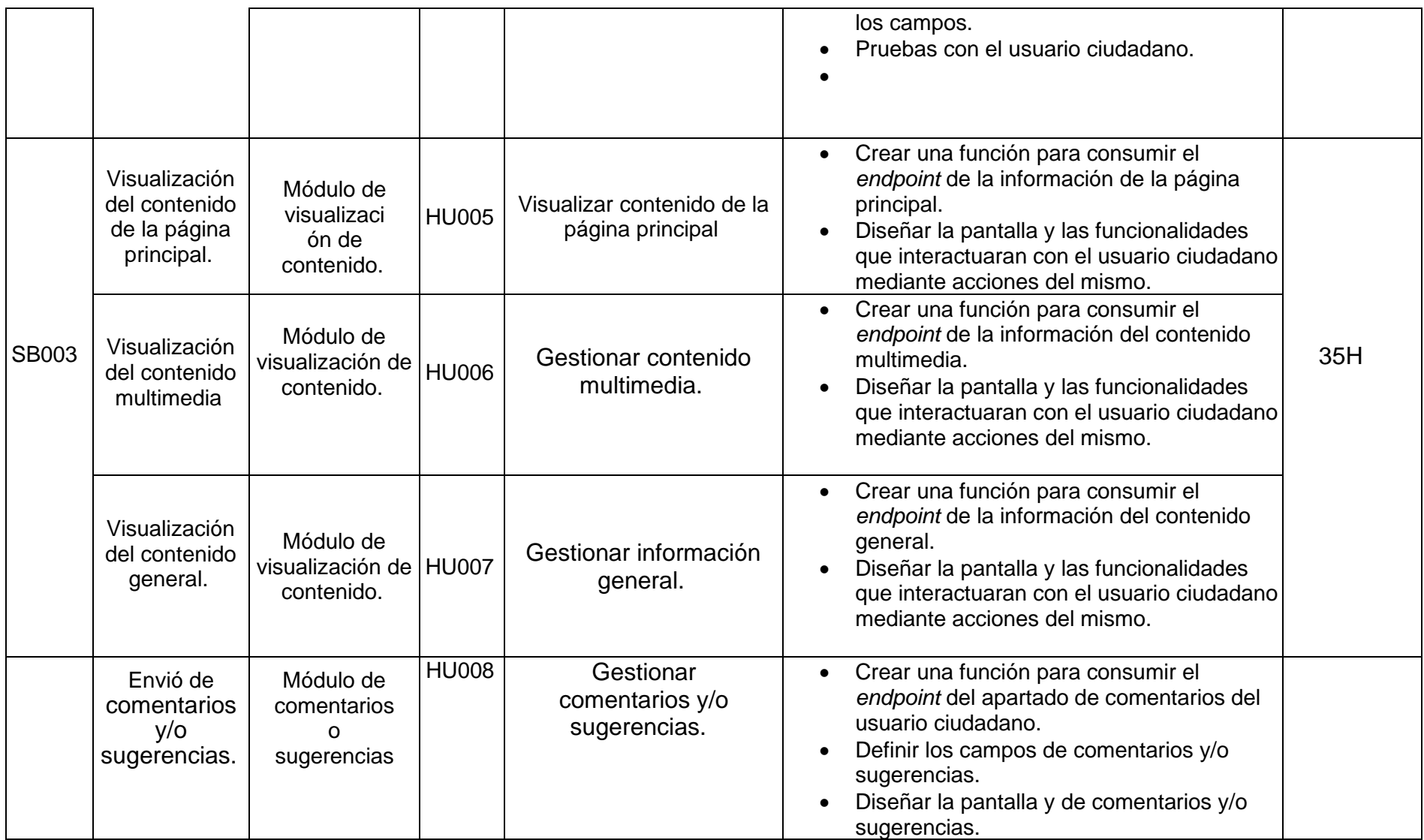

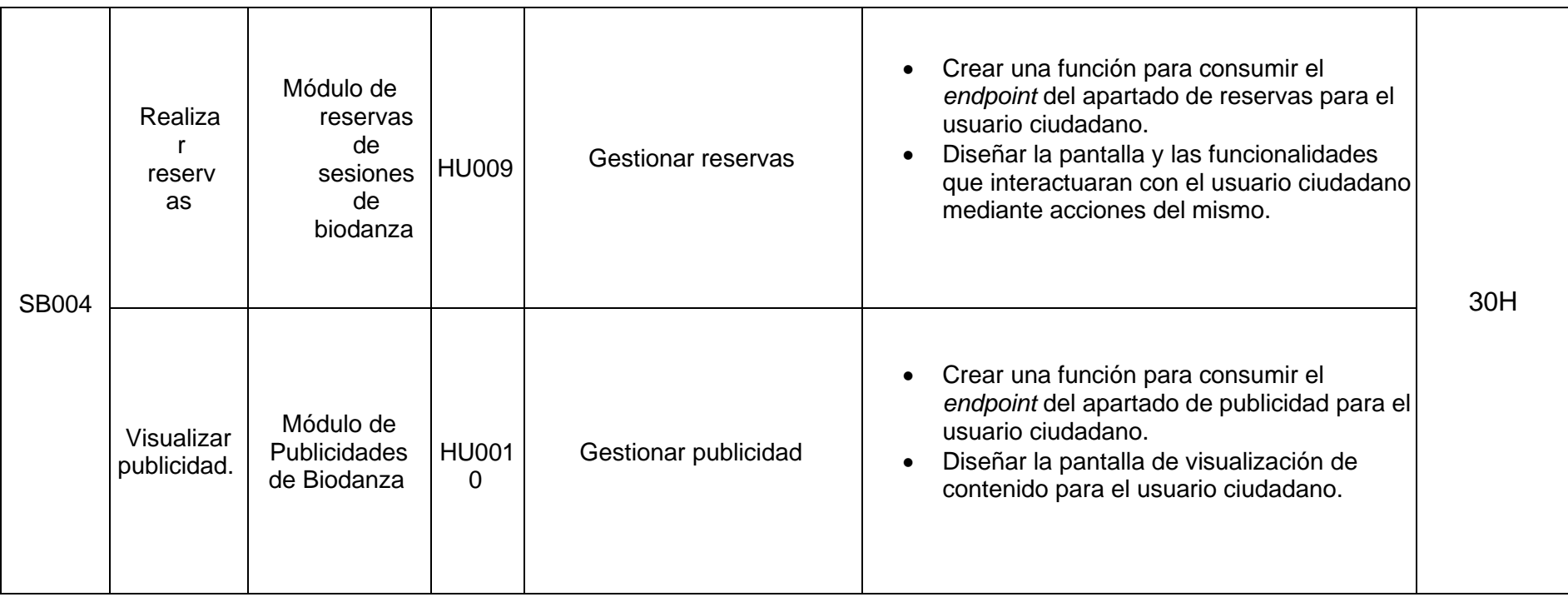

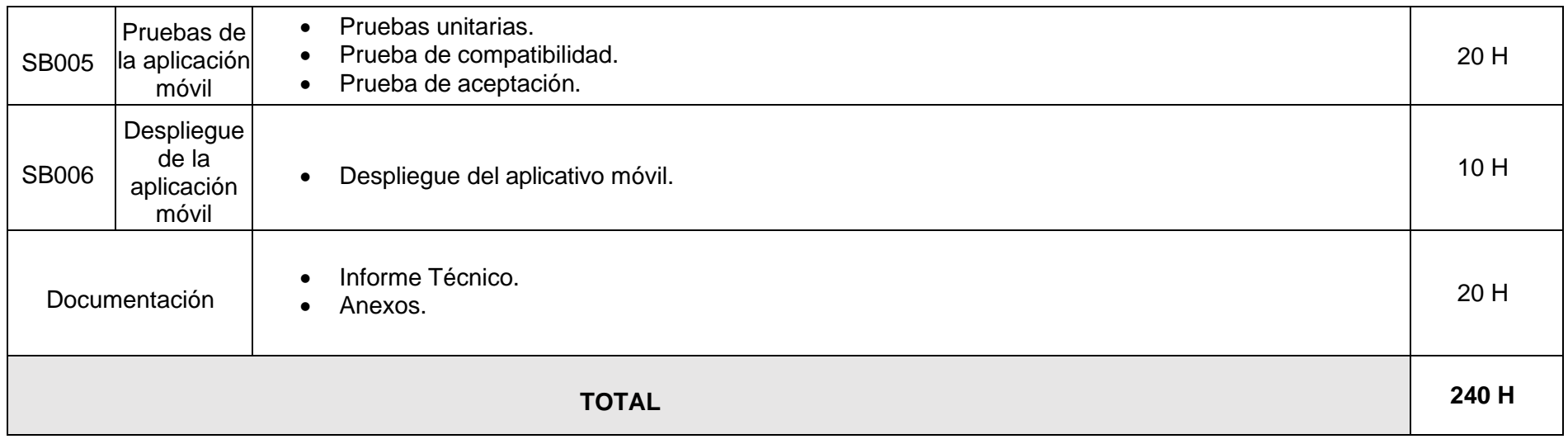

## **Pruebas**

A continuación, se presentan los resultados obtenidos por cada una de las pruebas realizadas en el aplicativo móvil, entre las pruebas aplicadas se encuentran.

- Pruebas de compatibilidad
- Pruebas unitarias
- Pruebas de usabilidad

## **Pruebas de compatibilidad**

A continuación, se presentan los resultados de las pruebas de compatibilidad, entre los dispositivos evaluados encontramos Google Nexus 5, Google Pixel 3L y Mi 11T; se presentan parte de los módulos implementados, siendo los mismos entre los dispositivos evaluados.

## **Google Nexus 5**

La **[Fig. 57](#page-84-0)**, evidencia el módulo de inicio de sesión que permite el acceso al contenido de la aplicación, si los datos ingresados son erróneos no permite el ingreso al usuario. La **[Fig. 58](#page-85-0)**, evidencia el módulo de registro de usuarios en la aplicación, la misma no permite el registro si los datos ingresados son erróneos o no están completos.

<span id="page-84-0"></span>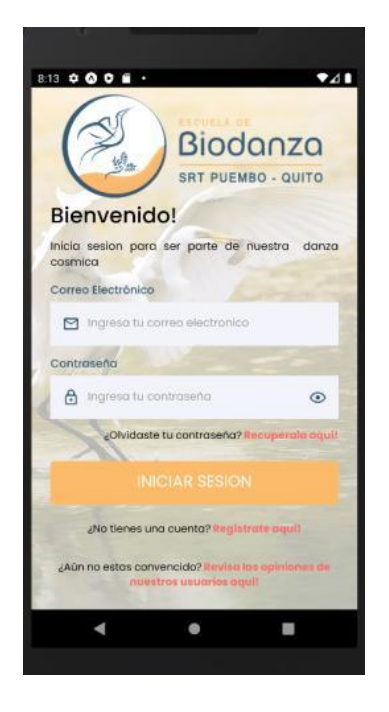

**Fig. 57. Prueba de compatibilidad - Inicio de sesión – Google Nexus 5**

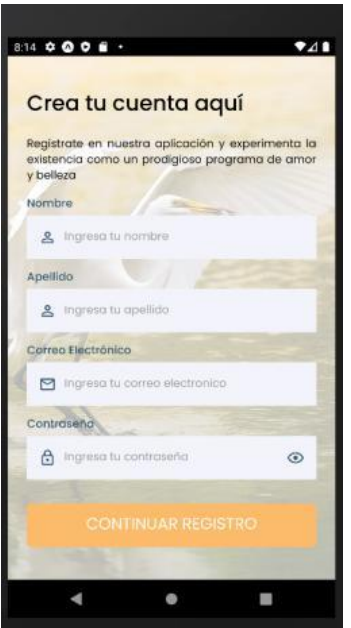

#### **Fig. 58. Prueba de compatibilidad - Registro de usuario - Google Nexus 5**

<span id="page-85-0"></span>La **[Fig. 59](#page-85-1)**, evidencia el módulo de inicio, en el cual se presenta con el banner, conceptos básicos de la escuela y sus medios de contacto. La **[Fig. 60](#page-86-0)**, muestra el módulo de perfil, mismo que presenta la información del usuario y permite su edición de ser el caso.

<span id="page-85-1"></span>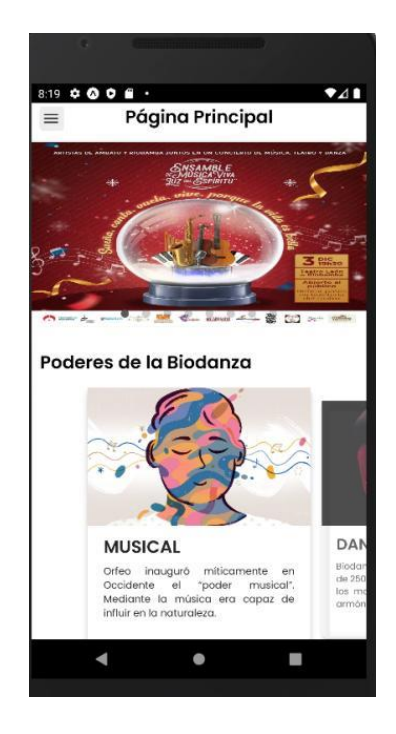

**Fig. 59. Prueba de compatibilidad – Modulo de inicio - Google Nexus 5**

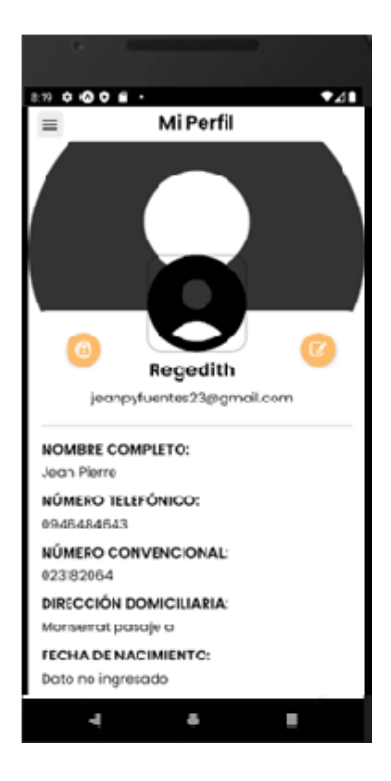

## **Fig. 60. Prueba de compatibilidad - Perfil de usuario - Google Nexus 5**

<span id="page-86-0"></span>La **[Fig. 61](#page-86-1)**, evidencia las novedades y eventos disponibles en la escuela.

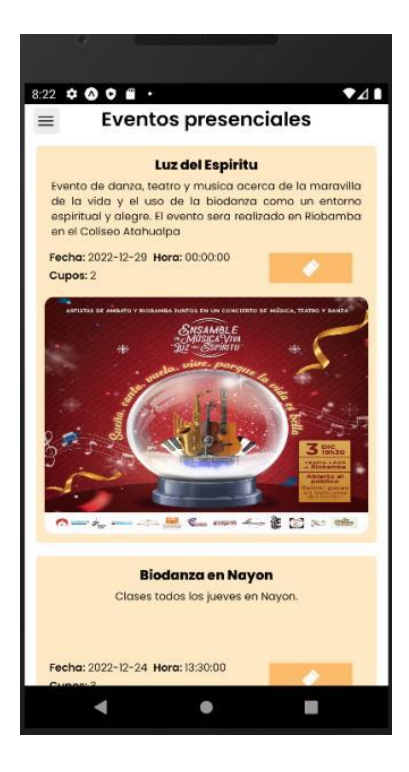

# **Fig. 61. Prueba de compatibilidad - Novedades - Google Nexus 5**

<span id="page-86-1"></span>La **[Fig. 62](#page-87-0)**, el contenido multimedia, específicamente el género destinado a la emoción "ira" con sus videos y la lista de reproducción.

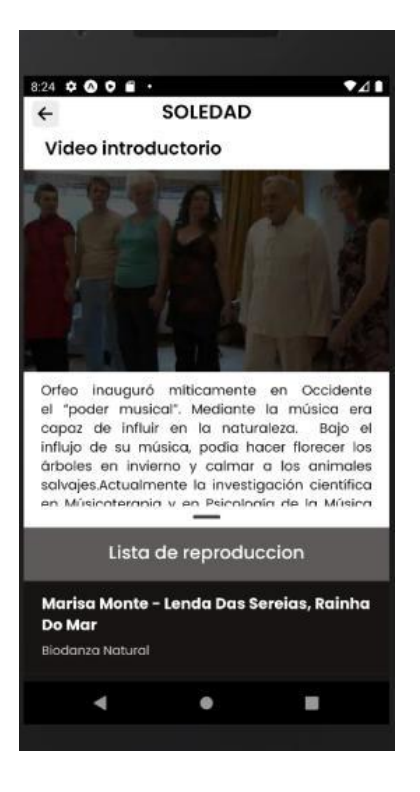

# <span id="page-87-0"></span>**Fig. 62. Prueba de compatibilidad -Modulo de contenido multimedia – Google Nexus 5**

## **Google Pixel 3L**

La **[Fig. 63](#page-87-1)**, evidencia el módulo de inicio de sesión que permite el acceso al contenido de la aplicación, si los datos ingresados son erróneos no permite el ingreso al usuario.

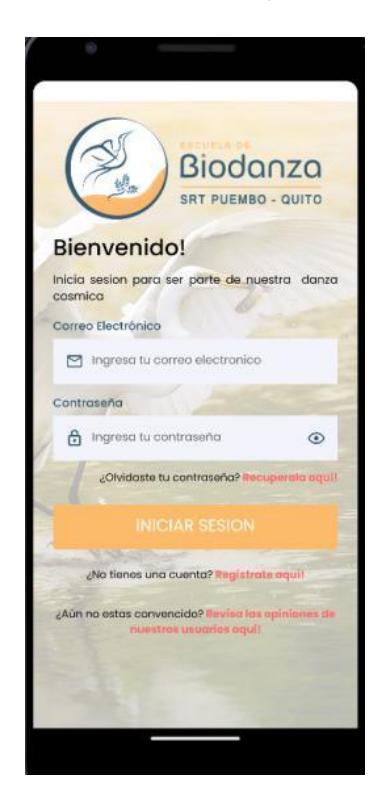

<span id="page-87-1"></span>**Fig. 63. Prueba de compatibilidad - Inicio de sesión – Google Pixel 3L**

La **[Fig. 64](#page-88-0)**, evidencia el módulo de inicio, en el cual se presenta con el banner, conceptos básicos de la escuela y sus medios de contacto. La **[Fig. 65](#page-88-1)**, muestra el módulo de perfil, mismo que presenta la información del usuario y permite su edición de ser el caso.

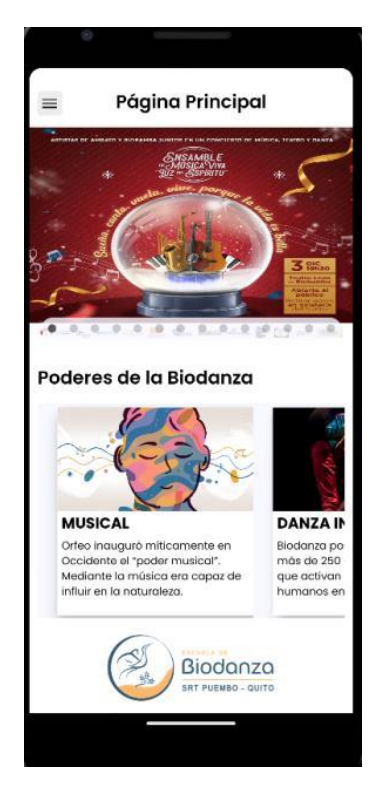

<span id="page-88-0"></span>**Fig. 64. Prueba de compatibilidad – Modulo de inicio - Google Pixel 3L**

<span id="page-88-1"></span>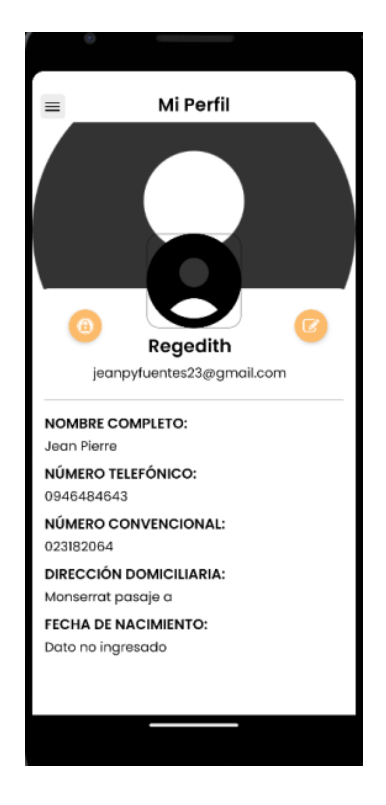

**Fig. 65. Prueba de compatibilidad - Perfil de usuario - Google Pixel 3L**

La **[Fig. 66](#page-89-0)**, evidencia las novedades y eventos disponibles en la escuela.

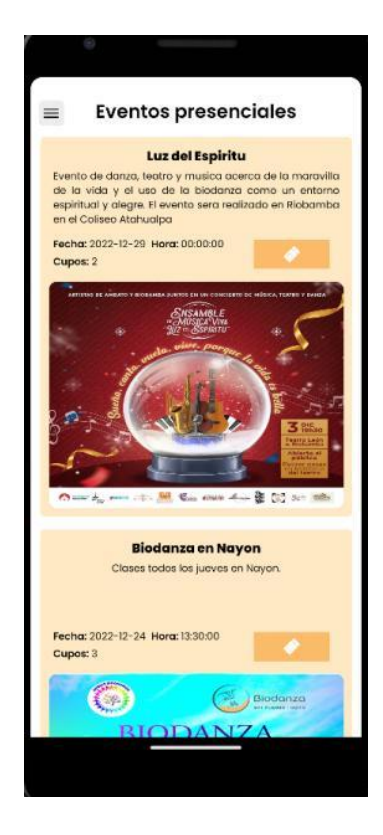

#### **Fig. 66. Prueba de compatibilidad - Novedades - Google Pixel 3L**

<span id="page-89-0"></span>La **[Fig. 67](#page-90-0)**, el contenido multimedia, específicamente el género destinado a la emoción "ira" con sus videos y la lista de reproducción.

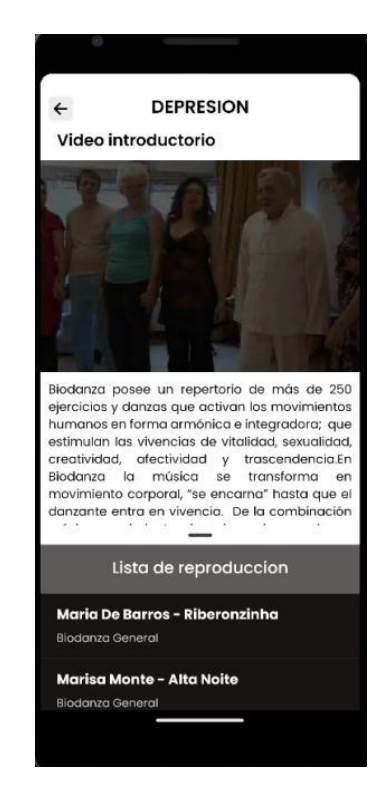

## <span id="page-90-0"></span>**Fig. 67. Prueba de compatibilidad -Modulo de contenido multimedia – Google Pixel 3L**

#### **Pruebas de Aceptación**

Como consiguiente, se puede apreciar las pruebas de aceptación que tienen relación con cada una de las historias de usuario las cuales en su totalidad son 10, mismas que van desde la **[TABLA XXVII](#page-90-1)** hasta la **[TABLA XXXV](#page-98-0)**. Por otra parte, en cada una de las pruebas de aceptación se detalla los pasos que se siguió para verificar las funcionalidades de estas.

## <span id="page-90-1"></span>**TABLA XXVII: Prueba de aceptación 02 – Consumir un** *endpoint* **para el registro de usuario.**

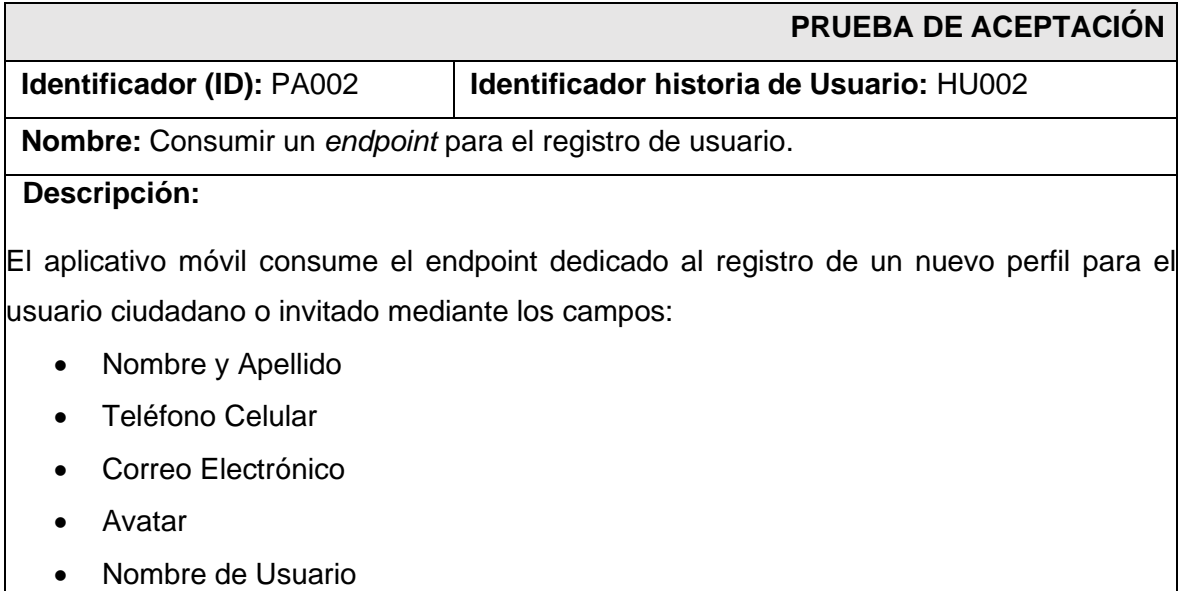

- Dar click en la opción de registrarse
- Rellenar los campos de la primera parte del registro
- Rellenar los campos de la segunda parte del registro
- Dar click en crear cuenta y esperar a que la aplicación permita un ingreso exitoso

#### **Resultado deseado:**

El aplicativo permite registrarse por primera vez al usuario sin algún tipo de inconveniente.

#### **Evaluación de la prueba:**

Se comprueba el resultado esperado.

Aprobación del cliente 100%.

## **TABLA XXVIII: Prueba de aceptación 03 – Consumo de endpoints de Inicio de sesión, Cierre de Sesión y Recuperación de Contraseña.**

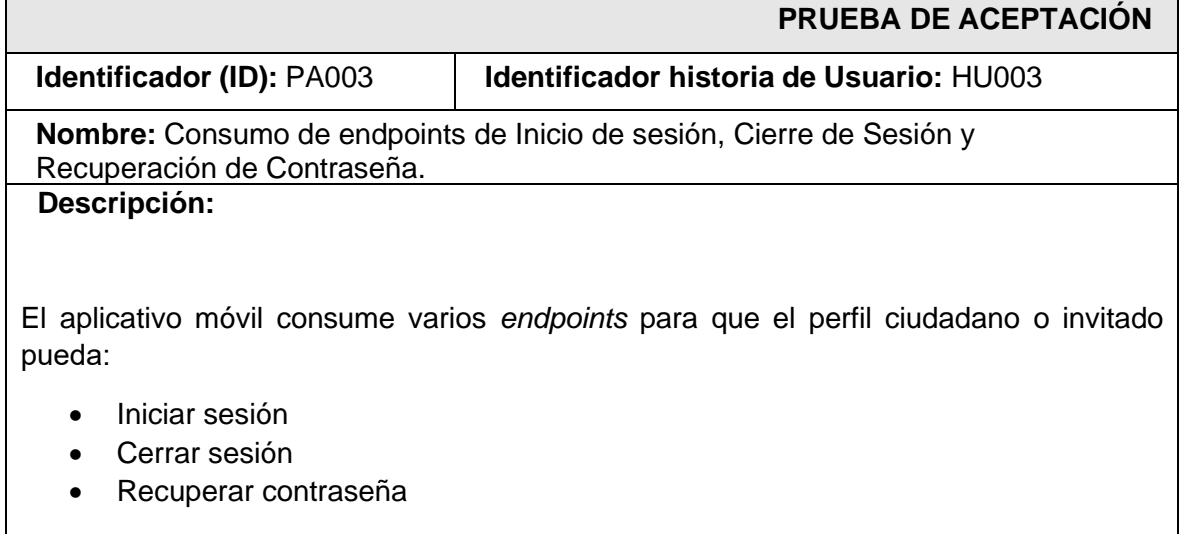

- Haber creado una cuenta previamente
- Rellenar los campos de correo electrónico y contraseña.
- Dar click en la opción "INGRESAR".
- Dar click en el módulo de recuperar contraseña.

## **Resultado deseado:**

 El aplicativo permite iniciar sesión, cerrarla y recuperar la contraseña por medio de un mensaje.

## **Evaluación de la prueba:**

Se comprueba el resultado esperado.

Aprobación del cliente: 100%.

## **TABLA XXIX: Prueba de aceptación 04 – Consumo de endpoints para gestionar el perfil personal.**

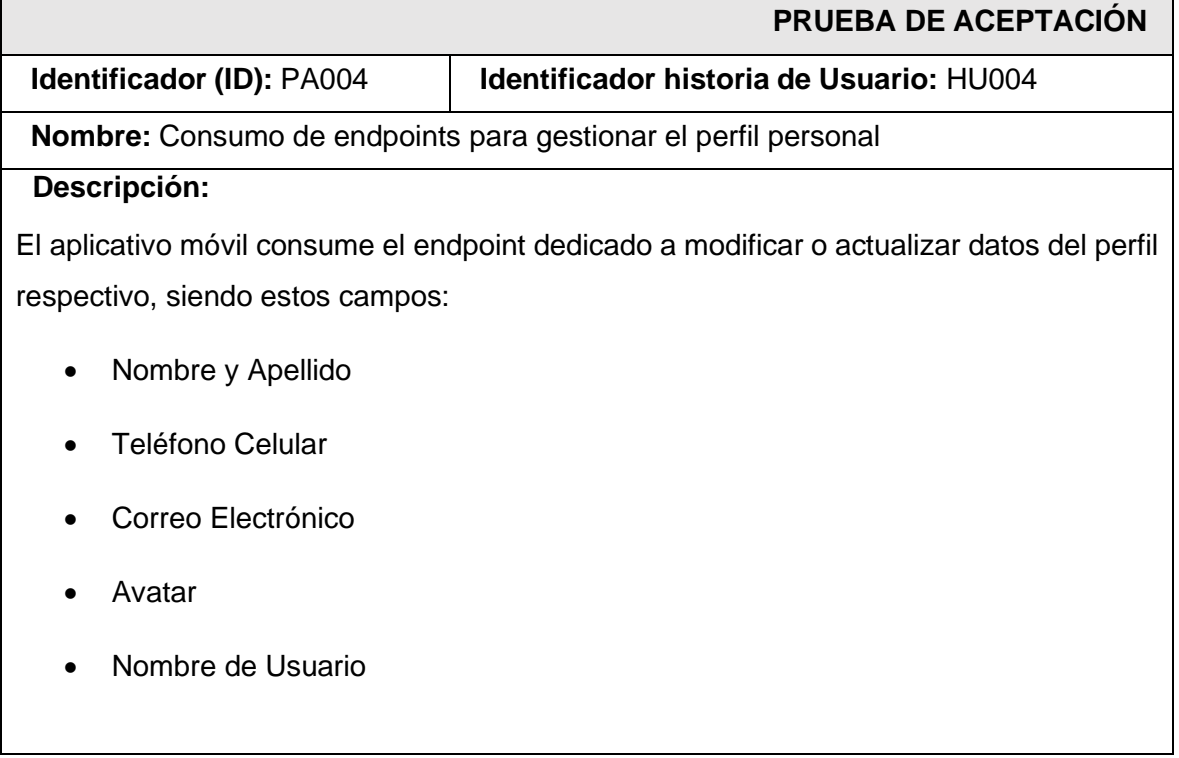

- Desplegar el menú vertical de la barra de navegación principal
- Seleccionar el item de ajustes
- Seleccionar el icono de ajustes en el módulo de mi perfil
- Editar cualquier campo a gusto.

#### **Resultado deseado:**

El aplicativo permite modificar los campos de la información del usuario.

## **Evaluación de la prueba:**

Se comprueba el resultado esperado.

Aprobación del cliente: 100%.

## **TABLA XXX: Prueba de aceptación 05 – Visualizar información de la página principal.**

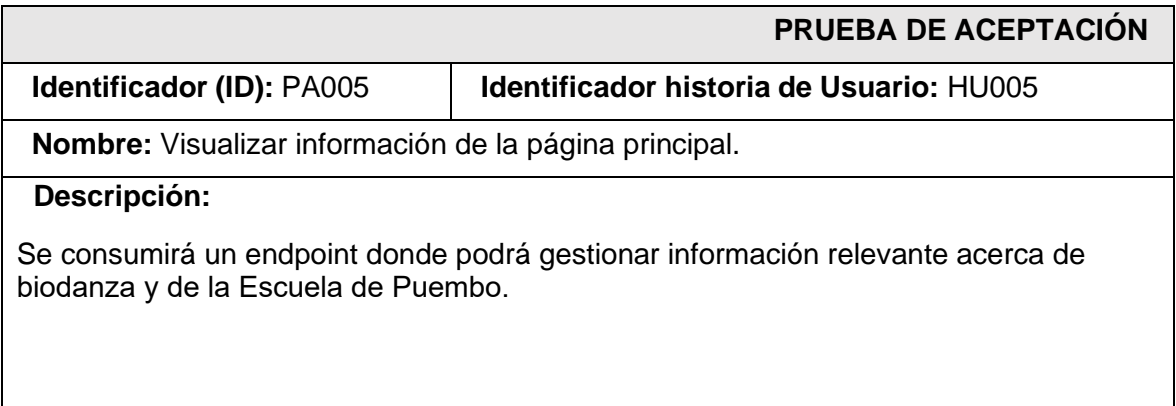

- Haber adquirido una cuenta o haberse registrado en el aplicativo
- Iniciar sesión

## **Resultado deseado:**

 El aplicativo expone las novedades de la escuela mediante un banner de imágenes, los poderes de la biodanza y los medidos de contacto de la entidad.

## **Evaluación de la prueba:**

Se comprueba el resultado esperado.

Aprobación del cliente: 100%.

## **TABLA XXXI: Prueba de aceptación 06 – Visualizar multimedia.**

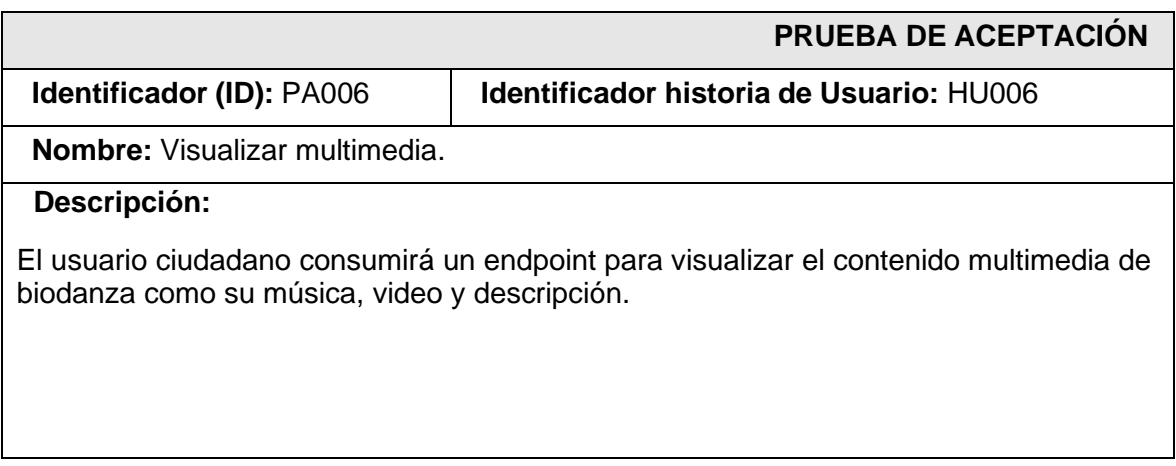

- Desplegar el menú vertical de la barra de navegación principal
- Seleccionar el item de "Géneros"
- Seleccionar el género de interes
- Probar el contenido multimedia.

## **Resultado deseado:**

 El aplicativo permite reproducir videos y canciones especificas por el género de emociones.

#### **Evaluación de la prueba:**

Se comprueba el resultado esperado.

Aprobación del cliente: 100%.

## **TABLA XXXII: Prueba de aceptación 07 – Visualizar información general.**

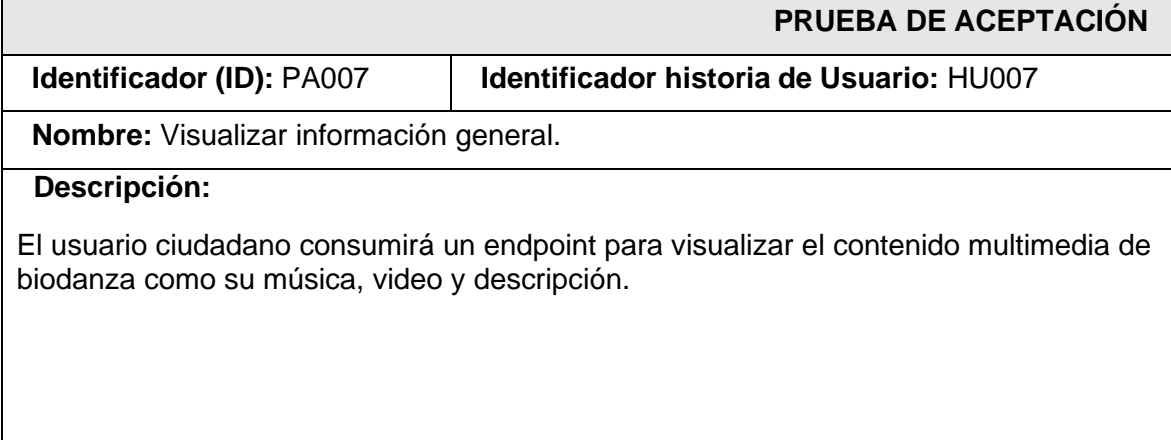

- Haber adquirido una cuenta o haberse registrado en el aplicativo
- Iniciar sesión
- Desplegar el menú vertical de la barra de navegación principal
- Seleccionar el item de "Géneros"

#### **Resultado deseado:**

El aplicativo expone los distintos tipos de géneros emocionales a preferencia del usuario.

#### **Evaluación de la prueba:**

Se comprueba el resultado esperado.

Aprobación del cliente: 100%.

#### **TABLA XXXIII: Prueba de aceptación 08 – Enviar comentarios y/o sugerencias.**

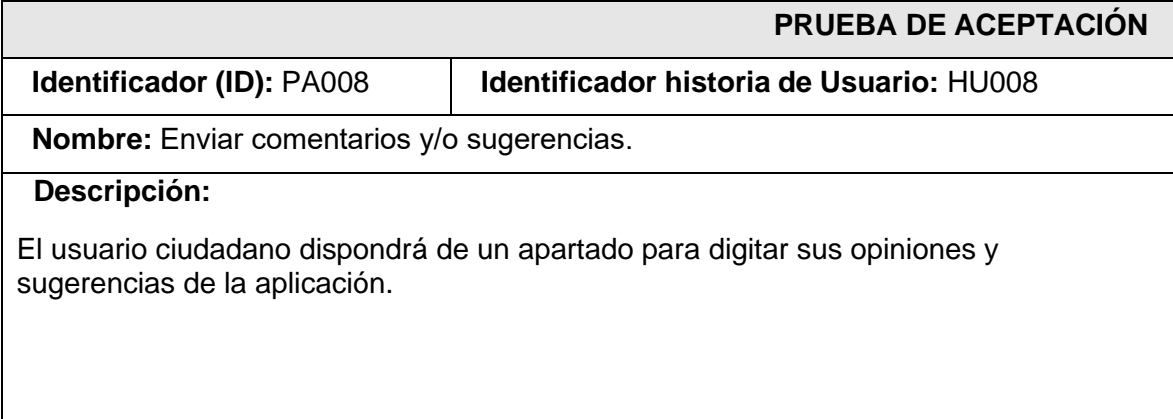

- Haber adquirido una cuenta o haberse registrado en el aplicativo
- Iniciar sesión
- Navegar hasta el final del módulo principal.
- Dar click en "dejar tu opinión aquí"
- Ingresar un comentario y la respectiva puntuación

## **Resultado deseado:**

 El aplicativo permite realizar comentarios a los usuarios acerca de sus opiniones de mejora.

### **Evaluación de la prueba:**

Se comprueba el resultado esperado.

Aprobación del cliente: 100%.

#### **TABLA XXXIV: Prueba de aceptación 09 – Enviar comentarios y/o sugerencias.**

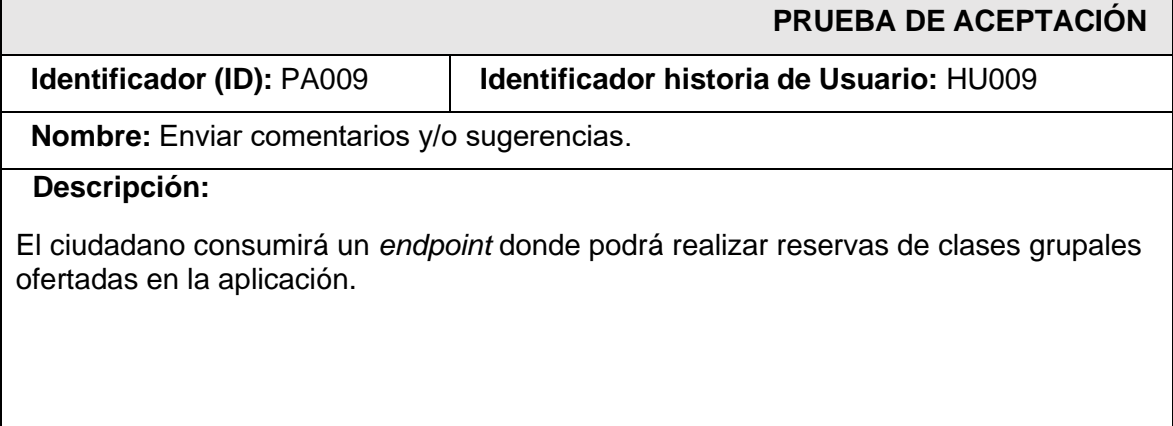

- Haber adquirido una cuenta o haberse registrado en el aplicativo
- Desplegar el menú vertical de la barra de navegación principal
- Seleccionar el *item* de "Reservas"
- Dar click en el botón de ticket de cualquiera de las opciones de la lista
- Esperar a la confirmación
- Desplegar el menú vertical de la barra de navegación principal
- Seleccionar el *item* de "Mis Reservas"
- Visualizar la reserva generada.

## **Resultado deseado:**

El aplicativo permite realizar y cancelar varias reservas de clases presenciales.

## **Evaluación de la prueba:**

Se comprueba el resultado esperado.

Aprobación del cliente: 100%.

## **TABLA XXXV: Prueba de aceptación 010 – Visualizar Publicidad.**

<span id="page-98-0"></span>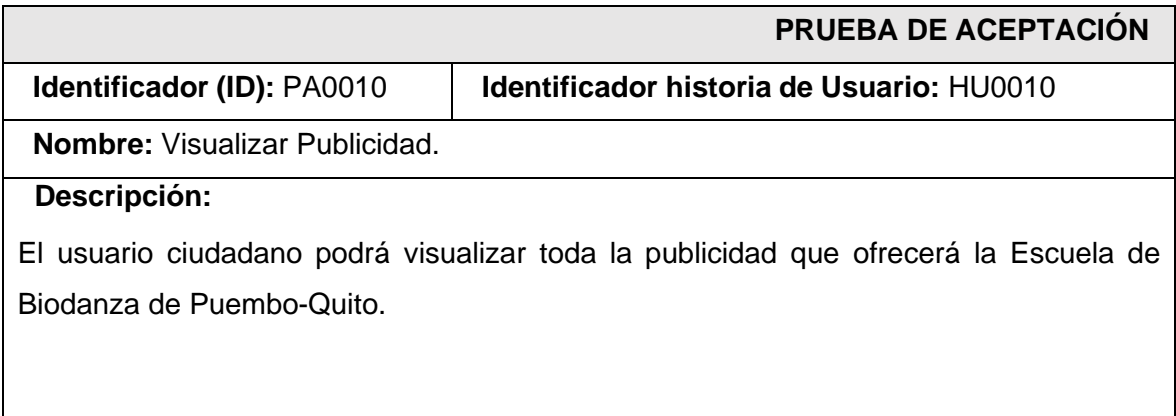

- Haber adquirido una cuenta o haberse registrado en el aplicativo
- Desplegar el menú vertical de la barra de navegación principal
- Seleccionar el *item* de "Publicidades"
- Observar las publicidades

## **Resultado deseado:**

El aplicativo expone las novedades de la escuela en una tarjeta informativa.

## **Evaluación de la prueba:**

Se comprueba el resultado esperado.

Aprobación del cliente: 100%.

## **Pruebas de usabilidad**

En esta sección del Anexo se precisa el procedimiento realizado en las pruebas de usabilidad. La **[TABLA XXXVI](#page-99-0)** especifica las interrogantes formuladas en el sondeo formulado a varios usuarios y el rango de respuestas permitidas para su respuesta, basado en la metodología SUS, evidenciada en la **[Fig. 46](#page-60-0)**.

<span id="page-99-0"></span>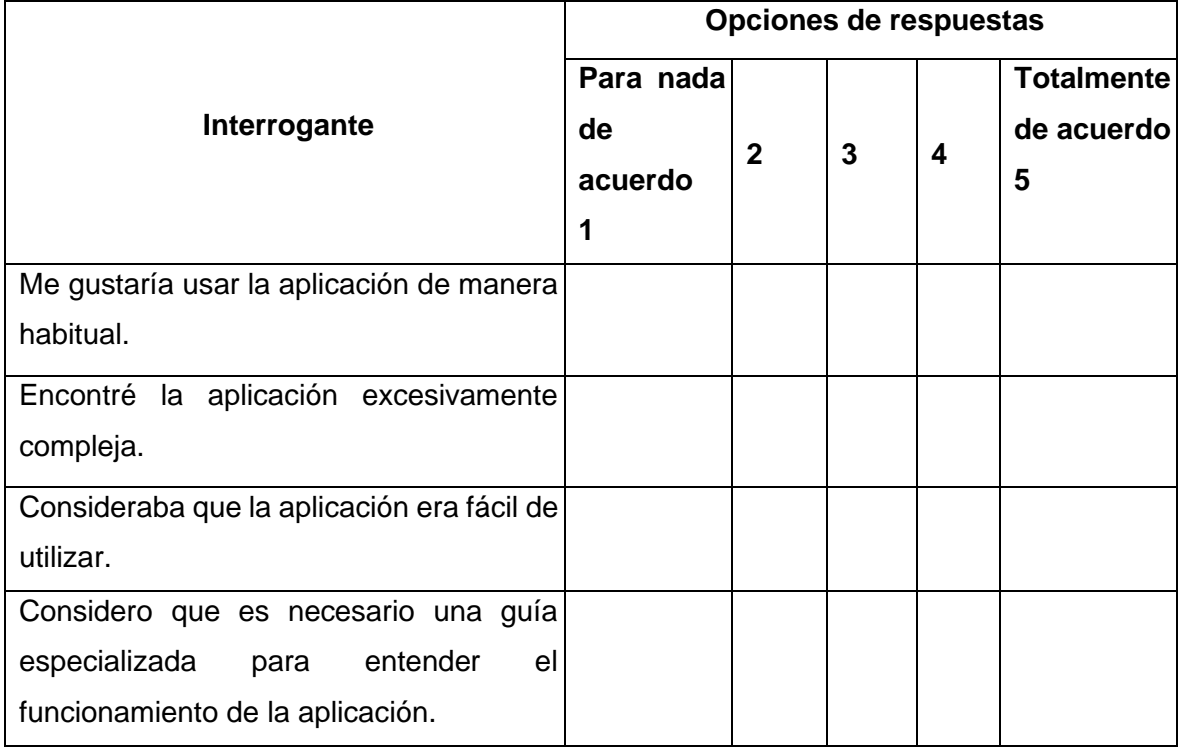

## **TABLA XXXVI. Preguntas Encuesta - Pruebas de usabilidad**

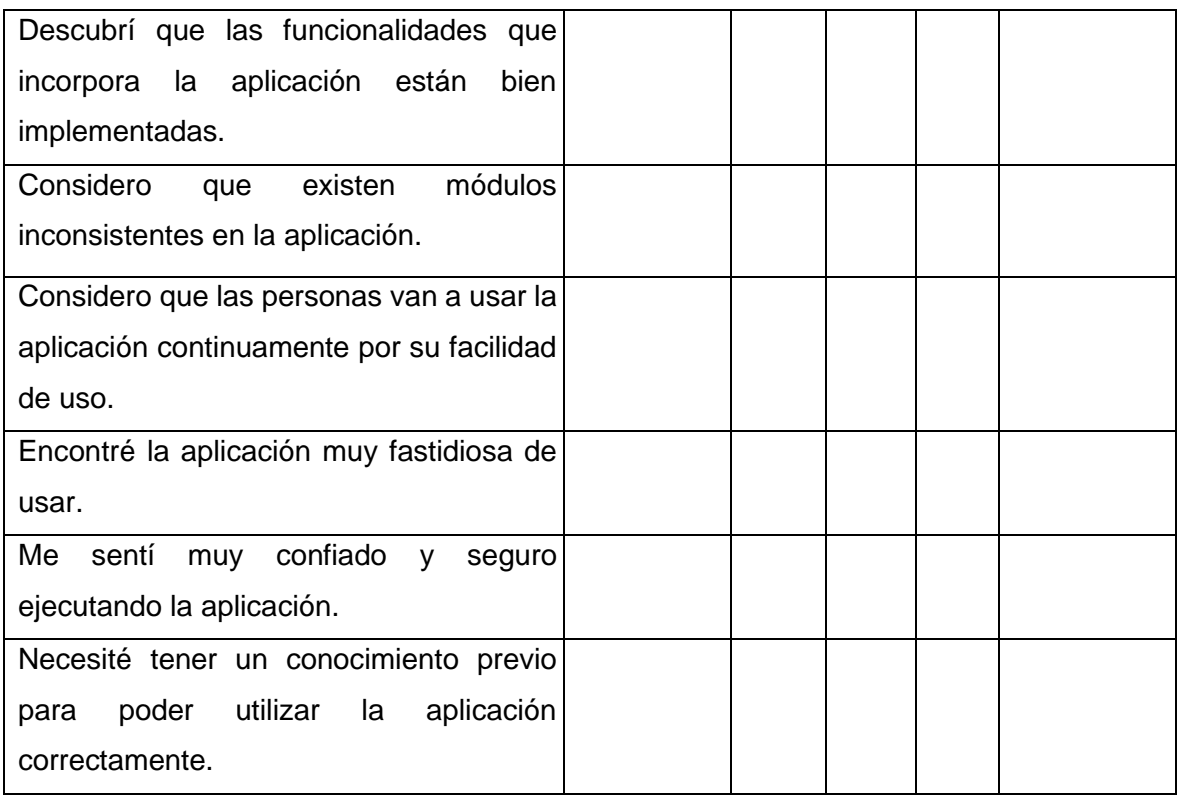

Es importante tener en cuenta el proceso de rubrica empleada para la obtención de la métrica de usabilidad. En esta, se ha planteado la división de preguntas pares (2,4,6,8) e impares (1,3,5,7,9) en las cuales; para el bloque par se necesita extraer el valor obtenido por el encuestado y restarlo en (1), en cambio, para el bloque impar se extrae el valor de cinco (5) y se lo resta por la cantidad obtenida por el encuestado, sumar las cantidades finales de cada sección y multiplicarla por el valor de 2.5, obteniendo así el resultado determinante según la escala SUS, evidenciada en la

## <span id="page-100-0"></span>**[TABLA XXXVII.](#page-100-0)**

| ID             | <b>Preguntas</b><br>pares | <b>Preguntas</b><br>impares | <b>Resultados</b><br>pares | <b>Resultados</b><br>impares | <b>Total</b><br><b>SUS</b> | Promedio |
|----------------|---------------------------|-----------------------------|----------------------------|------------------------------|----------------------------|----------|
| $\mathbf{1}$   | $\overline{7}$            | 24                          | 18                         | 19                           | 92.5                       |          |
| 2              | 8                         | 21                          | 17                         | 16                           | 82.5                       |          |
| $\overline{3}$ | 8                         | 19                          | 17                         | 14                           | 77.5                       |          |
| $\overline{4}$ | 6                         | 21                          | 19                         | 16                           | 87.5                       |          |
| 5              | 9                         | 21                          | 16                         | 15                           | 77.5                       |          |
| 6              | $\overline{7}$            | 20                          | 18                         | 15                           | 82.5                       |          |
| 7              | 9                         | 20                          | 16                         | 16                           | 80                         |          |

**TABLA XXXVII: Resultado de pruebas de usabilidad**

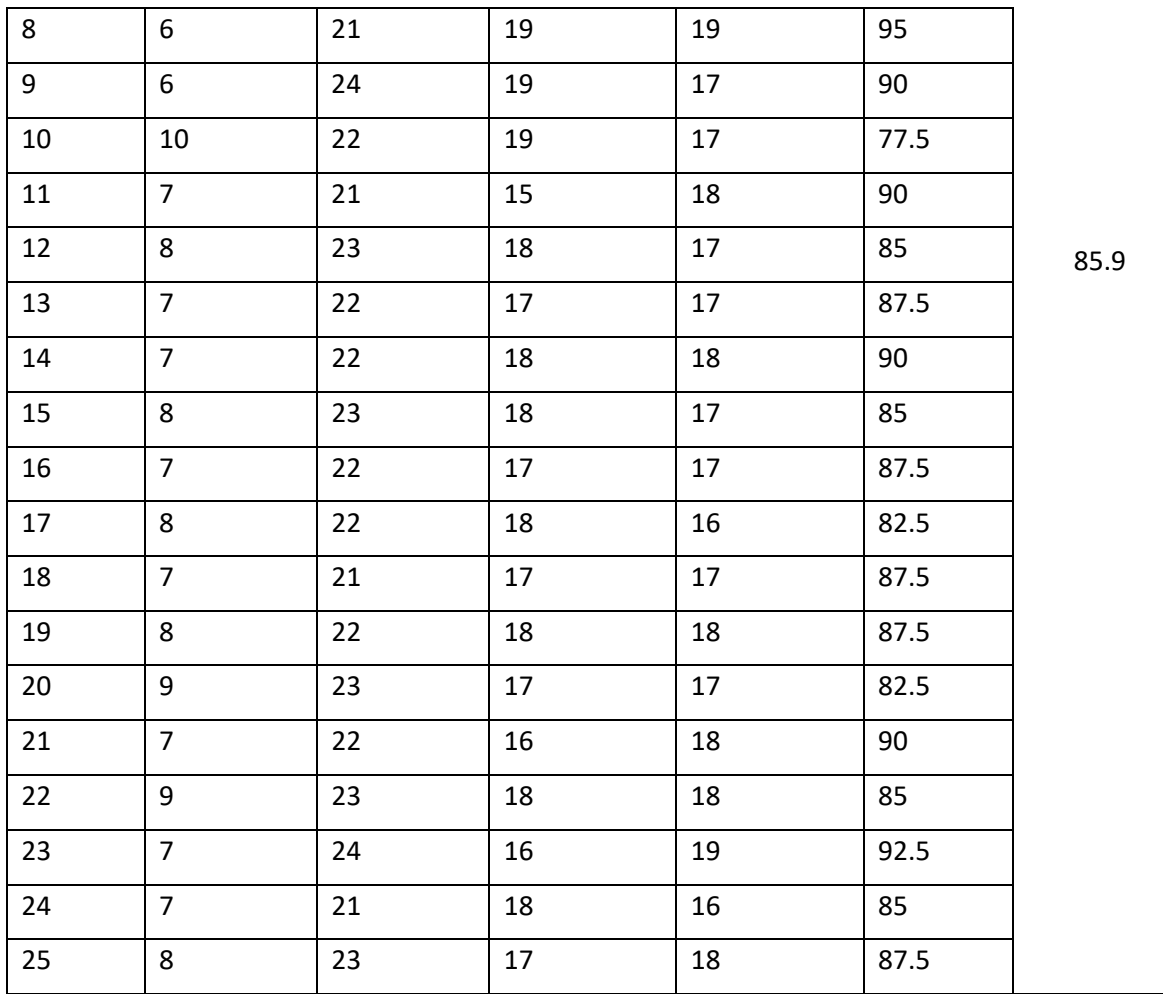

Por lo que se concluye, en base a las réplicas obtenidas de los 25 usuarios encuestados se obtiene un puntaje promedio del 85.9 sobre 100 por ciento según la escala de Usabilidad.

# **ANEXO III**

## **Manual de usuario**

En esta sección, se presenta el enlace a *GitHub*, el cual referencia al repositorio del proyecto donde está alojado el enlace a un video de YouTube en el cual se exponen todos los módulos y funcionalidades que conforman el aplicativo móvil.

<https://github.com/Jeanpy171/AlphaO.git>

# **ANEXO IV**

## **Manual de instalación**

En esta sección, se definen los enlaces del repositorio de *GitHub*, donde se encuentra alojado el código fuente del proyecto junto con en el archivo. README que indica los pasos para realizar la instalación de forma local y el enlace al aplicativo alojado en la tienda de aplicaciones de Android.

## **Acceso al aplicativo móvil**

Como se ha comentado en el ¡Error! No se encuentra el origen de la referencia.**,** el link del a plicativo presentado podrá ser encontrado y accedido a través del link de GitHub dedicado al desarrollo del proyecto y expuesto en el siguiente aparatado; posterior a su publicación en la tienda.

## **Repositorio del código fuente del aplicativo móvil**

El código fuente del proyecto ha sido alojado en un repositorio perteneciente a *GitHub*, el cual puede ser accedido mediante la siguiente URL:

<https://github.com/Jeanpy171/AlphaO.git>